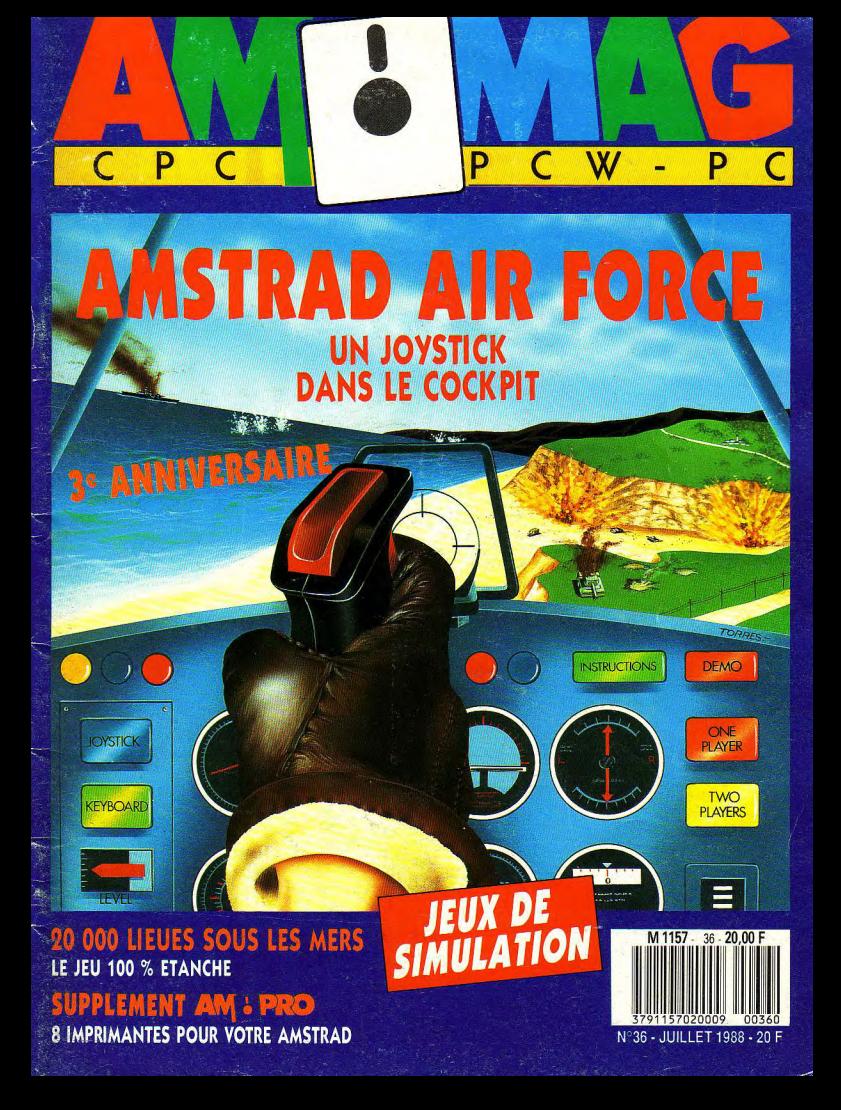

## **JUILLET**  $N<sup>o</sup>36$

AM-MAG est édité par Laser<br>Presse SARL, 5-7, rue de l'Amirai<br>Courbet - 94160 Saint-Mandé, Directeur de la publication : Jean

Kaminsky.<br>REDACTION. Directeur de la rédaction : Jacques Eliabet.<br>Secrétaire de rédaction : Suan Ali-

 $n + 1$ Responsable rubrique Profession-<br>nelle : Xavier Frigara, Responsable des Jeux : Yves Huitric. Comité de rédaction : Jean-Claude Paulin, redaction : Jean-Claude Paulin,<br>Cyrille Baron, Stéphane Schreiber.<br>Bernard Jollyali, Christian Roux,<br>Gallaame Couctois. Converture :<br>Torrès. Hiastrations : Thiriet. Mo

FABRICATION. Directeur de la fabrication : Jean-Jacques Galmiche. Maquettistes : André Lévy, Thierry Martinez. Montage: Michel Lhopitanit, Jean-Baptiste **Balleriaud** 

ABMINISTRATION, Diffusion: Bertrand Descoche. Abannements : Martine Lapierre au 43.98.01.71.<br>Comptabilité : Sylvie Kaminsky. Assistante de direction : Annette Carniaux.

Régle publicitaire: NEO-MEDIA,<br>5-7, rue de l'Amiral Courbet, 94160 Saint-Mandé - Tél. : 43.98.22.22. Chef de publicité : Christiate Gourmelon-Malherbe, Assistante de partnette : Auck Derette.<br>
Commission particire : en coarts.<br>
Dépôt légal : 1<sup>16</sup> trimesire 1988.<br>
Photocomposition : Compo Imprime,<br>
94250 Gentilly, Impression : La<br>
Haye les Mureaux, Tima Roto.

AM-MAG est une publication strictement indépendante de la société Amstrad

#### News.

 $CPC$ 

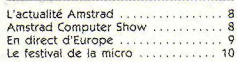

#### Softs

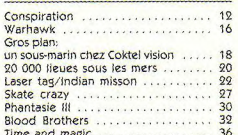

#### Listings

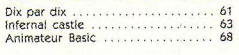

#### Pro

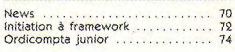

#### **Dossier**

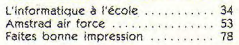

#### **Divers**

 $\overline{W}$  $- P$ 

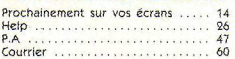

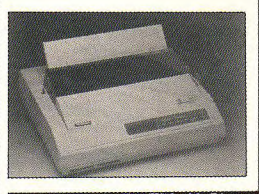

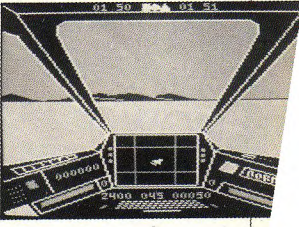

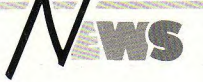

## Le cadeau pour la fin d'année

Plus fort que la "solution complète" inspirée par Amstrad France, Amstrad Angleterre a l'intention, encore officieuse, d'offrir pour les fêtes de fin d'année, à un prix non encore déterminé, un ensemble qui comprendrait: un CPC, un tuner syntoniseur TV, un meuble pour recevoir l'ensemble et une collection de jeux. Cet ensemble prolonge la configuration CPC en un outil complet micro-informatique et visuel.

## Le tour de France

Depuis le 30 Mai jusqu'au 1er Juillet Amstrad fait un tour de France. A chaque étape une présentation complète des matériels micro-informatique, audio, et vidéo. Un PPC 512 S est remis au vainqueur d'un tirage au sort.

"Ce tour de France", indique Marion Vannier, "montre la volonté d'Amstrad de se rapprocher de ses clients

Les rendez-vous fin Juin et début Juillet : 27 et 28 Juin: Strasbourg. Novotel, Centre Halles Quai Kléber 67000 Strasbourg. 29 Juin: Nancy, Novotel Ouest, RN 4 Laxou 54520 Laxou.

30 Juin: Reims, Novotel Tingueux, Autoroute A4, Reims Tinqueux 51430 Tinqueux. 1er Juillet: Lille, Novotel Aéroport, 56 route de Douai 59810 Lesquin.

## La télé satellite économique

En 1989, pour 199 £, ou 2000 F, les pas sionnés du petit-écran pourront se doter de l'antenne parabolique Amstrad Fidelity de réception d'émission par satellite.

Ce nouveau preduit, antenne parabolique et récepteur ont été annoncés lors d'une récente conférence de presse présidée par Alan M. Sugar et Rupert Murdoch. Ce dernier a précisé que Sky Television diffusera quatre chaînes qui pourront être par le système Amstrad: Sky Channel, Sky News, Sky Movies et Eurosport. Ces quatre chaînes pourront être captées sur l'Europe entière.

L'antenne Amstrad Fidelity offre un potentiel de 16 chaînes et Marion Vannier PDG d'Amstrad France a précisé que "si les quatres premières sont destinées à Sky Television, les douze autres verront leur développement se faire avec les chaînes européennes et donc françaises".

## S'éclater au château

Un château de cinquante pièces, en

Bretagne, sur 270 ha enfermés par un **m**ur d'enceinte de 10 km. C'est le paradis que loue à l'année Ubi Soft pour l'offrir comme cadre de travail à trente programmeurs. Ceux-ci y seront réunis pour faire éclater leur cerveaux, à temps plein, et confectionner, avant la rentrée, sept jeux dont les très attendus, Iron Lord et Skateball.

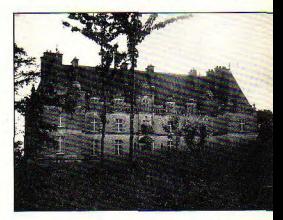

Cette grande opération de développement a pour objet de concrétiser un accord de licence avec Epyx at la nouvelle collaboration de John Forest, un ancien d'Electronic Arts. Ses résultats devraient ouvrir le marché américain aux produits d'Ubi Soft.

## AMSTRAD **COMPUTER SHOW**

Les 26, 27, et 28 mai s'est déroulé à l'Alexandra Palace de Londres le deuxième show 1988 de l'Informatique Amstrad. Beaucoup plus important que celui de février avec 93 stands sur 1000 m2 supplémentaires. La fréquentation a été moins importante. Les visiteurs étaient plus agés et leur intérêt s'est recentré vers les utilisations profession-<br>nelles.

Les nouveautés les plus remarquées sont les suivantes.

## Le 5°1/4 en vedette

De nombreux exposants proposalent des<br>accessoires et les fournisseurs de disquetaccessoires et les fournisseurs de disquet-<br>tes-5"1/4 ont fait une entrée en force. Kds Electronics était présent avec son célèbre lecteur de disquettes 5"1/4 pour CPC et PCW.

Kds Electronics - 15 Hill St. Hustanton Nor folk PE36 5BS. Grande-Bretagne. Tél. : 04853 2076.

## Challenger de Ventura

Parmi les produits à forte diffusion, le plus remarqué a été celui de Electric Distribution, le Timeworks DeskTop Publisher. Ce logiciel de PAO était commercialisé jusqu'au 31 mai 1988 au prix exceptionnel de lancement de 99 £, 1090 F. Depuis le 1er juin, ce prix est ajusté à 129 £, 1430 F.

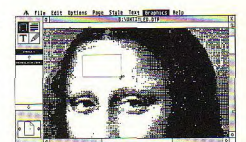

Ce logiciel utilisant l'environnement Gem est livré avec la version 3 de Gem Desktop. Il récupère les fichiers images, dessins ou graphiques générés sous Gem Draw, Gem Graph, Gem Paint, Gem Scan, Lotus 1.2.3. Publisher's Paintbrush et PC Paintbrush. En sortie ce logiciel bénéficie de nombreux drivers d'Imprimantes comprenant ceux nécessaires à mettre en oeuvre les laser Hewlett Packard Laserjet Plus et Laserjet 2 et compatibles ainsi

que les matricielles Nec P6, et les 9 et 24 aiguilles compatibles Enson ainsi que les imprimantes acceptant le système PostScript.

Timeworks Desktop Publisher se positionne comme le challenger de Ventura. Il bénéficie des fonctionnalités les plus avancées de PAO : wysiwyg, multicolonnage et matrice ainsi que de celles des meilleurs traitements de texte. Il lui est possible de récupérer des textes créés à l'aide de Timeworks Word Writer PC, 1st Word, 1st Word Plus, Word Perfect et Wordstar, et tout fichier ASCII.

## Le succès de Superbase

Precision Software déclare avoir vendu 135 000 exemplaires de Superbase Personal en Europe et dans le monde. Ce logiciel a recu le prestigieux prix « Million in One Award » attribué par International

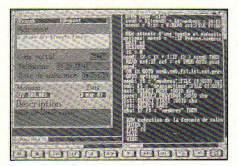

Computer Programs au Café Royal de Londres le 23 mai. Ce prix est attribué, chaque année, à une entreprise ayant réalisé un chiffre d'affaires de plus d'un million de dollars US pour la première année de commercialisation d'un produit.

## Des accessoires pour le confort

De nombreux exposants ont proposé des accessoires permettant une utilisation plus confortable du PC ou du PCW. Ainsi les produits de Computing Plus s'illustrent par :

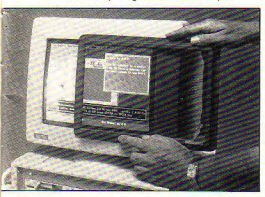

- le Amgard filter, un écran anti-reflets, le très utile accessoire qu'annrécieront heaucoup les utilisateurs des Amstrad PC dont les moniteurs sont quelque peu inconfortables. Cet écran serait très efficace pour réduire les effets physiques et psychologiques résultant de la vision prolongée d'un tube cathodique. Il est disponible pour des écrans de 15 en diagonale au prix de 59.95 £, soit 665 F.

le Amgard Hood, pour réduire au silence une imprimante. Il s'agit d'un boîtier pouvant recevoir les imprimantes des configurations PC ou PCW. Selon la dimension de l'imprimante. 80 ou 132 colonnes, ce boîtier est commercialisé entre 86 et 119 £, entre 954 et 1320 F. Computing Plus - Rookery Court Church Hanborough Oxford OX7 2AB, Grande-Bretagne. Tél.: 0993 881912.

## Surtout le PPC

Amstrad, intallé sur un stand de 120 m<sup>2</sup>. ne présentait que deux CPC et mettait surtout en valeur le PPC. L'originalité principale a consisté à accueillir sur ce stand des démonstrations permanentes d'applications logicielles ou d'évolution du matériel.

## Gestion de production

Precision Software présentait également Logistix, un logiciel intégrant les fonctions d'un tableur de 1024 colonnes sur 2048 lignes, d'un grapheur donnant le choix de vingt formats de graphiques, de

multiples polices et fontes de caractères ainsi que la possibilité de travailler sur quatre fenêtres simultanées : il propose aussi un gestionnaire du temps avec des plannings et des outils d'analyse de la production

Precision Software - 6 Park Terrace, Worcester Park Surrey KT4 7J7 Grande-Bretagne, Tél.: 01 330 7166.

## **Trois formats** sur une seule disquette

Le leader anglais des jeux d'aventure. Mandarin Software, annonce la diffusion de l'ensemble de ses titres sur des disquettes utilisables indifféremment sur Spectrum + 3, Amstrad CPC et Amstrad PCW. Le logiciel de jeu est le même pour tous les micro-ordinateurs ; le programme occupe la face A et les images compressées la face B. La spécificité de chacune des machines consiste en la définition du clavier, des fichiers du disque et des images à l'écran. Tout cela est rassemblé dans des drivers, librairies recevant les routines de code machine correspondantes. Par la production de ces disques multiformat Mandarin Software a pour objectif d'offrir aux utilisateurs la meilleure adaptation possible du jeu à leur matériel spécifique

Mandarin Software - Europa House Adlington Park Adlington, Macclesfield SK10 4NP. Grande-Bretagne, Tél.: 0625 878888 **Providence of Auditor Accounts** 

## **EN DIRECT D'EUROPE**

Voici quelques informations sur des produits actuellement commercialisés en Grande-Bretagne et qui devraient prochainement être proposés sur le marché français. Ce sont nos confrères Amstrad Com-

## **METTEZ UN V30 DANS VOTRE PC**

Meac propose trois nouveaux accessoires pour le PC

le processeur V30, qui remplace le 8086 du PC. Il a les mêmes broches, et la même puter User, Amstrad Professional Computing, Amstrad PCW Magazine, et Amstrad with the Amstrad PCW qui en ont témoigné dans leurs colonnes.

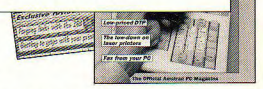

architecture 16 bits ainsi que le même bus externe 16 bits. Il ne coûte que 240 F pour un gain en vitesse de 40 % et pour un meilleur catalogue d'instructions

- deux présentoires qui s'adaptent sur le côté du lecteur de disquettes. Un pour poser les documents à dactylographier. L'autre pour ranger les disquettes ou leur pochette. Chacun coûte 210 F ou les deux **DOUT 330 F** 

Meac Grande-Bretagne  $T61$  $\sim$ 0252.8790005

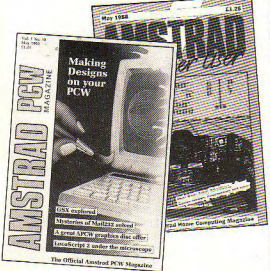

## **DU RELATIONNEL** ET DE **L'INTERACTIE**

Pour CPC 6128. Brunning Software propose Infoscript, puissant et convivial système de gestion de base de données relationnel avec traitement de texte et tableur

Les fonctionnalités du SGBD et du traitement de texte peuvent être utilisées pour réaliser des mailings avec la confection de lettres standard comportant des variables renseignées à l'aide des données rassemblées dans les fichiers de la base de données. Les mêmes fontionnalités permettent l'édition d'étiquettes.

Infoscript coûte environ 510 F. Brunning Software, Grande-Bretagne.<br>Tél.: 0245 252854.

## AMSTRAD, **PLUS DE PROFIT**

Les bénéfices d'Amstrad pour le dernier semestre 1987 s'élèvent à 90,1 millions de £, 1 010 millions de francs, soit plus que les meilleures estimations qui les prévoyaient à hauteur de 85 millions de £, 850 millions de francs.

Dans son rapport, Alan Sugar a mis l'accent sur le net succès remporté autant par les micro-ordinateurs domestiques que par les ordinateurs de bureau. Il a noté ainsi les bons résultats d'Amstrad France et les promesses d'un rapide essor d'Amstrad Espagne et d'Amstrad Italie. Le déploiement international devrait se poursuivre par l'installation des nouvelles filiales en Allemagne, en Belgique, Hollande et Australie.

Quant à la pénétration des EU. Alan Sugar est plus prudent et moins optimiste Aucune révélation n'a été faite sur les nouveautés micro-informatiques en préparation. Seules quelques rumeurs confirment la sortie prochaine de deux produits dans les télécommunications et la vidéo : un télécopieur et un camescope.

## **LA MICRO FN FFSTIVAL**

Créateur de Amstrad Expo. Néo Média présente le deuxième Festival de la Micro qui aura lieu du 14 au 16 Octobre 1988 à l'Espace Champerret à Paris. Cette manifestation est celle de l'informa-

tique « grand public », celle des utilisateurs jeunes (15-35 ans), curieux, dynamiques, polyvalents, exigeants. Cette informatique des loisirs et de l'utili-

sation« personnelle » dite « professionnelle »constitue un marché de grande consommation, adulte, comparable à ceux de la vidéo, de la photo ou de la hi-fi,

Le Festival de la Micro offre à l'utilisateur la possibilité de découvrir les nouveaux produits, de les tester, de les comparer.

#### et de renconter une profession tout entière réunie : constructeurs de matériels, éditeurs-développeurs de logiciels, et distributeurs. Et, en avant-première, toutes les nouveautés d'avant-garde

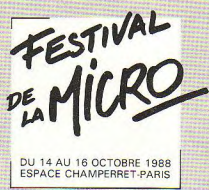

## LITTERATURE MICRO-**INFORMATIQUE** LE COURONNE-**MFNT 1988**

Organisé par International Computer, et créé voici quatre ans par son P.-d.g. Alain Drozd, le prix 1988 de la Littérature microinformatique a été attribué à Robert Ligonnière pour son ouvrage, « Préhistoire et histoire des ordinateurs » édité chez Robert Laffont

Le jury a voulu primer un texte s'adressant au plus large public. C'est dans cet objectif que sa sélection finale comprenait les titres suivants

- L'apprenti et le sorcier de Robert Lattès (Plon)

- Le guide de la PAO de Henri Lilen (Radio)

- L'aide mémoire de Georgio Virga (Marabout)

Premier pas en informatique (quide Marabout)

- Logiciels MS/Dos, Turbo Pascal, dBase III. GW Basic (quide Marabout)

- Les machines à penser de Jacques Arsac (Le Seuif)

- Critique de la communication (Le Seuil). Le comité des risques (Le Seuil)

- Holon de Philippe et Jean Christophe Colonna (Le Seuil)

- L'histoire du minitel de Marie Marchand (Larousse)

- La télématique (Milan)

- Le complexe communication. les réseaux du futur (Milan)

· Les mémoires optiques, la gestion de l'information (Milan)

L'heureux élu de cette année 1988, Robert Ligonnière, est un économiste de formation qui veut faire partager au grand public les recherches et les rêves des inventeurs obstinés depuis la logique binaire du yiking chinois, des machines de Leibniz et de Pascal à celles de Babbage et d'Hollerith. Toutes ces chimères que notre siècle a transformées en réalités techniques et économiques.

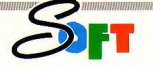

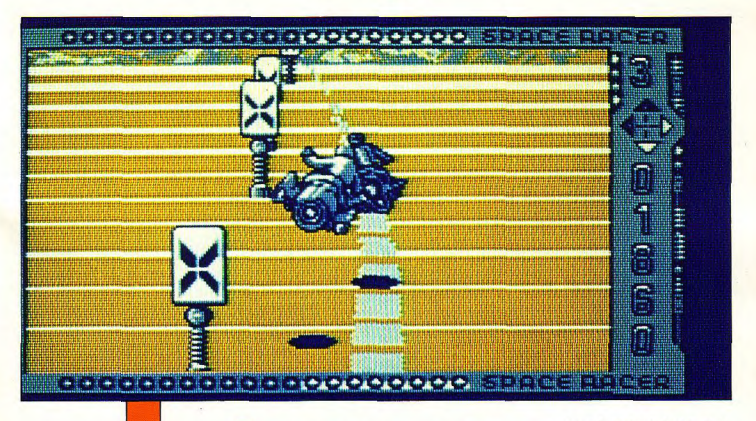

## **SPACE RACER**

Le voici enfin, le jeu tant attendu. Eh bien, oui ! Il est aussi bien qu'on vous l'avait promis! En 2132, le peuple s'ennuie et cherche des sensations fortes. Les jeux morbides reviennent à la mode, du style Rome Antique mais avec des armes plus sophistiquées.

ligne du centre de la piste sinon votre énergie et votre vitesse diminueront. Heureusement. lorsque l'énergie atteint un seuil critique, vous pouvez en récupérer en percutant une boule bleue. Ne la manquez pas, c'est votre seul espoir.

## Hourra!

Un cadran yous indique votre score, mais aussi le pourcentage de route qu'il vous reste à parcourir, votre direction actuelle est représentée par quatre petites flèches qui s'allument et votre énergie par de petits voyants lumineux qui s'éteignent au fur et à mesure. Space Racer est le digne descendant de Mach 3: les graphismes réalisés par le même as, Bruno Masson, sont de la même veine, c'est-a-dire splendides. Le scrolling précis du décor et l'animation des personnages sont eux-aussi très réussis. La musique et les bruitages sont très bons. Space Racer est donc un excellent jeu d'arcade très amusant qu'il faut vous procurer absolument. Mais non, je n'ai pas d'actions chez Loriciels |

**Stumpik** 

ous dirigez une moto spatiale à travers une course infernale, Le but est ici simple : finir le premier, car seul survivra le vainqueur. Pour cela, tous les movens sont bons, tous les coups sont permis, particuliérement celui de pousser l'adversaire hors de la piste. Mais attention à ce qu'il ne vous fasse pas le même coup. Vous devez en effet suivre la

Editeur : Loriciels

Genre : arcade

Graphisme: \*\*

Intérê :  $\star \star \star \star$ 

Difficulté : \* \* \* \* Appréciation : \* \* \* \*

Machine CPC

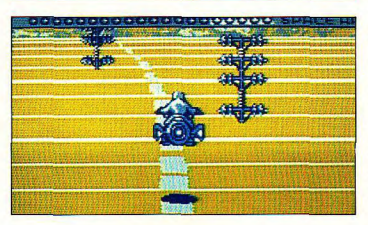

ous vous retrouvez à Orléans, dans line chambre d'hôtel confortable. Ce 21 janvier 1988 au matin, vous attendez un coup de téléphone important. Comment le déclencher? Allez donc prendre une douche, c'est toujours dans ces moments-là que l'on est dérangé. Ce coup de fil vous permet de sortir de l'hôtel et de rencontrer le prêtre : il vous aidera à obtenir un rendez-vous important avec un mystérieux personnage. Il vous faut maintenant prendre le train qui doit vous amener à la ville ou vous avez rendezvous : mais une fois arrivé vous vous apercevez que vous avez changé d'époque et que vous êtes maintenant plongé en plein XVIII<sup>e</sup> siècle ! Vous allez avoir à choisir votre camp car la chouannerie bat son plein : il vous faudra soit vous rallier aux révolutionnaires, soit aux chouans qui sont leurs ennemis car ils tentent de reconstituer la monarchie absolue et de replacer le roi sur le trône de France. Saurezvous retrouver le dyptique de la déclaration des droits de l'homme et du citoyen et devenir un héros de la Révolution ou de  $l<sub>a</sub>$ chouannerie?

### **Construction** actuelle

Conspiration est construit comme la plupart des jeux d'aventure actuels : vous trouvez quatre fenêtres dont une pour représenter ce que vous voyez devant vous, sous laquelle il y a une ligne pour les commentaires. Une autre fenêtre pour montrer la souris qui vous donne des tuyaux de temps en temps (dans la troisième fenêtre) ; enfin une pour entrer les ordres. Ceux-ci sont aussi structurés selon le modèle habituel : un verbe, un article facultatif et un sujet (objet ou personnage), par exemple « prends (le) téléphone ». L'analyseur syntaxi-

## **Conspiration**

Conspiration est le dernier jeu d'aventure édité par Ubi Soft sur CPC. Saurez-vous retrouver le Dyptique de la déclaration des droits de l'homme et du citoyen, en menant votre enquête au XVIII<sup>e</sup> siècle, au pays des chouans?

des images digitalisées criantes de réalisme. Les couleurs sont également superbes. De plus quelques bruitages assez rares mais présents viennent agrémenter la partie. Enfin le jeu ne manque pas d'humour (essayez d'entrer des noms d'oiseaux, vous verrez !), l'intrique est bien menée et l'histoire attachante. Vous l'aurez compris, ce jeu d'aventure est génial et il faut absolument vous le procurer.

**Stumpik** 

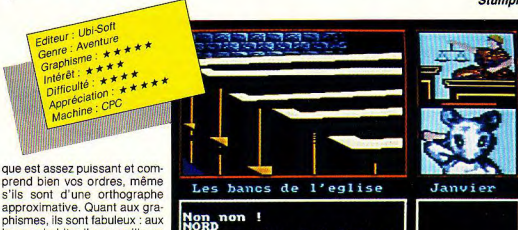

images habituelles par ailleurs sacristie est fermee très réussies ont été ajoutées Janvier Eglise St Paterne ENTRE DANS L EGLISE+

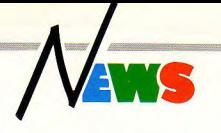

## **PROCHAINEMENT SUR VOS ECRANS**

Dans la salle basse du château de Tintagel, le roi Arthus et ses pieux chevaliers sont là qui festoient autour de la table ronde. Tous n'ont d'yeux que pour leur souverain et sa dame, la belle Gwenifar. assise à sa dextre. Le roi prend la parole...

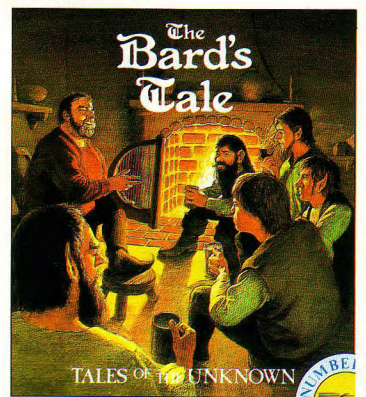

es sires, voici venu le temps. de nous faire part des aventures où vousont conduit vos destriers. Gawin, quelle est ta quête? Alors Gawin se lève et parle, Sire, les utilisateurs d'Amstrad CPC vont enfin pouvoir goûter aux

joies du jeu de rôle sur micro avec l'un de ses plus prestigieux représentants. En effet, **BARD'S TALES I, d'Electronic** Arts, est annoncé pour la rentrée. Fort de ses nombreux souterrains et de ses châteaux, tous peuplés de monstres (Bersek, sorciers, Wargs, Nains. Squelettes, etc.), ce jeu entraînera les braves de longs mois durant à la recherche de Mangar, le sorcier de Skara Brae. Seuls les aventuriers courageux pourront le vaincre.<br>Cependant Mirdhyn, qui accompagnait le récit d'une pluie de notes de harpe, s'interrompt brusquement.

La colère fait trembler ma barbe séculaire et mon regard flamboie sans que tremble ma voix. Notre monde de magie appartient au passé et les simulations déferient sur CPC (Merlin, lorsqu'il est en colère, parle par alexandrins). Ainsi ACE, simulateur de vol, a tellement bien marché, qu'un éditeur le vend à un prix bon marché. Gamebusters est le nom de ce gentil dealer qui propose le jeu sur Amstrad CPC, pour une somme modique en cassette ou en disque. Mirdhyn se rassoit. La reine, qui jusque là s'était tue, pose sa main blanche sur l'épaule du magicien. L'incident est clos. Elle regarde Lancelot et l'invite en ces termes à parler de sa quête. Beau doux sire, nous vous écoutons...<br>Un logiciel, du nom de Deso-

lator et édité par US Gold, va permettre aux joueurs de vivre des exploits dignes de notre cour. En effet, ce jeu d'arcade.

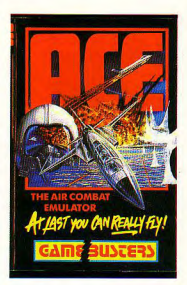

adapté du jeu de salle SEGA va les entraîner dans le château de KAIROS où sont retenus captifs, à l'aide de miroirs magiques, des enfants. Le jeu. qui se déroule au joystick. représente les différentes salles vues de haut (comme dans Gauntlet). A l'issue d'une exploration rendue dangeureuse par la présence de nombreux gardes diaboliques. le joueur devra finalement combattre le terrible MACHOMAN, Fort bien, fort bien, fait Arthus, A cet

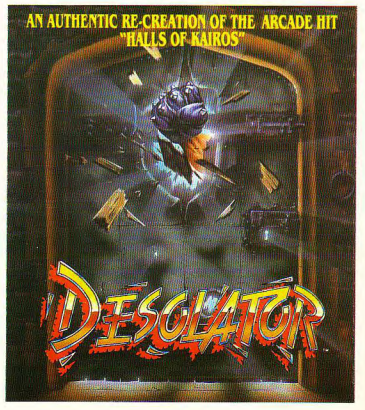

instant, le chevalier Bore se lève tandis que Lancelot a terminé son récit.

Je chevauchais depuis la pique du jour quand, fort las, le décidais de faire halte dans le château où les caprices du hasard m'avaient conduit. Trois damoiselles, fort accortes, me dire qu'elles savaient un lieu où se cachait un trésor, mais que le devrais, pour le connaître. combattre et vaincre sous les couleurs de chacune d'entres elles. Pour la plus jeune et la plus blonde, je défie un chevalier noir. Elle me remercia en me confiant un logiciel de US Gold: Charlie Chaplin.

Ce logiciel, le voici, Bore charge alors la disquette dans le CPC du roi, et toute la galante assemblée peut voir scénarios sont proposés). La plus belle et la plus brune me posa une devinette. Une jeune barbare aux courbes avantageuses et ayant la faculté de se transformer en renard combat des montres tout au long d'un vertigineux scrolling. Quel est le nom du logiciel ? Je répondis sans hésiter (car j'avais lu le numéro 36 de AM-MAG) : Vixen, Pour me récompenser, elle me remit un parchemin, Ce parchemin, le voici. Bore fait alors circuler une feuille de main en main. Tous peuvent y lire que Vixen est édité par Martech et qu'il tourne sur CPC

Mais Bore, qui n'a pas fini son récit, continue ; la troisième enfin, la plus mûre et la plus rousse me proposa une devinette plus dure encore : le programmeur se nomme Daniel

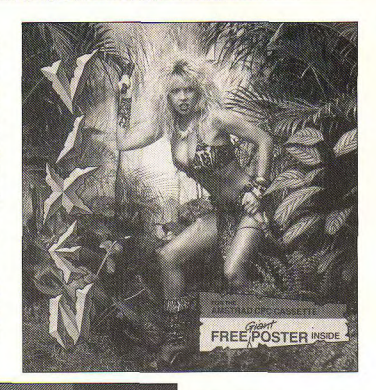

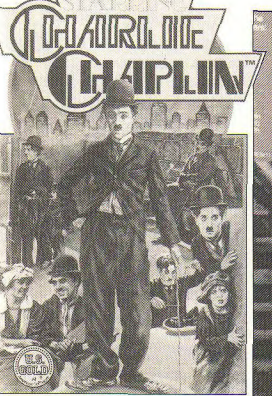

qu'il s'agit d'un jeu très amusant et d'un genre nouveau. Il faut en effet tourner un film muet. Le joueur dirige Charlot et dolt lui taire effectuer des actions de son choix en le dirigeant à l'aide du joystick. Ensuite Is tilm est monté, puis vient la première. Si cette projection se passe bien (comme en témoignent les critiques), le joueur dispose de nouveaux crédits lui permettant de tourner une autre oeuvre (plusieurs

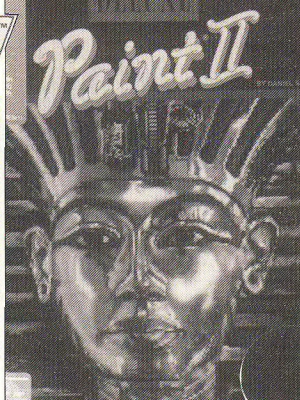

luxueux. Il permet de re course -ut arrêtée per en fleuve Que le dragon en question est al'er de beaux graphismes sur son qui paraissait infranchissable. Il le plus gros que l'on ait jamais<br>PC et l'emploi d'une souris il Heureusement, un bateau de l'yulet qu'il est de fort méchante PC et l'emploi d'une souris Heureusement, un bateau de vu et qu'il est de fort méchante<br>Microsoft est recommandé, Je course était là qui semblait humeur. Dehors, des coups Microsoft est recommandé. Je course était là qui semblait humeur. Dehors, des coups<br>partais d'un énorme éclat de m'attendre, près de la berge. Sourds se font entendre tandis m'attendre, près de la berge. sourds se font entendre tandis<br>Je mis le contact... Quia tie de gigantesques griffes rire et répondis : **Deluxe Paint** Je mis le contact... Oula l que de gigantesques griffes<br>IL édité par *Electronic Arts.* D'autres bateaux se mirent à déchirent les portes du II, édité par *Electronic Arts.* D'autres bateaux se mirent à déchirent<br>La damoiselle me révéla alors me poursuivre et je dus, pour château... La damoiselle me révéla alors me poursuivre et je dus, pour<br>la cachette du trésor et je leur échapper, utiliser les Ieur échapper, utiliser les Cyrille BARON

armes dont je disposais. A ces mots. Ké, le sénéchal, dit que cette aventure lui rappelle le nouveau jeu de l'éditeur Titus. intitulé Off Shore Warrior et tournant sur PC et compatibles. Tout à fait, rétorque Bore, bien décidé à reprendre le cours de son histoire. Au fond d'une grotte, je découvris le trésor. Il s'agissait d'un coffre de bois rempli d'autre nouveautés et ces nouveautés, les voici. Or donc Bore exhibe fièrement un tas de logiciels et de parchemins. A la reine, il apprend qu'un logiciel de billard sur CPC, Snooker, sera dorénavant distribué par Blue Ribbon Software à un prix « Budget ». Au roi, il confie que le nouveau jeu de Hewson, Exolon sera une bataille spatiale sans merci tournant sur CPC. A Mirdhyn, il annonce que c'est Broderbund Software qui distribuera aux USA les logiciels de l'éditeur francais Microids (Super Ski. rebaptisé « Down Hill Chalenge », Grand Prix 500, etc.). A la cour toute entière enfin, il dit au'un dragon dormait dans la grotte au trésor, qu'il l'a SILVA et son produit est très repartis le lendemain matin. Ma réveillé et c'est fait poursuivre.<br>luxueux. Il permet de réaliser course fut arrêtée par un fleuve Que le dragon en question est  $S_{\mathsf{T}}$ 

# **WARHAWK**

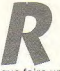

econnaissons au moins à Firehird  $10<sup>10</sup>$ mérite d'avoir enfin compris

que faire une notice de mille pages ne servait pas à grand chose. Ici le but du jeu est résumé en six lignes. Remarquez, l'éditeur pouvait difficilement faire autrement vu la simplicité de Warhawk. Enfin, on a quand même échappé aux habituelles hordes de Schblikso que vous devez détruire grâce à votre super génial hyper puissant vaisseau, etc... Dommage que la notice soit en anglais mais enfin vous vous en passerez facilement, car yous aurez vite compris le but de ce jeu.

### **Boum Boum**

Non pas le joueur de tennis Ouest-allemand bien connu. mais simplement les sons qui sortiront de votre machine préférée. Pour gagner, c'est simple. Il vous faut passer à travers les ceintures d'astéroïdes sans toucher celles-ci évidemment, et en détruisant les différents ennemis qui ne manqueront pas de vous attaquer, ainsi que leurs bases au sol. Vous aurez à traverser un grand nombre de ceintures qui représentent en fait autant de niveaux différents. Si vous êtes touché par une astéroïde, par un vaisseau ennemi ou par un de ses tirs, votre bouclier perd de l'énergie. Attention, votre énergie est très limitée et si vous n'en avez plus, votre vaisseau explosera. Heureusement, à la fin de chaque niveau, vous vous retrouvez dans une de vos bases qui vous permet de recharger votre bouclier.

Les Shoot'em Up, vous connaissez ? Ces jeux où il faut tirer sur tout ce qui bouge, le plus rapidement possible ? Et bien. Warhawk en est un de plus. Il n'est pas très différent de ses prédécesseurs et pas vraiment mieux, et c'est très dommage.

### A Passaut

Les attaques des ennemis sont variées, Certains, kamikazes, se contentent simplement de vous foncer dessus pour vous détruire. D'autres,

plus fins, vous envoient des bombes à tête chercheuse particulièrement vicieuses qui vous suivent dans vos déplacements en tombant du haut de l'écran. D'autres

se séparent en quatre parties pour avoir plus de chances de vous toucher. Enfin. les derniers arrivent par le bas de l'écran, pour vous prendre par surprise.

## **Escargot**

Les déplacements de votre vaisseau sont en effet plutôt lents et vous allez avoir du mal à éviter vos ennemis. En contrepartie, le scrolling vertical est bien réalisé. Les couleurs sont bien choisies et sont très lisibles. La musique est elle aussi très agréable. Quant aux bruitages, ils ne sont pas, comme la plupart des jeux sur Amstrad. très délirants mais enfin ils sont honnêtes. Il est dommage que l'on ne puisse pas redéfinir les touches, aussi un joystick est fortement recommandé. Un détail important à noter, le score est affiché en bas de l'écran en très gros caractères. Enfin, un éditeur a compris que les joueurs n'ont pas le temps, entre deux attaques de Schblicks (encore eux). de chausser leurs lunettes pour lire un score écrit ridiculement petit. Bravo à Firebird

Warhawk n'est pas le genre de jeu à vous faire pousser des cris extatiques. C'est plutôt un jeu moyen. Mais enfin, vous pourrez quand même vous défouler sur autre chose que votre petit frère.

#### **STUMPIK**

Editeur : Firebird Genre : arcade Graphisme: \* Difficulté  $\star \star$ Interet:  $\star \star \star$ Appréciation: Machine CPC

**ROS PT** 

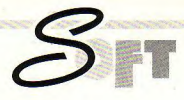

## **UN SOUS-MARIN CHEZ COKTEL VISION**

A l'occasion de la sortie de 20 000 Lieues sous les mers. l'équipe de Coktel Vision a accepté de faire quelques longueurs de bassin en compagnie de notre reporter étanche Voici donc le résumé de cette entrevue.

Ahan hou... sans tuba, ce devrait être plus intelligible, Avant tout, disais-je, présentons l'équipage. A la barre, (conception et suividu projet). Marianne Rougeulle ; à la carterie. Catherine Poiret. Catherine Chapoullié et Yannick Choose (ce sont à eux que l'on doit les superbes graphismes) ; à la salle des machines enfin. Arnaud Delrue. Pascal Labbé, Fabien Baudon, respectivement responsables de la programmation sur ST, PC/Amstrad et Amiga.

- Nous pensions tous depuis très longtemps (c'est Marianne qui parle), que l'oeuvre de Jules Verne était suffisamment forte et riche en détails pour qu'on en fit l'adaptation sur micro. Jules se serait sûrement intéressé à l'informatique s'il l'avait connu ; transcrire l'oeuvre d'un auteur disparu sur un nouveau support est une belle façon de continuer le travail qu'il a entrepris. De plus, il m'a semblé que ce roman était celui où l'auteur s'était le plus impliqué : Jules Verne EST Aronnax et aussi un neu Nemo.

- Euh, oui mais ne sommes nous pas, quelque part, tous prisonniers de cette dualité, à l'instar du théatre antique dont chaque protagoniste personnifie l'état de conscience d'un personnage unique, lâchaisje négligemment entre deux brasses. - Absolument, absolument. Une autre raison pour justifier le choix de ce livre, est qu'il se passe dans un milieu clos (le Nautilus), mais qu'il dispose d'ouvertures vers le monde extérieur, propres à donner du « piquant » à l'aventure (île, chasse au requin, etc.). Et puis, le personnage de Nemo, curieux mélange de haine et de fragilité, a permis, en raison de sa complexité même, de créer un logiciel tenant compte des réactions du joueur.

- Tout à fait. Nous nous sommes attachés à garder au jeu sa fluidité. Les scènes d'arcade n'en cassent pas le rythme. Elles sont la continuité de l'aventure, non pas « une page de pub » tombant là comme un cheveu dans un jeu de quilles.

... comme un chien dans la soupe ? Tout cela a du prendre un certain temps.

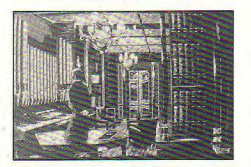

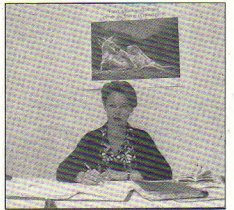

Marianne Rougeulle : auteur

### Croquis digitalisés

- Oui, le développement a pris quinze mois environ, d'autant que le travail des graphistes a été énorme. Pour recréer l'ambiance, l'équipe s'est servie de digitalisations fortement retravaillées et certains écrans ont même été faits de toute pièce ! Ainsi, la création d'un salon « julesvernien » a pris plus de quinze jours, hors animations, Idem en ce qui concerne la bibliothèque. En fait, les digitalisations ont surtout été utiles pour nous rendre compte du résultat de facon rapide, comme on le ferait d'un Polaroïd en photographie. Nous nous sommes également attachés à utiliser le maximum de palettes de couleur différentes, afin de restituer à chaque lieu son ambiance spécifique. Les dessins étant tous réalisés, avant adaptation, sur ST, l'équipe des graphistes travaille avec DEGAS, très pratique à ce nivoou

- Justement, de quelle facon le travail des graphistes s'organise-t-il ?- En général, ils procèdent à une modélisation en « fil de fer » des perspectives, puis, le rapport des masses occupant l'image ayant ainsi été déterminé, vient une phase de recherche graphique, suivie du surfaçage et de la mise en place des différents éléments. Enfin arrive le moment de peaufiner le tout. d'inclure des animations si le cas se présente et de penser sérieusement à la programmation.

- Oui, à ce propos, quel langage utilisez-vous?

- Tout dépend de la machine, Sur PC, Amstrad et Atari, nous employons couramment l'Assembleur et le Pascal, Sur Amiga en revanche, notre programmeur a l'habitude de travailler en C. (Au bout de 28 longueurs de bassin, je me décidais à conclure ; je ne sentais plus mes palmes ().

#### **Quels sont vos projets?**

demandais-ie brusquement à Marianne. lui ôtant ainsi toute chance de reprendre son souffle (un vieux truc vu dans un film). manquant boire la tasse à mon tour.

Pour le moment, 20 000 lieues sous les mers, déjà traduit en Allemand (ach so... SPLASH !), est en cours de traduction en Espagnol et bientôt, nous sortirons une autre adaptation d'un roman de Jules Verne : Michel Strogoff, qui risque fort de passionner les inconditionnels du jeu d'aventure

Je regagnais le bord et jetais mon matériel de plongée au loin. Si l'interview relative au prochain logicel devait se dérouler de même, l'avais intéret à apprendre au plus vite à parler Tartare couramment et à me tuyauter sur la conduite des traîneaux sibériens par temps froids. Fichu métier..

C. BARON

Grâce à ce logiciel, le joueur se retrouve Stace a ce logiciel, le joueur se retrouve<br>l'auteur le plus traduit dans le monde<br>après la bible : Jules Verne La page de après la bible : Jules Verne. La page de

 $\mathcal{S}_{\text{FT}}$ 

Dans le salon...

GRIS

à la chasse aux requins

000 LIEU

article, illustré d'une gravure « d'époque ». nous apprend que le gouver

nement a affrété l'Abraham Lincoln pour donner la chasse au monstre. Le professeur **Culivive**<br>Aronnax, Conseil, son bras<br>droit et Ned Land, le harpo-<br>neur, font partir de l'expédition. A partir de maintenant, le II est temps de commencer à jouer. Un appui sur une touche<br>et la gravure prend vie, se et la gravure prend vie, se tous les moyens (mais avec phismes sont tous très bien deur (lorsque l'on clique sur un<br>colore et s'anime Après l'abor- discernement) de s'échapper réalisés. (colore et s'anime apros plan dage du bateau par le monstre du sous-marin afin de prévenir Partons à la découverte du<br>marin, se déroulant sans que le monde entier de l'existence Nautilus. Trois pages écran

personne n'y puisse rien, nos trois héros se retrouvent prisonniers, yous l'aurez deviné, du Capitaine Nemo. L'aventure et l'enguête commencent

## **Cuivre**

ou en promenade dans l'île.

joueur va incarner le professeur Aronnax et essayer par colore et s'anime. Après l'abor discernement) de s'échapper réalisés.<br>Gage du bateau par le monstre du sous-marin afin de prévenir Partons à la découverte du dans une fenêtre).<br>In arin, se déroulant sans que le monde entie

de l'engin. Pour l'avoir lu une ou deux fois, je peux vous dire que les descriptions grandioses que fait Jules Verne dans son roman sont là, sous mes veux, très bien rendues, dans des tons de cuivre et de bois : les fonds marins, visibles par le hublot panoramique du salon, quelquefois troublés par le passage d'un ou deux poissons animés, sont « aquatiques » à souhait. Sans conteste, les gra-<br>phismes sont tous très bien

Nautilus. Trois pages écran

permettent au joueur d'entreprendre certaines actions à bord de l'engin : le salon, la salle des commandes et la<br>bibliothèque. Le salon, point<br>central d'où l'on peut accéder aux deux autres pièces ainsi qu'à la passerelle (si le nautilus est en surface !), comporte,<br>outre la baie panoramique donhant sur les fonds marins, une carte, une boussole, un indicateur de vitesse et de profon-<br>deur (lorsque l'on clique sur un

## SOUSTES présentation, un fac similé du Coktel

.<br>Post, journal du monde en marche, fait son gros titre avec « le monstre des eaux<sup>»</sup>, responsable des naufrages...

sur la table à cartes...

ou de l'animation.

o ya mand

scaphandre (pour vous promener sous l'eau si Nemo vous v invite) et un fusil sous-marin Un fusil ? Eh oui, Figurez vous que certaines créatures habitant le fond des mers supportent mal l'intrusion d'un plongeur... ceci pour notre plus<br>grand plaisir. En effet, vous allez être l'acteur d'une chasse au requin... ou à l'homme, tout dépend de votre agilité à manier le curseur. Toutes les commandes s'effectuent ainsi, y compris pour communiquer avec Nemo. De plus, un carnet de note présent dans tous les écrans permet au professeur de consigner ses impressions.

### **Cliquez!**

Allons donc dans la salle des commandes. Si j'ouvre la protection métallique du hublot. une fenêtre apparaît. Nemo me dit qu'à bord, tout marche à<br>l'électricité. Il suffit de cliquer sur le carnet de note pour inscrire l'information. Au fil des cliques, il est ainsi possible de communiquer avec Nemo, lui

faisant ainsi comprendre que l'on s'intéresse à ce qu'il a entrepris... pour mieux endormir sa vigilance et lui fausser compagnie le moment venu. A ce propos, je vous conseille de<br>fréquenter la bibliothèque et de jouer de l'orgue qui s'y trouve, histoire d'amadouer l'irracible capitaine. En plus de ces trois écrans, il est possible, au fil des événements, de se promener sur une île, de plonger sous l'eau, de chasser le poulpe géant, etc. Bref, le jeu comporte de nombreuses scènes différentes, animées pour la

**Model** .<br>.com

.<br>Act

ou aux commandes :

plupart. En adaptant l'un des livres les plus célèbres de Jules Verne, Coktel Vision signe là un logiciel d'aventure bien attachant.

#### **Ned Land**

Editeur : Coktel Vision Genre : aventure/action Graphisme: \*\*\*\* Difficulté:  $\star \star \star$ Intérêt :  $\star \star \star$ Appréciation:  $\star \star \star \star$ Machine: PC

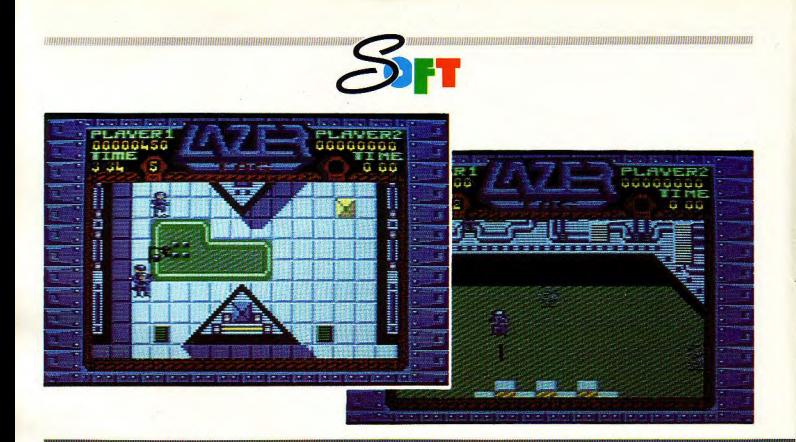

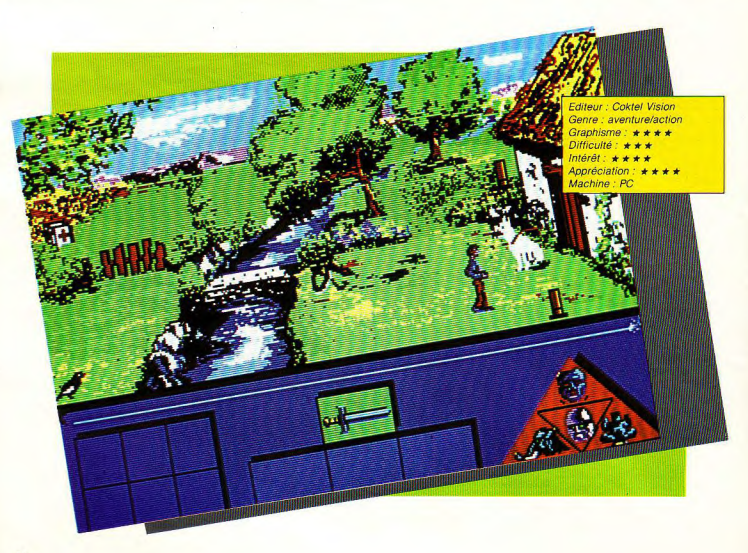

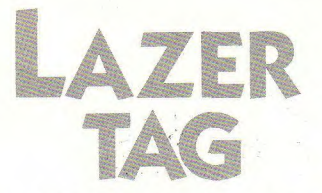

Vous vous retrouvez en l'an de grâce 3010 après je sais plus qui. Vous êtes le cadet de l'école de formation de Lazer Tag, et comme tout homme votre ambition vous dévore : un seul but, gravir les échelons.

our vous accomplir. vous devez arriver à la fin du Rabbitoid (apparemment l'imagination n'est pas la qualité première des concepteurs de ce jeu). C'est pas compliqué, il faut firer sur tout ce qui bouge. Plus vous détruisez d'ennemis, plus vous marquez de points. Un bonus est attribué pour le temps qui vous restera à la fin du Rabbitoid, et yous pouvez ramasser des vies ou du temps supplémentaires. Vous pouvez aussi doubler ou même quadrupler votre score ! (la joie se lit sur vos visages épanouis, si ! si !). Enfin, ces vies si précieuses (yous n'en avez que six), yous les perdez si vous êtes touché ou si votre temps est écoulé.

Bon, moi je lis sur la notice, je cite : « oui, vous vivrez le danger de la bataille ». Et je dis : ah bon. Parce que là franchement depuis Gunsmoke je ne m'étais pas aussi peu investi sur un jeu. Bref, l'ensemble reste très moven. A vous de choisir.

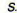

Editeur : GO ! Genre : arcade Graphisme: \*\* Difficulté :  $\star \star$ Intérêt : \* \* Appréciation: Machine: CPC

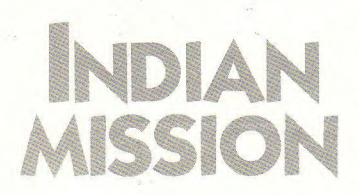

Vous incarnez Clark Bokel, un professeur de sciences occultes. Saurez-vous récupérer les écrits très importants cachés dans une maison en apparence bien banale?

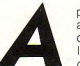

près plusieurs années d'étude de la magie en Inde, vous découvrez l'exis-

tence de manuscrits maudits ou'un vieux sape Hindou nommé Tai a dissimulé dans sa résidence secondaire juste avant de mourir. N'écoutant que votre coeur vaillant de savant, yous enfourchez votre voiture et vous vous rendez à cette maison normande qui par chance se trouve non loin de chez vous. C'est là que vos ennuis commencent. Vous allez devoir récupérer les différents objets qui vous aideront à progresser dans le bocage normand. Puis vous vous retrouverez en Inde et même jusqu'au domaine des dieux maudits

#### Chasse au trésor

Ces objets cachés dans le paysage pourront vous être utiles. inutiles ou même gênants, à vous d'en trouver la bonne utilisation. Vous rencontrerez aussi des êtres vivants que vous devrez, comme les objets, utiliser, éviter ou détruire. Enfin trois pouvoirs vous permettront de vous changer en boule de

pas de vous nourrir si vous ne voulez pas mourir de faim ou de soif. Dernier petit détail important, votre temps est bien évidemment limité, représenté par une mèche qui se consume Bonne chance I

Les graphismes de ce jeu sont agréables. Malgré des bruitages faibles, Indian Mission est un jeu attachant par le nombre important de lieux que vous

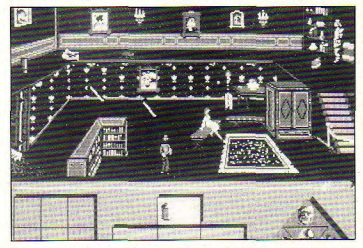

feu, en souris ou bien en oiseau, pouvoirs parfois indispensables pour se sortir d'une situation délicate. Pour les obtenir, vous devrez réunir les quatre objets situés dans une même pièce. Au fait, n'oubliez aurez à visiter et l'astuce qu'il vous faudra déployer pour vous en sortir. Dommage, plus de bruitages l'auraient rendu plus attrayant.

**Stumpik** 

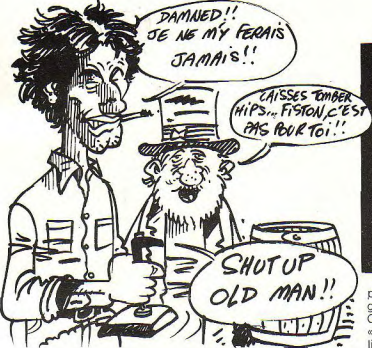

## **BLUEBERRY** Solution complète !

- Avant la lutte contre les indiens : Est. Sud. Est. cliquer sur Mac Clure, Est, Est, Nord. - Avant la lutte contre le bandit : cliquer sur Mac Clure (4 fois). cliquer sur le plan, cliquer sur Mac Clure (2 fois).

- Avant la lutte contre le spectre : cliquer sur Mac Clure, cliquer sur la dune à droite de Mac Clure, cliquer sur le spectre  $(3$  fois).

- Avant la lutte finale (camarade !..) : cliquer sur Mac Clure (3 fois), cliquer sur le point rond à gauche en bas du rocher vertical (à droite de l'écran), cliquer sur le message, cliquer sur la tête du cheval, cliquer sur le lasso, cliquer sur la quatrième dessin à droite qui ressemble à des murailles, cliquer à la base de la fumée, cliquer sur la lampe, cliquer sur le dessin du puits, cliquer sur la maison verte, faire le code VLI en cliquant en dessous des lettres, cliquer sur la main qui pousse le mur.

**P. FIGARELLA** 

## **GYROSCOPE** (version disquette) Enfin peinard !

A0 6070 20

 $10 \text{ a} = 28001c = 1$ 20  $h = PEEK(A+C)$ 30 IF h=63 OR h=64 O R h=65 OR h=66 OR h= 67 OR h=68 OR h=89 O R h=90 OR h=91 OR h= 92 OR  $h = 93$  OR  $h = 94$  T HEN POKE (a+c), 1  $40 c = c + 1$ 50 IF (a+c)=&4F10 TH EN END

Les blocs de glace et les machins verts et bleus qui vous repoussent et vous envoient un peu n'importe où sont à vrai dire très agacants, surtout au 7<sup>e</sup> niveau (où pour passer le 1er tableau, il faut être vraiment très bon !). Je vous propose un programme qui permet de supAttention, si vous ne vous sentez pas une âme de "tricheur", ne lisez pas ces pages ! Elles contiennent de précieux secrets pour résoudre vos ieux d'aventure favoris... Solutions pour parvenir au but final, ou simples "trucs" pour pénétrer dans une salle particulièrement cloisonnée, nous publions le résultat des recherches d'un ou plusieurs joueurs acharnés... ou simplement plus chanceux que vous ! Alors si vous êtes complètement épuisés, attardez-vous un peu sur ces pages : si par contre, yous venez de triompher : pensez aux copains!

primer cette nénible compagnie.

Chargez le loader par un « load », puis recherchez la ligne où figure l'instruction « CALL &4F10 ». Remplacez celle-ci par « NEW » et tapez « RUN ». Dès l'apparition du message « Ready », tapez le court programme qui suit. Après lancement, patientez 8 à 9 minutes (que c'est long !); tout est automatique. Bonne chance !

**Nicolas GITTON** 

### **ASPHALT** Devenez invincible!

Lancez ce programme après avoir inséré la disquette du jeu ASPHALT dans le lecteur. Jérôme BALLEYDIER

 $10$   $'$ ASPHALT : invin cibilite MODE 21PRINT"Vie 20 s infinies (O/N)?" 30 A\$=UPPER\$ (INKEY\$

40 IF A\$<>"0" AND A\$  $\langle \rangle^{\mu} N^{\mu}$  THEN 30

50 IF A\$="0" THEN V=  $0.60T070$  $60 y = 83D$ 70 MODE OIFOR 1=0 TO 15: READ a: INK i a: N EXT; LOAD "ASPHALT, ECR 80 LOAD"ASPHALT.LOD" **IPOKE &ASFO, VICALL &** A600 90 DATA 13.0.26.12.2  $\frac{4,9,16,10,20,1,2,11}{4,17,3,6}$ 

### **MANDRAGORE** Truc immoral

Totalement immoral en effet. mais très efficace ! Dans le village : le vol. Le personnage confie aux autres ce qu'il porte, achète de la nourriture et la mange (car en cas d'échec, il perd son or et sa nourriture ! Donc, il vaut mieux avoir vendu les objets récupérés). Il vole ensuite un objet (la commande existe, il n'y a aucune raison de s'en priver). S'il échoue, il perd la moitié de ses points de vie, mais s'il réussit, ses compagnons peuvent vendre ou garder les objets obtenus. Particulièrement intéressant !

Dans les donjons : les énigmes.

## **SKATE CRAZY**

Les patins roulettes, c'est pas ringard ! La société Gremlin Graphics l'a compris en

nous offrant une simulation sportive. Attention, ça décoiffe !!!

Editeur : Gremlin Graphic Genre: arcade / simulation  $Graphisme: ***$  $Intért:$   $\star \star \star \star$  $Dilficulté:$  \* \* \* Appréciation : \* \* \* \*

ne curieuse affiche ornait les mura de la ville depuis plusieurs jours et ne manquait pas d'attirer l'attention des adolescents.

- « Waouuu !!! » T'as vu ca Fredy ! Samedi prochain y'a une compétition de Roller sur la place du marché. Et en plus<br>v'a des « tunes » à gagner !

- « Boff... il s'agit certainement d'une épreuve nulle pour les gamins ! »

« Ecoute, de toute façon, tu n'es jamais content. Tiens, je suis persuadé que tu as peur de t'inscrire dans cette course, toi qui te dis le roi du patin. alors ???. »

Ces paroles restèrent en travers de la gorge de Fredy. C'en était trop, II devait montrer è ses proches une bonne fois pour toutes, que ce qu'il affirmait était vrai.

### **Un terrain vague**

Le lendemain matin, notre casse-cou de service, Fredy, se rendit sur le terrain pour s'inscrire sur la liste des participants. Cependant, quelque chose attira son attention. Qu'est-ce que c'était que ce bazar, là, sur la place ? Des pneus, des blocs de béton, des tremplins, du sable, de l'huile, des vieilles caisses, des barrières... autant d'objets qui n'avaient pas leur place en ce lieu

- « Et bien mon p'tit bonhomme, on a peur de se faire bobo III » lanca d'une voix narquoise un des membres du jury à la figure de Fredy qui ne pouvait plus<br>reculer.

#### **Une paire de roller**

Enfin, samedi arriva et les par ticipants se présentaient au jury qui se tenait debout dans leurs costumes sombres sur une petite estrade au-dessus de la piste. Fredy se lança à son tour, négocia un virage gauche évitant la bouche d' égout pour emprunter le premier tremplin. Pour marquer des points supplémentaires, il effectua une vrille avant de s'engager entre deux « plots ». Il faisait très chaud, aussi se décida't'il à absorber cette boite de Coke qui était posée par terre. Gloups...

#### **Un bon jeu de jambes**

Jusque là, il s'en tirait merveilleusement, slalomant entre les obstacles en évitant tous les pièges tendus. Le sourire béat qui se dessinait sur ses lèvres venait cependant de laisser la place à une affreuse grimace lorsqu'il roula sur une flaque d'huile. Ses jambes ne répondaient plus et il s'écroula de tout son poids sur le sol. Frady enrageait et continua l'épreuve sans conviction. Il venait de terminer la course et attendait le verdict du jury. « TROIS, DEUX, QUATRE, ZERO !!! » telles étaient les notes obtenues. Malheureusement, c'était insuffisant pour participer aux autres épreuves (des circuits) encore plus complexes) aussi, il décida de retenter sa chance.

### **Et c'est le délire complet**

Skate Crazy, c'est avant tout un superbe jeu d'arcade. Les graphismes sont très soignés, animation et le scrolling mutidirectionnel fluides et sans failles. Le point fort de ce logiciel, c'est la parfaite liberté laissée ci est la partaite libérie laissée<br>au joueur qui, à aucun moment<br>cours tracé au sol pour laisser<br>libre cours à son imagination. ne sera obligé de suivre le par-<br>cours tracé au sol pour laisser libre cours à son imagination. Bien sûr, le jury n'appréciera pas, mais c'est tellement agréable... En toute sincérité, je dirais que ce soft est largement supérieur à tous les jeux de glisse sur roulettes du grés ou même les épreuves du moment, que ce soit 720 defameux California Games d'Epyx. Un grand bravo aux concepteurs de ce jeu !!!

**Christian Roux** 

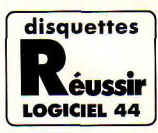

AMSTRAA 464-664-6128 compatibles PC **POUR ETRE BON EN FRANCAIS FT FN MATHS A LA RENTRÉE** 

#### **ORTHOGRAPHE CE**

1700 questions pour ne plus faire de fautes en dictée sur 45 régles du programme de CE

#### **ORTHOGRAPHE CM**

1780 questions pour ne plus faire de fautes en dictée sur 44 règles du programme de CM

#### **ORTHOGRAPHE 6e-5e**

1880 questions pour ne plus faire de fautes en dictée sur 47 régles du programme de 6°-5°

#### **LES 4 OPERATIONS**

1000 opérations pour ne plus faire d'erreurs de calcul dans les problèmes (niveau CP-CE-CM)

#### **MATHEMATIOUES CM**

1960 questions pour acquérir 38 notions indispensables pour réussir les problèmes niveau CM

#### **VOCABULAIRE CM**

Pour apprendre à utiliser 1600 mots (la moitié des mots les plus courants)

## **20 H DE TRAVAIL PAR DISQUETTE**<br>SUFFISENT

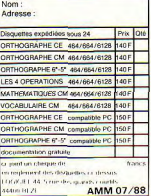

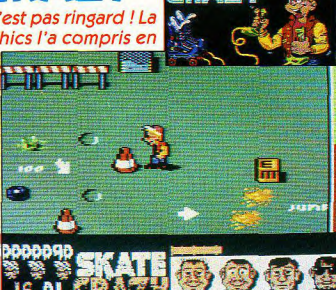

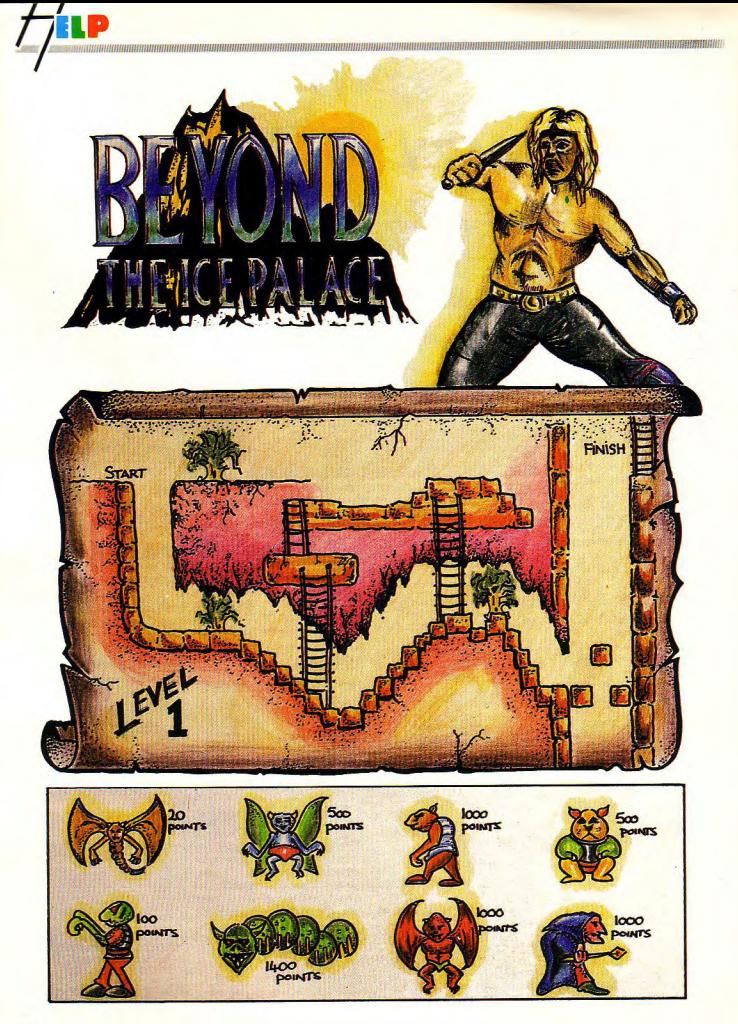

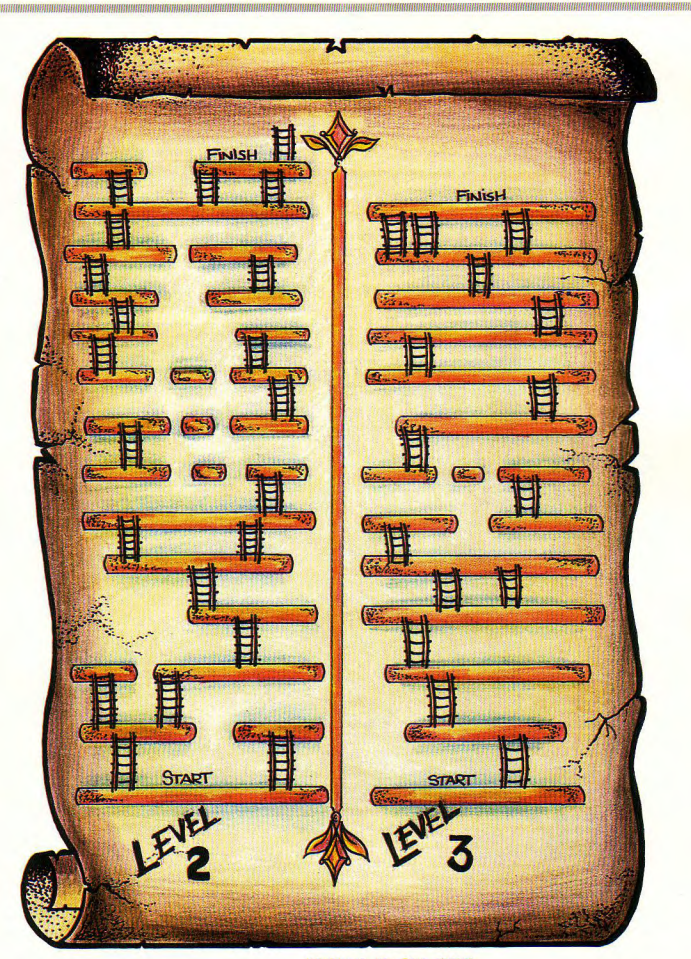

DRAWING BY PAUL HEATH.

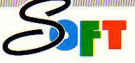

## **PHANTASIE III**

Edité par SSI, le spécialiste des simulations de tous genres sur micros (Wizard's Crown, Roadwar Europa), Phantasie III est le digne successeur des deux premiers numéros, tous des jeux de rôle créés par W.D.Wood. Editeur : Strategic

otre but est de vaincre une fois de plus Nikademus le Lord Noir (appelé communément le méchant donc vilain, nul et pas beau). Votre ennemi voit les choses en grand puisqu'il a décidé cette fois-ci de conquérir non pas une modeste île comme dans les épisodes précédents mais plus goulûment le monde entier. Vous avez par hasard (bien sûr) été désigné pour stopper l'invasion de ses hordes sanguinaires en les combattant à travers tout le continent parsemé de forêts et dongeons. Pas tout seul rassurez-vous.

### **Commençons** par le début

Vous yous retrouvez dans la ville de Pendragon. Il vous faut d'abord y composer une<br>équipe de six personnages (humains ou autres) ou bien en récupérer une précédemment sauvegardée avec n'importe lequel des Phantasie. Vous pouvez grâce aux menus déroulants facilement créer vos coéquipiers, les modifier ou les éliminer. Une fois votre équipe terminée, vous pouvez commencer réellement le jeu: vous trouvez une carte à votre gauche et les différentes caractéristiques de vos compagnons à votre droite. Vous allez devoir voyager à travers le pays afin de rencontrer des personnes qui vous donneront de nouveaux pouvoirs pour vaincre Nikademus. Vous pourrez aussi aller dans les différentes villes et y transformer votre équipe selon vos désirs.

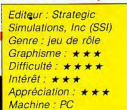

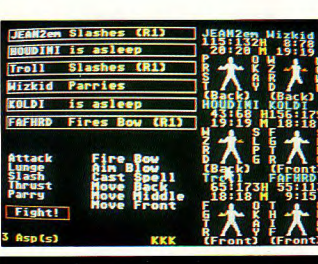

Speed Options File

### **Téméraire** Ou pas?

Enfin il vous faudra parfois combattre : vous avez le choix : soit attaquer, discuter ou fuir. Dans le premier cas, vous aurez à décider qui affrontera qui selon les aptitudes de chacun. Puis le combat se déroulera sous vos veux et selon la tradition des jeux de rôle : untel frappe untel qui riposte, puis l'autre riposte à son tour, etc. Vous pouvez toujours fuir si vous voyez que cela tourne mal (si toute l'équipe a les deux bras cassés, abandonnez. Réussirezvous à sauver votre peau et finalement vaincre Nikademus le' pas beau? Telle est la question.

Phantasie III ne possède que très peu de bruitages (comme la majorité des jeux de ce type). par contre les graphismes sont agréables. Un bon jeu de rôle aux possibilités nombreuses.

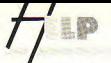

Suite de la page 26

Il faut parfois transporter un objet précis d'un château à un autre. Mais la plupart du temps. l'objet est sur place, plus ou moins hien caché

Mais... Les sales monstres sont un problème totalement insoluble (dommage !).

Dans le même style et du même auteur : Oméga, planète invisible (il n'y a que 7 planètes et dans les stations de rayitaillement, le principe est identique).

**Hélène Moitv** 

## **LE SCEPTRE D'ANUBIS** La solution

N, prendre boîte, S, O, prendre lampe, allume allumette (si elle se casse recommencer jusqu'à réussir), allume lampe à huile, pose boîte, N, prendre corde, S, E, N, N, prendre épée, S, S, N, monte escalier, tranche toile prendre clef pose fusil, pose torche, descend escalier, O. O. O, N. appuie soleil, N. N. chausse bottes, S. O. ouvre coffre, pose clef, prendre verte. S. pose épée, vide sac, prendre sac, N, E. S. E. S. E. N. E. N. décrypte

hiéroglyphe (noter la couleur du coffre à ne pas ouvrir, sur lequel pèse la malédiction). S. O. N. descendre escalier, pose décrypteur, pose bottes, attache corde, franchis fossé, N, N, donne verte. N. ouvrir le coffre en entrant un ordre du style : « ouvre » + la couleur du coffre précédemment notée (si, si, faites-moi confiance !), prendre sceptre, monte escalier, appuie peil), N. S. Bonne surprise !!

J. Concord

### **BRAVESTAR** Délivrez New Texas de Tex la crapule

Prendre le blaster (scooter volant), aller vers le crâne, puis à gauche dans la grotte, mettre le curseur sur « talk », une sorte de puits apparaît en haut à gauche de l'écran, aller reprendre le blaster et dessus. Une fois arrivé, aller à gauche dans l'autre grotte, examiner. Répondre oui à toute question posée. Mettre ensuite le curseur sur « talk » et lire. Retourner ensuite au camp principal (tente), aller directement à la boutique « échange », entrer et échanger le kérium contre de l'argent. Aller au bar et parler au cow-boy. Une croix apparaît alors en haut à droite de

l'écran Aller prendre le blaster et se diriger dessus. Une fois arrivé, aller au fond de l'écran jusqu'à ce que Tex vienne combattre, Une fois celui-ci mort. retourner au camp avec le blaster, puis aller dans le saloon parler à un cow-boy assis et mettre le curseur sur « talk ». Une tête de mort apparaît alors sur la carte. Prendre le blaster et aller sur la tête de mort. Là. lutter acharnément contre la tête de cheval (attention à ses tirs quelquefois mortels). Une fois morte, New Texas est enfin délivré de l'horrible Tex

Depardieu

## **MANHATTAN 95 LIGHT** Solution complète

Dirigez-vous au milieu du détecteur. Cherchez le petit homme assis et tirez-lui dessus jusqu'à ce qu'il affirme être le président. Avancez jusqu'à ce qu'un homme apparaisse. Demandez-lui son nom. Répondez à ses questions : 1 - Vérité. 2 - Rire, 3 - Oui. Faites ce qu'il vous dit et suivez-le. A sa demande, pénétrez dans l'édifice en face de vous. Là, demandez où vous êtes à

l'homme qui vous fait face. Répondez à ses questions : 1 -Vérité, 2 - Vérité, 3 - oui, Faites ce qu'il vous dit et suivez-le. A sa demande, pénétrez dans l'édifice en face de vous. Allez dans la pièce à gauche : le président se présentera à vous. Demandez-lui son nom, Répondez à ses questions : 1 - Oui. Allez dans la pièce à gauche : vous voilà dehors. Dirigez-vous au milieu du détecteur et trouvez un nont miné. Avancez en évitant les mines et en tuant les ennemis. Un programme se charge et yous êtes amnistié...

Maintenant, faites la peau à celui qui vous a envoyé dans cette galère : THUNDERSON. Cédric SCELLES

## **RENEGADE** Une technique!

Prendre Discology, passer en<br>mode éditeur. Éditer la piste 15 et le secteur 48. Remplacer le  $V = 3$  de l'adresse & 40 par un  $V = 5$ , puis le  $V = 3$  de l'adresse &A0 par un V = 9. Sauver le tout sur la disquette du jeu RENEGADE.

On peut ainsi frapper ses adversaires à distance lorsqu'ils se trouvent sur la même ligne.

**Arpad HALASZ** 

### **ARKANOID II** L'astuce!

Lorsque le jeu est chargé et<br>qu'apparaît « Press fire to start », il faut alors : - Appuver simultanément sur

les touches W, E, D, F (clavier QWERTY) ou Z, E, D, F (clavier AZERTY).

- Le BORDER du menu devient bleu.

- Débuter le jeu et appuyer sur la touche ESC pour passer<br>n'importe quel tableau sans difficulté

Cédric TOBBEGROSSA

### **ZUB** Téléportation !

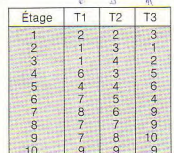

Étage : étage où se trouve Zub et les trois téléporteurs.

T1 : précise le numéro de l'étage où Zub est envoyé s'il passe par le téléporteur gauche.

T2 : idem. s'il passe par le téléporteur droit.

T3 : idem, s'il passe par le téléporteur du milieu.

Éric THIBAULT

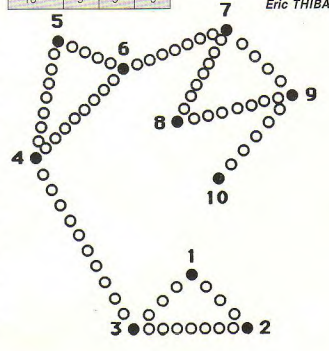

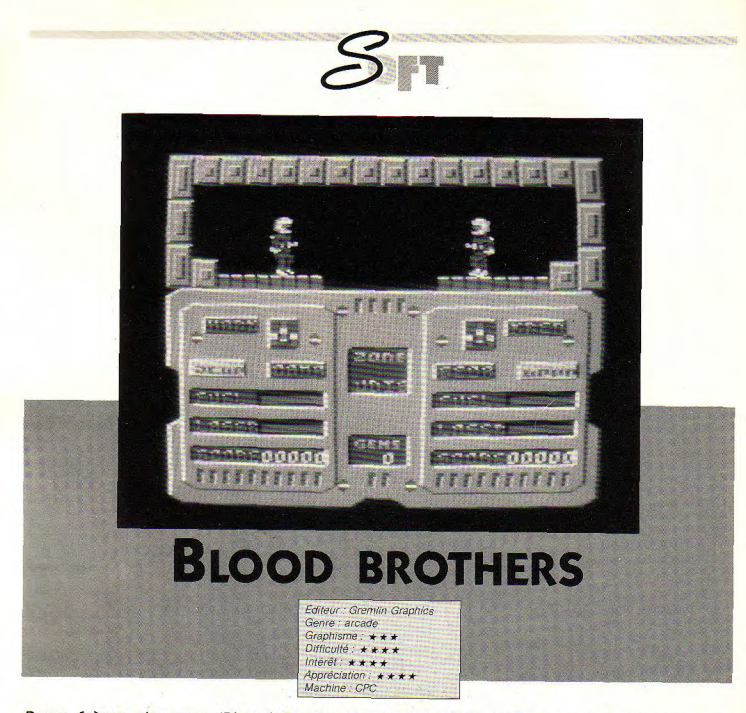

Deux frères de sang (Blood Brothers), deux personnages à diriger à travers des écrans plein de pas beaux méchants qu'il faut détruire. Un jeu deux fois plus dur?

> ous contrôlez les deux gentils frères. Mark et Kren, deux ingénieurs spa-

tiaux qui doivent récolter des gems. Mais évidemment, comme dans tout jeu (et film aussi) qui se respecte, il y a des méchants qui vous empêchent d'atteindre votre but. Il faudra leur tirer dessus plusieurs fois pour les

supprimer. Malheureusement vos munitions sont limitées, votre énergie aussi, et votre fuel en prime. Bref, tout. Mais vous pourrez heureusement en récupérer à travers les très nombreux tableaux. Une fois tous les gems collectés dans un niveau, on passe au suivant qui est complètement indépendant et différent. D'ailleurs une option au début du jeu permet

de choisir dans lequel des trois niveaux on veut commencer, et on peut aussi passer d'un niveau à un autre en cours de jeu.

#### Main dans la main

Les déplacements des deux frères ne sont pas évidents. surtout que l'un ne peut continuer sans l'autre dans un tableau, à moins de devenir mort, ce qui simplifie les choses. Conclusion : au début du jeu, suicidez un des deux frères. Ou bien jouez à deux : et c'ést là que le jeu devient inté. ressant : rien n'est gagné. Il va falloir synchroniser sérieuse-

ment les mouvements : il vaut mieux éviter de jouer avec quelqu'un avec qui on s'entend mal car cela peut entraîner autant de problèmes que de franches rigolades : si vous vous tirez dessus, la baston va être serrée. En plus, on peut tuer l'autre en le poussant un petit peu dans les mares d'acide, ou vers les ennemis... Enfin, je vous fais confiance pour trouver des coups fourrés. Malgré des graphismes et des bruitages moyens, ce jeu est une très bonne arcade par sa difficulté : la direction simultanée des deux frères n'est pas évidente : ce n'est pas pour rien qu'on les a surnommés **Blood Brothers.** 

**C'est bientôt les saisonniers. Et si particulièrement pour se scolaires, aussi, pour travailler condition in longuement example to the state of the state of the state of the state of the state of the state of the state of the state of the state of the state of the state of the state vient le temps avec votre d'utiliser un avec votre de l'alisser du dévolution de la partie de la partie de la<br>des constats, le produition de la partie de la partie de la partie de la partie de la partie de la partie de l** des constats, cordinateur, logiciel de l'année à venir des constants de l'année à venir de la vecsion de l'année<br>La vecsionne de la province de faire qualité, l'élève avec sérénité. **des conseils de laistoire de faire qualité, l'élève avec sérénité<br>classe (Brrr...) et passer la pilule ? pourra réviser les vacances classe (Brrr...) et passer la pilule** ? **pourra réviser Les vacances** 

**vacances vous en profitiez aux parents, à détendre plus pour certains, Croyez-moi, et là efficacement et sont faites pour**  ie m'adresse plus

lIC TI

## **COLLECTION REUSSIR**

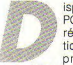

Isponible sur CPC, PC Compatibles et réseau, la collection Réussir comprend de nom-

breux titres et existe pour plusieurs classes : orthographe. du cours élémentaire à la terminale (quatre disquettes), calcul du CP au CM2, mathématiques, anglais, etc... Une des particularités du logiciel est de (quatorze en tout) de travailler permettre à plusieurs élèves en commun et surtout de pouvoir comparer leurs résultats.

En effet, à la fin de chaque exercice, un tableau indique si l'exercice a été compris. Pour<br>cela, le logiciel tient compte de cela, le logiciel tient compte de<br>plusieurs critères. Après le menu de présentation permettant de rentrer le ou les noms et de se familiariser avec le produit moyen d'écrans d'aide (accessibles à tout moment), on accède à un menu proposant de nombreux exercices (une quarantaine, soit près de deux mille questions).

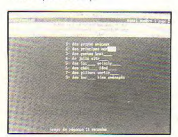

Logiciel 44 CPC I PC Compatibles

Fruit du travail effectué pendant cinq ans par une équipe d'enseignants et d'informaticiens, ces disquettes sont intéressantes à plus d'un titre : ici, pas d'esbroufe, on parle pédagogie, non pas marketing, La collection couvre plusieurs matières et les logiciels ont le mérite de ne pas coûter une fortune. Que demande le peuple ? Un peu plus de gaité dans la présentation et ce sera parfait.

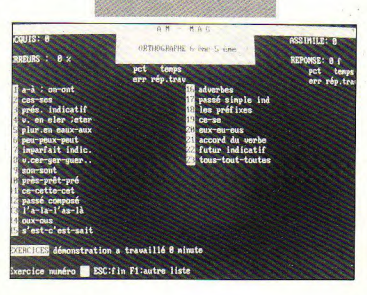

## **DROIT AU BUT**

Le principe est simple, il s'agit de compléter des phrases inscrites à l'écran. Si l'élève se trompe, une question lui est posée qui va lui permettre de corriger lui-même son erreur, par déduction. Dans le cas de Réussir en orthographe, par exemple, la règle de conjugaison ou grammaticale s'affichea et le cas échéant la bonne réponse. A chaque validation, le temps qu'a mis l'élève pour répondre apparaît. A la fin d'un exercice, le temps total de tran, le logiciel détermine dans vail est également affiché. Enquelle mesure la règle étudiée est comprise en faisant une moyenne du nombre de bonnes réponses et du temps de réac tion. Les exercices sont variés et l'on se prend très vite au jeu des questions réponses. Bref,<br>voici un logiciel qui remplit son ontrat. Si l'éditeur fait un effort voici un logiciel qui remplit son de présentation (je radote), il est fort probable que vous en entendrez encore parler en **Cyrille BARON** 

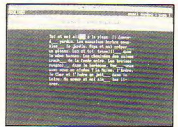

## **A LA DECOUVERTE DE L'HOMME**

Coktel Vision/PC et compatibles

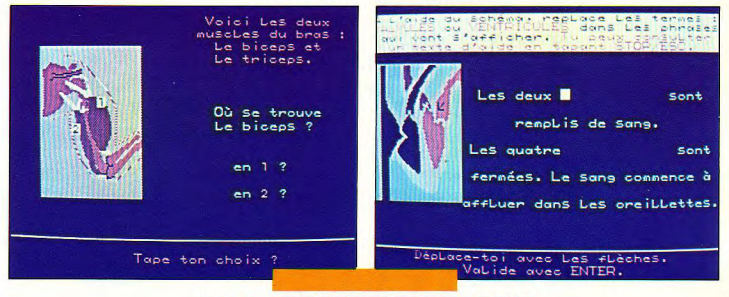

près avoir configuré le logiciel en fonction de la machine utilisée (Tandy, PC 1512, EGA, CGA, monochrome) le programme propose d'étudier dans un premier temps la façon dont le corps humain apréhende son milieu, les fonctions de reproduction, les fonctions de survie (digestion, respiration, circulation sanguine) et enfin les réactions de défense face à l'agression du milieu (les bactéries, les virus, notions d'hygiène). Le premier chapitre, par exemple, est subdivisé en trois parties : les muscles et les os, l'activité sensorielle, le cerveau

### **Fonctionnement**

Chacune de ces rubriques est. le prétexte à un cours très intéressant, abondamment illustré d'exemples agrémentés de musique et surtout de graphismes dont certains sont animés. Des exercices portant sur le sujet étudié sont posés à l'élève. Suivant les cas ce dernier doit rentrer la réponse au clavier, la choisir parmi plusieurs propositions ou encore

Avec ce logiciel de sciences naturelles s'adressant à des élèves de 4<sup>e</sup> et 3<sup>e</sup>, Coktel Vision prouve une fois de plus qu'un didacticiel peut être aussi instructif qu'agréable à utiliser. S'il est vrai que le sujet traité s'y prête merveilleusement, applaudissons néanmoins cette nouvelle génération de logiciels enfin pédagogue. Apprendre en s'amusant ? Non, mais sans risquer de s'ennuyer.

montrer une partie d'un dessin en « cliquant » dessus. A la fin de la séquence une note est donnée à l'élève. Si celle-ci est insuffisante ou s'il le désire, le logiciel lui permet de reprendre le cours, sinon, il continue. Enfin, un dictionnaire reprenant les mots et concepts appris, permet de se remémorer les termes spécifiques du cours avant de passer au suivant.

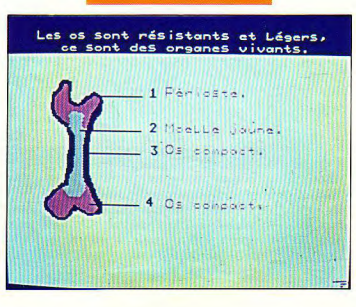

#### Conclusion

Si les autres sujets traités par le logiciel le sont avec autant de brio (le chapitre consacré à la procréation notamment, réussit à être complet sans pour autant risquer de choquer les pudibons, un miracle d'élusion), la dernière partie, un questionnaire portant sur l'hygiène me semble être trop rapidement traitée. En effet, suite à un questionnaire, le logiciel dit à l'utilisateur s'il respecte ou non les règles d'hygiène sans lui expliquer pourquoi. Une critique vraiment mineure pour un logiciel éducatif comme on souhaiterait en voir plus souvent.

**Cyrille Baron** 

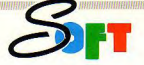

## **TIME AND MAGIC: THE TRILOGY**

En regroupant ses trois célèbres jeux d'aventures. Level 9 propose aux joueurs avides d'énigmes et amoureux de la « faërie », un produit bien alléchant. Au menu, Lord of Time, Red Moon et Price of Magic.

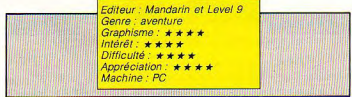

le détail, d'autant que le manuel, très bien fait, comnorte de nombreuses aides et qu'une nouvelle introduit chaque aventure, laissez-moi vous dire ce qui vous attend : Lord of Time vous entraîne dans la pendule de votre grand-père où ont été cachées neuf parties du temps au'il vous faut retrouver. Je sais, comme ca. l'histoire a l'air un peu « cucu la prâline » mais le vous garantie que l'on se pique au jeu très rapidement. La deuxième partie de cette saga, Red Moon, vous

convie à rechercher le cristal de la force, lequel cristal a été dérobé. Le début de l'histoire va vous parachuter dans l'île de Baskalos et plus précisément dans la tour de la lune. Méfiez-vous des magiciens et n'utilisez les rares sorts que l'on vous a enseignés qu'avec discernement. Enfin. Price of Magic vous verra aux prises avec le sorcier Mylgar passé du côté obscur de la force pour avoir voulu maîtriser la puissance d'un cristal de lune. Bref. du pain sur la planche pour les aventuriers consciencieux.

**Cyrille Baron** 

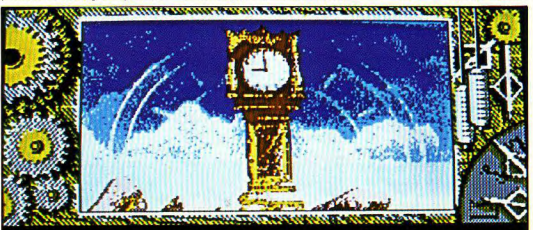

(This version allows you to use RAM SAVE and RAM RESTORE to save a position in enory, and UNDO to "take back" urong noves).

You are in your own living roon, surrounded by the usual clutter of books, mags, half-full cups of cold coffee and the renains of yesterday's lunch. Your hi-fi is blaring out a very loud renixed noise, and the cat is asleep on top of the fish tank. All is well with the world. You can see a fine golden hourglass on the mantelpiece and a picture of a kindly old man. What now?

es trois aventures. bien qu'indépendantes, sont toutes régies par les mêmes commandes et bénéficient toutes de graphismes de grande qualité, d'autant que le menu de confiquration précédant le début d'un « chapitre » propose des drivers d'écran de tous types (EGA, CGA, Amstrad 1640, MDA, etc.). En tout 8 possibilités y compris un mode texte en 40 ou 80 colonnes (à réserver aux ascètes de l'aventure). Au niveau du jeu proprement dit. pas de grande révolution : ici, nous sommes au royaume de l'aventure « des familles ». Le joueur dialogue avec la machine au moven du clavier. en anglais courant. Si elle n'est pas nouvelle, la formule a au moins le mérite d'avoir fait ses preuves et nul n'est besoin de se familiariser avec une tonne de touches de fonctions ou de manipulations bizarroïdes pour jouer.

### Quel vocabulaire!

Mieux encore, les habitués de Knight Orc ou de Gnome Ranger peuvent même charger un fichier spécial afin de retrouver le même interpréteur ! Grâce à un vocabulaire de plus de 60 000 mots, cette trilogie, à condition que l'on maîtrise un tant soit peu la langue de Tolkien est bien agréable et la richesse des textes rajoute à l'ambiance qu'apportent les graphismes. Sans rentrer dans

## **A AI P A A®**►**1.p ®®tj1M AIR FARAE A ®®t r v**►**1 \**► **<sup>i</sup>**

**DJSSIER** 

Après avoir parcouru les volutes colorées de la galaxie Amstrad, nous avons voulu offrir aux lecteurs d'autres sensations fortes à bord de véhicules plus proches de notre époque : les simulateurs de vol. Contrairement aux jeux de l'espace, ceux-ci évoluent dans un environnement clos qui ne peut dépasser les limites de véritables appareils sous peine de perdre leur titre de simulateur. Pourtant, leur objectif commun est bien défini : être le plus réaliste possible !!! Certains y parviennent avec brio, d'autres s'éloignent de ce but, ayant préféré rendre le logiciel plus jouable. A travers ce dossier, effectuant un bref survol de cette vaste logitèque, nous allons présenter quelques-uns des principaux simulateurs de vol constituant un échantillon approximatif de ces diverses tendances.

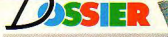

## **COMBAT LYNX**

### En avance sur son époque

e simulateur a fait coulé beaucoup d'encre lors de sa sortie. Il dispose en effet d'une conception très soignée, innovant sur le plan technique avec une représentation du sol en fractale du plus bel effet où, montrant en quise d'introduction la vision d'un hélicoptère en trois dimensions tournant sur lui-même. Cela peu paraître banal aujourd'hui, mais alors. ce genre de représentation ne courait pas les rues sur un huit bits. Ce simulateur d'hélicoptère doublé d'un jeu de combat

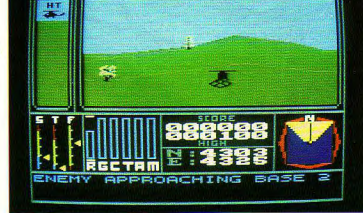

stratégique va plonger le joueur au milieu d'un conflit de grande envergure dans lequel il va devoir assurer la défense de ses bases. Fort heureusement, le Westland est un hélicoptère très performant canable de noser des mines et possède un armement complet qui, utilisé correctement nourront anéantir toutes les forces de l'ennemi. Parmi celle-ci, nous trouvons des batteries de DCA, des chars, des camions transportant des troupes, des avions de chasse et des hélicoptères de combat. Ce qui étonne le plus, c'est que chacune de ces unités est parfaitement indépendante et évolue en temps réel et de manière totalement imprévisible. Aussi. vous qui avez toujours rêver de piloter un hélicoptère mais qui n'en avez ni les moyens ni les possiblités, ce logiciel pourra peut-être vous aidez à concrétiser tous vos désirs. A mi-chemin entre la simulation et le jeu stratégique, ce soft est sans doute le meilleur pour assimiler les rudiments du pilotage d'un hélicoptère.

## **GUNSHIP**

### Un monstre sacré

Apache AH 64A est l'hélicoptère le plus sophistiqué qui survole les champs de bataille. Il n'a vraimentrien à envier à son camarade Super Copter si ce n'est son beau fuselage. En effet, il est équipé de lasers, de caméras, d'un processus de vision infra-rouge, de brouilleurs, d'ordinateurs, de suppresseurs de signature radar et d'un système informatisé d'acquisition de cible (TADS) sans oublier un puissant armement. Microprose (encore eux) ont décidé en créant ce logiciel de le faire le plus conforme possible à la réalité. Tout a donc été soigneusement analysé avec l'aide de spécialistes. Décidément, on ne recule devant rien chez cet éditeur ! Aussi, le résultat est proche de la perfection.

Profitez-en pour devenir membre du corps d'élite de l'armée américaine et éprouver toutes les angoisses et les émotions provoquées par un vol en hélicoptère. Partez en mission aux quatres coins du monde et, au péril de votre vie, remplissez-les convenablement. Dès lors, vous allez obtenir bon nombre de promotions et de médailles qui feront rapidement de votre personne, un membre respecté de la communauté. Cependant, plus votre niveau de combattant s'élèvera, plus les missions

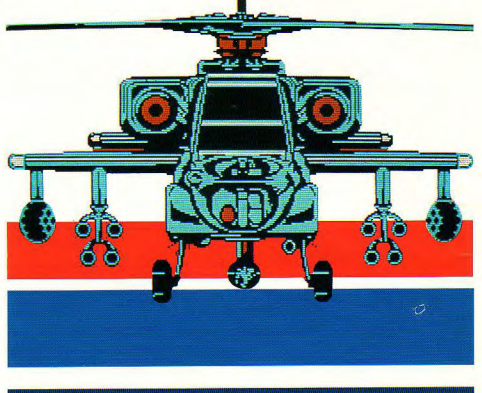

deviendront dangereuses. N'hésitez à aucun moment pour vous faire porter malade si ces dernières comportent trop de risques. Gunship est à tout point de vue la meilleure simulation d'hélicoptère sur

ordinateur (toutes marques confondues). Nous ne pouvons qu'attendre avec impatience sa sortie imminente sur CPC. Microprose ne cessera jamais de nous surprendre. Superbe !!!

## **ACROJET**

## L'acrobate

ux USA, les pilotes friands de sensations fortes ne reculent devant rien pour assouvir leurs appétits. Aussi, de véritables compétitions d'acrobaties aériennes sont fréquemment organisées. C'est à bord de monoplaces capables d'atteindre des vitesses de 500 km/h. que ces derniers effectuent des slaloms entre pylônes, des passages et des séries de boucle autour de rubans pour finir avec un atterrissage de précision. Pou participer à ce genre de course, il faut être casse-cou, avoir beaucoup d'argent ou alors, posséder Acroiet de Microprose, A la suite de chacune des dix épreuves proposées, l'ordinateur effectue un classement indiquant au joueur s'il doit prendre des risques pour remporter le titre et empocher la forte prime offerte au vainqueur. La planche de bord de l'appareil est complète : altimètre, anénomètre, horizon artificiel, compas... et surtout une carte indiquant le parcours obligatoire à effectuer où se dessine le traiet de l'avion. Il est pourtant regrettable de constater que la difficulté du jeu soit si importante. C'est peut-être à cause de la vision arrière que l'on a de son propre appareil et qui ne permet pas vraiment d'évaluer les distances par rapport aux obstacles et autres pylônes. Malgré cela, Acroiet est bien le digne successeur de Solo Flight, et demeure la seule simulation de vol acrobatique sur ordinateur familial. Accrochez vos ceintures et préparez-vous pour ce challenge fantastique en solo et jusqu'à quatre participants.

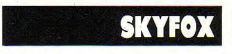

## La Fiction

Skyfox est un prototype d'avion perfectionné classé ultrasecret. C'est Le futur avion de combat équipé de canons laser, missiles quidés par radar, missiles air-air, air-sol et de bou-

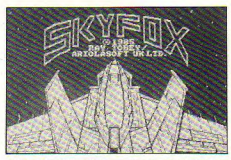

cliers de défection performants. Lors de la première invasion des extra-terrestres. tous les appareils classiques se sont fait abattre avant même d'avoir lancé un seul missile. Il ne restait plus qu'une solution, et bien qu'encore imparfaite, il fallait envoyer le Skyfox sur le front pour réduire la vermine en poussière. Ce fut prodigieux de voir ces escadrilles de chasseurs jaillir de leurs rampes de lancement et disparaître en un éclair derrière l'horizon, le tout dans un silence total. Les pilotes engagèrent alors le système de guidage qui les projetteront vers les vaisseaux mères ennemis défendues par de nombreux chars et chasseurs de querres. Au cours des premiers mois de combats. le Skyfox remportait victoire sur victoire repoussant les Aliens chaque jour un peu plus loin. Aussi, la riposte ne se fit pas

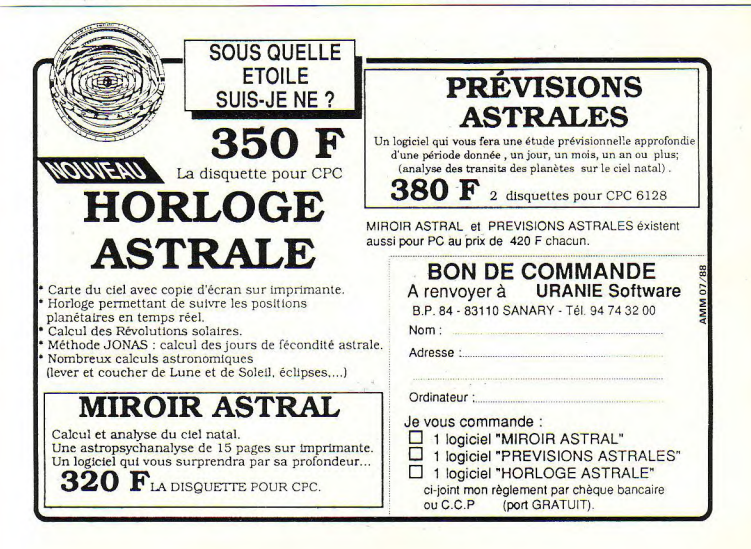

attendre. La menace devenait de plus en plus pesante, et il fallait aujourd'hui anéantir totalement les forces adverses avant qu'elles n'atteignent les usines et les bases de la terre. La suite n'est que de l'histoire ancienne que vous retrouverez dans tous les bons livres éducatifs. Skyfox. c'est plus un leu de combat qu'une véritable simulation bien qu'il en récunère de nombreux concepts.

 $1)$ sser

Un logiciel d'action à réserver aux pilotes qui aiment entrer directement dans le vif du sujet (le combat) sans passer par un long apprentissage et une lecture appro-

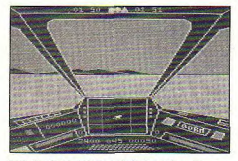

fondie de la notice relative au fonctionnement de l'appareil.

## **STRIKE FORCE HARRIER**

combat impitovable. Avant lancé les puissants moteurs. l'avion s'élève vers les cieux comme le ferait un hélicoptère, fabuleux III A l'intérieur du cockpit, tout tremble dans un fracas épouvantable (une simnie routine fort efficace). Les voyants clignotent, les cadrans s'affolent et les been sonores retentissent. Il vaut mieux baisser la poussée des moteurs, voilà tout est rentré dans l'ordre. En diminuant petit à petit l'orientation des réacteurs, l'Harrier prend de la vitesse rapidement. Passons aux choses sérieuses, votre mission. Il s'agit de gagner le QG ennemi situé à plus de 250 miles de votre position actuelle. Bien entendu les chars les mins et les stations lanceuse de missiles ennemis sont là pour vous descendre. C'est au cours de combats acharnés que votre V/STOL vous sera du plus grand secours. Rien de tel qu'un bon vol stationnaire pour balancer vos missiles sur les chars adverses. Strike Force Harrier est un simulateur performant et qui offre aux pilotes de nouveaux horizons avec ce système V/STOL.

## Le simulateur à la verticale

ous êtes aux commandes d'un Harrier, adaptation terrestre du Sea Harrier, le fameux avion de chasse de la Navy américaine qui a la particularité de permettre le décollage et l'atterrissage à la verticale, grâce au système V/STOL, Ce système envié par beaucoup de nations. consiste en la possibilité d'orienter les réacteurs du chasseur jusqu'à 90 degrés. Sorti de l'école il y a peu de temps, vous voici larqué sur le front, au coeur d'un

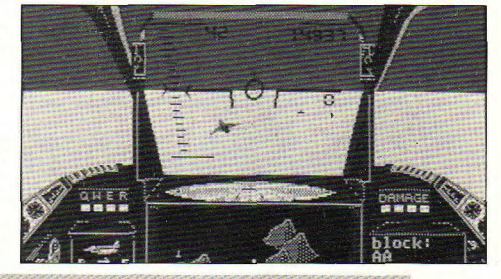

## **F. 15 STRIKE EAGLE**

## Un simulateur

icroprose vous offre avec ce logiciel, la possibilité de piloter un avion de combat des plus modernes en prenant les commandes d'un F15 « EAGLE ». De prime abord, ce produit ne paye pas de mine, mais à y regarder de plus près, on constate que l'aspect simulation a été privilégié par rapport à l'esthétique du jeu. Jugez-en plutôt : quatre niveaux de difficulté, pas moins de sept missions en territoires étrangers (Viêt-Nam, Egypte, Irak, Lybie ou encore en

plein Golfe Persique) et un grand réalisme dans le vol de l'appareil. Pour remplir une mission, il faut annihiler tous (ou en partie) les objectifs indiqués sur la carte du bord et retourner à la base, avant que vous ne manquiez de carburant. La tâche n'est pourtant pas aisée pour affronter la chasse ennemie et ces missiles SAM qui collent à la trajectoire du chasseur comme une sangsue. Ce qui surprend le plus. c'est de se retrouver au début de la partie, en vol. Il en sera de même pour le

retour à la base, il suffira de positionner l'avion au-dessus de cette dernière et le tour est joué. De ce fait, toute la simulation est bâtie autour des affrontements repérer les missiles et lancer au moment choisi les bons leurres ou les éviter en effectuant des virages serrés, larquer vos bombes et abattre les avions. F 15 Strike Eagle, c'est un grand simulateur de combat très réaliste et d'une grande « jouabilité ».

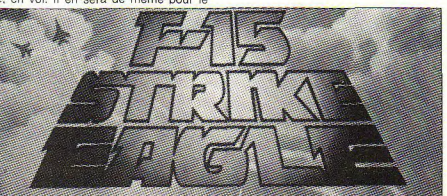

## **SOLO FLIGHT**

**Mission postale** 

comme Mission  $int$ Delta, Solo Flight est le précurseur d'une génération de logiciels. Il fut le premier simulateur à offrir un entraînement au vol très réaliste avec non pas une simple vue des cadrans, mais une véritable vision extérieure avec des graphismes en trois dimensions. A son apogée, il était le principal rival de Flight simulator et demeure toujours supérieur à bon nombre de simulateurs qui lui ont succédés. A bord d'un Ryan ST.A, un vieux coucou qui a l'avantage de voier (c'est préférable), vous allez vivre l'exaltation que procure le pilotage de ce type d'appareil. Dans un vaste monde relativement plat, le pilotage s'avère facile et accessible à tous, cependant gare aux intempéries et aux pannes mécaniques imprévisibles. Pour commencer votre carrière en tant que pilote commercial, effectuez quelques vols de ville à ville avant d'entreprendre une mission

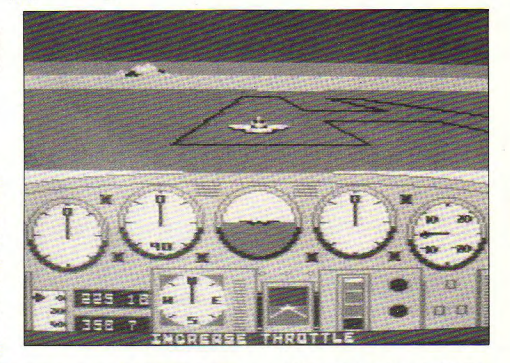

postale à travers les vingt-et-un aéroports américains. Osez vous lancer dans cette course contre la montre bravant tous les dangers que cela incombe. Le tableau de bord situé dans la partie inférieure de l'écran est bien conçu et complet. Il comprend également, pour l'apprentissage une fenêtre message jouant le rôle d'instructeur de vol (une bonne initiative). Solo Flight est un monument dans le domaine de la simulation sur ordinateur, qui posséde ses fans et qui ne cessera d'étonner. Si seulement Microprose pouvait l'adapter sur le CPC...

## TOP.GUN

Le vol à deux

ous êtes Maverick, un des pilotes les plus brillants de la Navy Américaine, mais aussi l'un des plus fous. Votre appareil. le F 14 est un avion rapide, maniable et redouté dans tout le pacifique. Doté d'un puissant armement. (missiles air-air « sidewinder », canon et leurres thermiques) yous allez devoir effectuer des missions d'interception de chasseurs soviétiques contrôlés par l'ordinateur, ou, par un autre joueur. Signalons au passage que ce fut l'un des premiers simulateurs à inclure ce mode de jeu. A vous de déjouer les manoeuvres de votre adversaire pour l'abattre avec un missile après l'avoir soigneusement canalisé dans votre colimateur durant au moins trois secon-

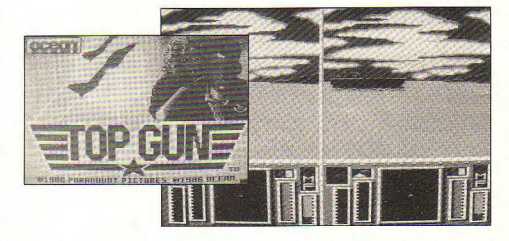

des. Si ce dernier, ne se laisse pas prendre au piège, utilisez les canons pour un combat rapproché. Ne perdez cependant pas de vue le fait que le pilote soviétique essaiera aussi de vous descendre. Des représentations graphiques en trois dimensions de très bonnes factures et une superbe animation ne devraient pas vous laisser de glace. Néanmoins, nous pouvons regretter l'absence de décors extérieurs et la pauvreté de représentation des cockpits. Tiré du film du même nom, Top Gun se révèle être un excellent simulateur de combats aériens pour un ou deux joueurs. Un bon investissement d'autant plus, que ce logiciel se retrouve sur plusieurs compilations pour CPC mais aussi pour son grand frère le PC.

## **MISSION DELTA**

### L'ancêtre **Aussi connu sous le nom<br>
d'Intercepteur Cobalt,<br>
ce logiciel fut le tout<br>
ulateur de vol disponible pour** ussi connu sous le nom<br>d'Intercepteur Cobalt, premier simulateur de vol disponible pour un micro ordinateur familial. Il faut signaler que ce dernier est bien loin de ceux que nous pouvons admirer aujourd'hui. Le

joueur ne profite que de la vue des nombreux Instruments de vol, cependant largement suffisants pour se prendre au jeu et entendre le vent glisser sur le carénage de l'appareil. Notez, qu'en reliant l'ordinateur à une chaine hi-fi, on obtient un son stéréo des plus réalistes. En tant que cadet de l'école de vol, vous avez reçu les commandes d'un puissant avion de chasse chargé d'assurer la sécurité de l'espace aérien du pays. Dans la lumière bleutée de vos indicateurs de vol apparaît soudain un point vert sur le radar. Malgré toutes vos tentatives pour entrer en contact avec cet O.V.N.I. le haut-parleur resta muet. Le seul message reçu fut celui de

la tour de contrôle - « Aucun appareil signalé dans le secteur. Interception immédiate... Attention, vous ne devez sous répète, interdiction d'entrer en aucun prétexte nénétrer en zone Delta. Je Delta | Il en va de votre vie et de celle de votre appareil ». Un virage brutal, et votre chasseur se propulse à la rencontre du spot radar. Votre main venait d'enclencher le système de tir des missiles, lorsque la cible disparue de vos écran. Avec un frémissement, vous réalisez que vous venez d'entrer dans cette maudite zone DELTA. d'où nul chasseur n'est jamais revenu. Une simulation très complète et complexe.

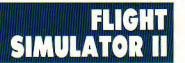

## Le Simulateur

ous ne pouvions parler de simulateurs de vol. sans glisser quelques mots sur ce must. Depuis sa création, ce logiciel n'a cessé de s'étoffer, évoluant au gré des besoins ressentis par les utilisateurs mais aussi en fonction des progrès techniques. C'est ainsi, que chez Sublogic, on ne cesse de confectionner de nouvelles versions du Flight Simulator, et créer de nouveaux espaces pour faire évo luer l'avion ; le prochain projet étant le survol de l'Europe. Des sociétés françaises sont même penchées sur le problème de réaliser de véritables cockpits montés

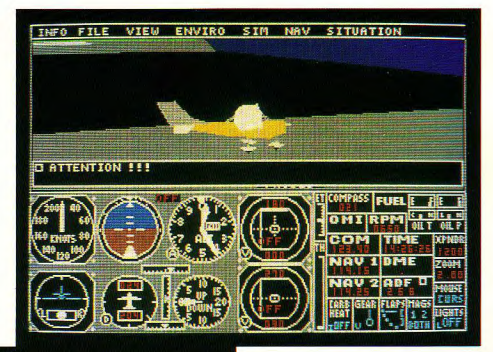

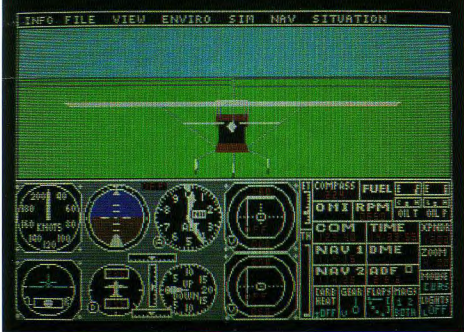

sur vérins pour pousser la simulation encore plus Ioin. Pourtant, au-delà du mythe de ce logiciel, il y a un « banal » simulateur de vol. Pour ceux qui ne conque le nombre de commandes n'a d'égal naissent pas encore ce logiciel, sachez que le nombre de cadrans du tableau de bord. Hormis, le vol de plaisance, vous pourrez effectuer de longs voyages, vivre des excursions cauchemardesques dans des conditions de vol effroyables (aussi terribles que dans les meilleurs films de catastrophe), ou encore, se lancer dans de véritables combats aériens. Quelle que soit l'option choisie (parmi un choix qui n'a de limites que votre imagination), vous ne pourrez revenir à la vie terrestre sans le sentiment d'avoir laissé quelque part un peu de vous-même. Si Flight Simulator II. remporte un aussi vif succès, c'est grâce à ce soucis du détail apporté à la conception du logiciel par ces auteurs. Dès lors, FS II est et sera pour longtemps encore LE simulateur par excellence. A voir, ne serait-ce qu'une fois dans sa vie !!!

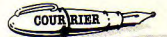

Q : Je vous serais reconnaissant de bien vouloir m'indiquer les références d'un programme de Hard-Copy pour Amstrad PCW 8256. **Pascal Coeffier** 

**Puteaux** 

R : Nous avons trouvé la réponse auprès de nos amis allemands (PC International) qui ne reculent devant aucune difficulté pour parvenir à leurs fins. La solution de ce problème passe par une lecture des pixels de l'écran, non plus de gauche à droite, mais de haut en bas. Pour l'imprimante. c'est moins simple car il faut la configurer de manière à éliminer les déformations de l'écran (ovalisation des cercles), Bref. voici cette routine à glisser dans votre programme. Le moment venu, l'impression sera obtenue par un Call hardcopy judicieusement placé.

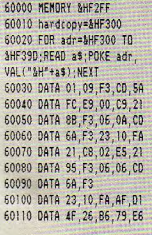

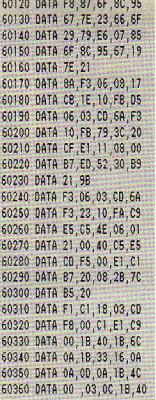

Q : J'ai des cassettes de jeu, mais la bande magnétique est peut-être abimée. J'aimeral faire un programme qui me permettrait de copier la cassette afin que je ne perde pas mon jeu. On m'a parlé d'adresses qui se trouvent dans la mémoire et qui servent à protéger. Estce à ce niveau-là que cela se passe ? En clair, avec quelles instructions pourrais-je déprotéger un programme

#### (ex: Fighter Pilot) pour le sauvegarder en cas d'endommagement de l'origi $nal<sub>2</sub>$ **Harry Constant** Guadeloupe

R : Ah la la ! Ne mélangeons pas tout ! Pour commencer, si votre bande magnétique est délà abimée, il sera difficile de la lire et donc de restituer fidèlement son contenu. Une sauvegarde de sécurité se fait avant l'incident, et non pas après. Quant aux adresses auxquelles vous faites allusion. il s'agit certainement de celles qui sont liées à la commande Save « Prog », P. Un des listings « dix-par-dix » de ce mois est lustement un utilitaire permettant de contourner ce genre de protection. Pour le reste, il ne faut pas vous faire. d'illusions : les logiciels de jeu vendus dans le commerce sont protégés par des routines autrement plus sophistiquées. Ceci dit, il est possible de recopier un logiciel de cassette à cassette en faisant une duplication (un repiquage) exactement comme s'il s'agissait d'une bande audio ; le son doit être poussé au maximum et riche en aigüs. Attention : La loi de 1985 autorise une copie de sauvegarde pour son usage personnel. La diffusion, même à titre gracieux, est un délit.

Q : Je possède un CPC 464 et malgré mes efforts, je ne comprends toujours pas comment les « pros » de la programmation ont accès à la commande « Fill » permettant de remplir les graphismes en couleur. Utilisent-ils un logiciel ? Si oui, lequel ? Marc Giordano

R : Vous êtes nombreux à déplorer l'absence de Fill sur le CPC 464. Le listing « Color » paru dans le dernier numéro combie enfin cette cruelle lacune

Q : J'ai tapé le programme Q.C.M. V.2 paru dans le nº 27 sur mon CPC 464. Sur mon moniteur, je n'ai pas le signe « /» (deux-traits verticaux) aul précède Dir, en ligne 770. Est-il possible de le remplacer par autre chose ? Je n'ai pas, ou n'arrive pas à trouver le signe «@»pour cataloguer la cassette. Est-il possible de prendre un autre signe?

**Adrien Bernard** Wormhout

R : Votre moniteur n'y est pour rien : votre clavier est certainement un modèle «Azerty» Le « tube » que vous cherchez (|) est en fait la lettre « ù ». quant à «@»(l'arobas), il prend la forme d'un « à » (qu'il ne faut pas confondre avec le « à » grammatical qui se trouve sous le zéro). Contrairement à ce qu'affirme l'auteur. Q.C.M. n'est compatible pour tous CPC qu'à la condition de posséder un lecteur de disquette. La commande | Dir est en effet rajoutée par la Rom du lecteur. Q.C.M. tournera quand même à condition de supprimer cette instruction.

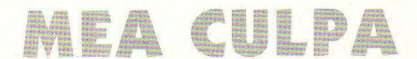

GROS PLAN (nº 34): mais non voyons, l'éditeur du célèbre logiciel PIRATES n'est pas « Microscope », mais le célébrissime MICROPROSE. Ha, cette phobie des virus !..

Programme de démonstration du listing FENETRAD (N° 34) : une mauvaise interprétation de l'imprimante est la cause d'un léger problème que vous avez été nombreux nous signaler.

Rien de bien grave, puisqu'il suffit de remolacer le # des lignes 109 à 115 par des « £ » pour que tout rentre dans l'ordre.

DIX PAR DIX - Mini séquenceur (N° 34) : pour éviter un péremptoire « Subscript out of range in 30 » lors de l'entrée de plus d'une dizaine de notes, intégrez un « DIM note(nb). duree(nb) » avant le  $FOR$  i = 1... de la ligne 30. De plus, les possesseurs de 464 s'obligeront à remplacer les CLEAR INPUT. source d'infamants « Syntax error » sur leur appareil, par quelques WHILE INKEYS  $\leq$  >  $\cdots$  : WEND

**INITIATION A WALBASIC** (Nº 35): imprimé dans un désordre qui n'aura échappé à personne, le listing d'implantation des codes de Walbasic pourrait à la riqueur être tapé tel quel : le compteur ordinal se chargeant en effet de mettre bon ordre dans la succession des numéros. Malheureusement, deux lignes ont pâti de cet outrageant traitement. Les voici dans leur pureté originelle.

1210 DATA FC,E9,00,C9,CD, EF, D2, 1E, 80, B7, 691<br>1530 DATA D1, 09, 22, 1A, E6, E5.C1.0B,EB,ED,585

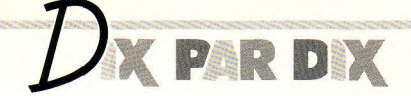

## $10 \times 10$

Piano par Christophe Grillet

Paramétrer des notes de musique est souvent long et fastidieux. Piano, de Christophe Grillet, transforme votre clavier

Ce mois-ci, trois 10 par 10 jouent les utilités, le quatrième étant un jeu très classique qui ravira les enfants en âge d'apprendre l'alphabet. Pour le reste, Run vacances, Merge soleil, et Gosub marine!

en mini-piano couvrant toutes les octaves du CPC. De plus il mémorise l'air que vous venez de jouer et retourne les valeurs de nériode et de volume à affecter à Sound. Christophe Grillet gagne bien-sûr un abonnement à Am-Mag.

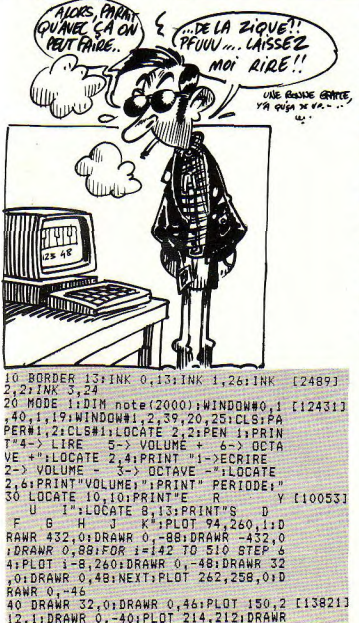

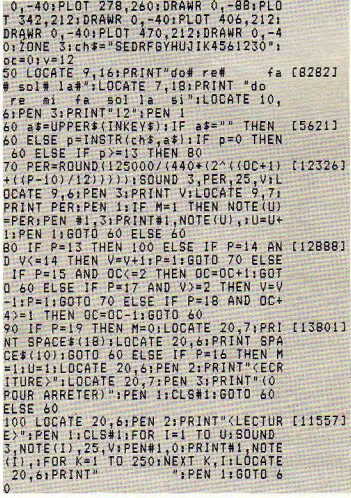

#### Recupera par Alain Collignon

Vous êtes allé un peu vite en besogne avec la commande IE-RA et votre fichier a disparu du catalogue. Heureusement, tout

n'est pas perdu : cet utilitaire d'Alain Collignon - l'autre gagnant de ce mois - vous permettra de le récupérer (il est généralement tapi dans le User 229) et de le ramener jusque dans le User O qu'il n'aurait jamais dû quitter.

```
65400 MODE 2: INK 0,0: INK 1,26: BORDE-144613
R 0:60SUB 65480
65410 PRINT "Mettez la disquette ef [6718]<br>facee en place";FOR I=1 TO 3000;NEX
T: PRINT "Tapez une touche": CALL &BB
06:CAT65420 INPUT "Programme: [1] BASIC<br>ou [2] BINAIRE ":B:PRINT:INPUT "No
                                            193301
m du programme a charger (avec externation):<br>nsion): "13$<br>65430 IF R=1 THEN PRINT "Tapez (CON [9701]
TROL>+<ENTER> ":KEY 140, "PEN 1:GOTO
 65450"+CHR$(13):PEN 0:MERGE J$ ELS
E
  INPUT "Adresse de depart "; AD: IF
AD<0 THEN AD=65536+AD
65440 INPUT "Longueur ":LO:MEMORY A [3251]
D-1:LOAD J$, AD
65450 INPUT "Nom de la sauvegarde " [3964]
1R$: GOSUB 65480
65460 IF B=2 THEN KEY 140. "pen 1:sa (5263)
ve R$, B, AD, LO, AD; cat"+CHR$(13) ELSE
 KEY 140. "pen i:save R$:cat"+CHR$(1
3)65470 PRINT "Tapez <CONTROL>*<ENTER [3703]
  ":PEN 0:DELETE 65400-
65480 INPUT "USER no ", A:IF A<0 OR [5297]<br>A>255 THEN PRINT "USER de 0 a 255";
GOTO 65480 ELSE POKE &A701, A: RETURN
```
#### **Deprotei** par Julien Gouray

avez été piégé : même vous. vous ne pourrez plus accéder au listing, à moins de lancer ce programme de déprotection par un RUN « DEPROTEJ. Chargez ensuite votre programme : LIST et EDIT sont redevenus actifs I

Afin que nul ne puisse bidouiller l'œuvre de votre vie, vous l'avez protégé par un SAVE ». P du plus bel effet. Mais yous

10 POKE &BDEE, &C3; POKE &B701, 0; POKE 175851<br>&BE78, 0: POKE &BC9B, &DF; POKE &B171,<br>0: MODE\_2: BORDER 1: INK 1, 24: INK 0, 1; CALL &BCO2 20 MEMORY &A640 [449] 30 FOR N=0 TO 54:READ A: POKE & A641+ [1472] N.A:NEXT 40 IF PEEK(&AC01)=0 THEN POKE &A669 [2801] 144<br>50 CALL & A641 [703] 60 NEW 3181 70 DATA 58,122,188,50,120,166,62,19 199251<br>5,50,122,188,42,123,188,34,121,166,<br>33,89,166,34,123,188,201,245,222,58 120, 166, 50, 122, 188, 42, 121, 166, 34, 1 23,188,175,50,69,174,225,241,205,12<br>2,188,245,229,205,65,166,225,241,20

#### **Alphabet** par Philippe Moulin

raissent aléatoirement dans l'ordre alphabétique. Attention : en coupant votre trace, vous perdez de l'énergie (sinon, ce serait trop facile !)

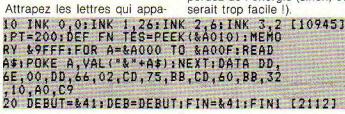

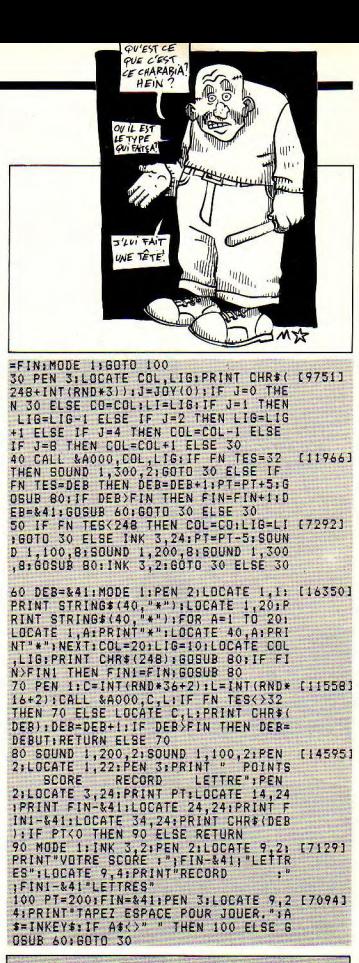

Pas d'excès de zèle : les codes les temps qui courrent, c'est la de vérification entre crochets moindre occasion de passer de ne doivent pas être saisis. En bonnes vacances. fait, la seule chose à saisir par

**Bernard Jolivalt** 

STANG

## INFERNAL CASTLE

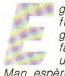

garé  $dans$  $\overline{110}$ funeste château grouillant d'une faune innommable. un malheureux Pac Man espère son salut en la

récolte de clés disséminées dans ces lieux d'épouvante...

#### Programmation

 $\frac{55}{270}$ 

#### **VARIABLES DE BASE**

Tr\$ : active mode transparent  $Nrs$ désactive mode transparent Pas\$ : éléments de passerelle Nr\$ : cle\$, ta, vie, sc, rec... :

sans commentaire.

#### **DESSIN DES TABLEAUX**

Tracé d'un cadre de ieu, puis lecture en DATA du nombre de passerelles, de murs verticaux et d'étoiles mortelles. Pour chaque élément, lecture en DATA du début et de la fin de chaque segment, ainsi que de sa hauteur ou longueur. Pour les étoiles, lecture de X et Y et LOCATE à ces coordonnées.

#### **AFFICHAGE DES MONSTRES**

Lecture en DATA de a (abscisse), b (ordonnée) et c (CHR\$ redéfini concernant le monstre).

#### **ROUTINES EN LANGAGE MACHINE**

CALL&8000 (scrolling): en &8001 et &8002, adresse du premier octet de la fenêtre à scroller. En &8004, nombre de lianes de pixels (ici, 144). CALL &8100 (déplacement des ennemis) : cina routines identiques de &8100 à &8500 pour les cina poursuivants, avec changement de sens si test de collision et valeur du CHR\$ touché en &8126, &8226, etc. CALL &8050 (test de collision) : cette routine lit la valeur se trouvant en &8126, &8226, etc. Lorsque celle-ci est égale au

F18231

 $[419]$  $\frac{116763}{14191}$ 

118231  $1501$  $19941$ TO 8801 [4603]  $HFT$ 

[3396]

INEXT

CHR\$ du PAC, on retrouve 10 à l'adresse &8050.

CALL &8170 (appel simultané des cinq routines de déplacement) : affecte, en outre, une couleur à chaque poursuivant. CALL &8190 (test de collision du Pac) : routine lisant la valeur du CHR\$ contenu à l'adresse X. Y. avant l'affichage du Pac. Ladite valeur retrouvée en &8190, permet la reconnaissance de ce qui est touché par notre héros (clé, ennemi ou mur).

#### **Claude Le Moullec**

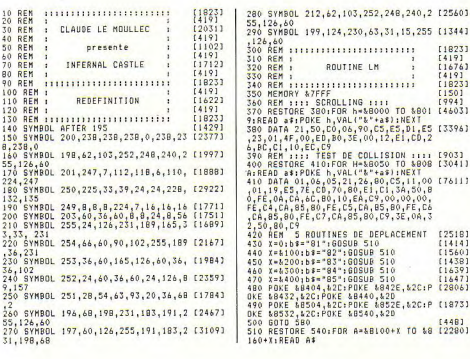

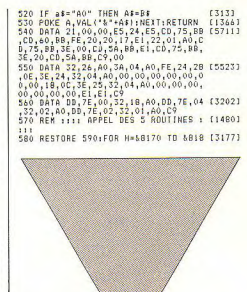

```
1.1.1610 RESTORE 620:FOR H=&8190 TO &81A [3590]
01READ A$1POKE H.VAL("&"+A$):NEXT
UIREND REIMURE M,VALLT&TTAE)INEXI<br>620 DATA 00,DD,6E,00,DD,66,02,CD,75 [2389]
1 [419][2081]
650 REM : VARIABLES DE BASE
                              \ddot{\phantom{1}}660 REM 1
                                   [419]\mathbf{r}670 REM :::::::::::::::::::::::::
                                   18233[454]AB0 rec=0
690 MODE 1: INK 0, 0: INK 1, 24: INK 2, 2 127521
460 MDE 1:INK 0,011NK 1,24:INK 2,2 (2752)<br>
1160 FOR h=1 TO pic:READ a,b<br>
1772) 1160 FOR h=1 TO pic:READ a,b<br>
1770 trie-EHR1(22)+CHR$(0) [700]<br>
1700 trie-EHR1(22)+CHR$(0) [700]<br>
1780 GDSUR 2030):nur#=CHR$(201) [1924]<br>
180 P
050:60T0 1210
860 GOSUB 1020:RESTORE 3080:60SUB 1 [2856]
050:60TO 1210
870 GOSUB 1020; RESTORE 3150; GOSUB 1 [3427]
050:6010 1210
880 605UR 10201RESTORE 32201605UR 1 [3708]
05016070 1210
900 GOSUB 1020:RESTORE 3360:GOSUB 1 [3923]
050:6010 1210
910 BOSUB 1020:RESTORE 3430:BOSUB 1 [2378]
050:60TO 1210
920 GOSUB 1020:RESTORE 2870:GOSUB 1 [4217]
050:ta=0:60TO 1210
050:ta=0:60TO 1210<br>930 REM ::::::::::::::::::::::::::: [1823] |
EXT
 990 PEN 3:FOR h=2 TO 19:LOCATE 1, h: [2755]
 PRINT mur$
 h:PRINT mur$
 1040 LOCATE 21, h: PRINT mur$: NEXT: RE [2006] | 1570 IF clef=cle THEN 1590
 64
```
1080 FOR q=a TO b:LOCATE q,c:PRINT [2466]  $0a5f$ 1090 NEXT g,h<br>1100 PEN 31FOR h=1 TO muriREAD a,b, [1469]  $\mathbf{r}$ 1110 FOR q=a TO b:LOCATE c,g:PRINT [2131]  $aut5$ 1120 NEXT g, h [389]<br>1130 FOR h=1 TO 5:READ a, b [1079] [389] 1140 PEN 1: LOCATE a. b: PRINT CHR\$420. [1712]  $31$  $13721$ 1150 NEXT h 1160 FDR h=1 TO pic:READ a,b<br>1170 PEN 2:LOCATE a,b;PRINT tr\$;CHR [2416] 1330 REM :<br>1340 REM : ROUTIN<mark>E PRINCIPALE : 122251</mark><br>1350 BEM : ROUTIN<mark>E PRINCIPALE : 122251</mark> 1350 REM :  $\mathbf{1}$ 1370 CALL &8170  $[634]$ 1380 IF INKEY(ht)=0 THEN y=y-1:pac\$ [3063]  $= CHR5(196) + G0T0 1440$  $=CHR5(197)$ ; 60TO 1440 1400 IF INKEY(da)=0 THEN x=x+1;pac\$ [1962]  $=CHR$ \$(198); GOTO 1440 1410 IF INKEY (ga) = 0 THEN x=x-1:pac\$ [2799]  $=$ CHR\$(199);60TO 1440 1420 GOTO 1980 [367] 1430 REM 1111 AFFICHAGE PAC 1111 [769]  $\frac{1440}{143}$  CALL \$8191, x, yi IF PEEK (\$8190) < [21741 930 REM : UBSIN TABLEAU | 1949<br>
940 REM : DESSIN TABLEAU | 19472 | 1450 BONND 1,800,2,7:LOCATE x1,y1:P [2310]<br>
960 REM : ISSUN TABLEAU | 19423 | R460 PEN 1:LOCATE x1,y1:P [2310]<br>
960 REM : ISSUN 1949 RATH " NULLEAU PEN 1:L 1490 REM 1111 TEST COLLISION OUI 11 [1303]  $\mathbf{H}$ 1500 IF PEEK (&8190) = 203 THEN 1540 [1696] PRINT mur\$<br>
1900 LOCATE 20,h:PRINT mur\$:LOCATE [2375]<br>
1910 LOCATE 20,h:PRINT mur\$:LOCATE [2375]<br>
1910 LOCATE 20,h:PRINT mur\$:NEXT:RE [1673]<br>
1930 REM :..; (267 UNE CLEE :..:.IS84)<br>
1930 PEN SIGNO LOCATE 40, 1980 LOCATE X,  $+1$ [1157]

1580 x1=x1v1=y:60T0 1370 [845] 1590 ta=ta+1:x=2:y=19:x1=x:y1=y  $f11541$ 1600 POKE \$8190 0  $15511$  $1610$   $\sqrt{16}$   $\sqrt{201}$   $\sqrt{301}$   $\sqrt{280}$   $\sqrt{301}$   $\sqrt{30}$  $17443$ 1620 REM 11111111111111111111111111  $f18231$ 1630 REM :  $\cdot$  $fA193$  $1640$  REM  $1$  VIE -1  $[647]$  $\mathbf{r}$ 1650 REM :  $f4197$  $\cdot$  $f18231$ 1670 vie=vie-1:BORDER 26:INK 0.26:I [3362] NK 1.26.24: INK 2.26.2 1680 LOCATE x1, y1, PRINT " " [1713]<br>1690 OUT &BC00, 2, OUT &BD49, 49, SOUND [3057] 4,1500,50,7,0,0,10,0UT &BC00,2:0UT &BD49.46 1700 FOR t=1 TO 2000:NEXT [1608] 1710 BORDER 0: INK 0,0: INK 1,24: INK [3048] 2.2: INK 3.6 1720 GOSUB 2290: IF vie=0 THEN 1800 [1350] 1730 x=2;y=19;x+=x;y1=y;PEN 1;LOCAT [4852] E x, y: PRINT CHR\$(212) 1740 BOTO 1370  $0.001$ [1823] 1760 REM :  $[419]$ **STATE OF BUILDING** 1770 REM : PERDU  $19343$  $\overline{\phantom{a}}$ 1780 REM :  $14191$  $\ddot{\phantom{1}}$ 1790 REM 11111111111111111111111111111 [1823] 1800 60SUB 10201RESTORE 18101DEMO=1 (2669)<br>1810 DATA 30,10,251,23,5,252,38,15, [3027]<br>253,29,2,254,31,18,255 1820 GOSÚB 1280:DEMO=0:PEN 1  $117811$ 1830 RESTORE 2680:EVERY 25,2 GOSUB [2044] 2660 1840 LOCATE 25.9: PRINT"RUN ARBORTED [2527] 1850 LOCATE 23, 11: PRINT"TRY AGAIN? [2239]  $(Y/N)^n$ 1860 REM un os ? TEL 96 38 94 24 (d [2390] emandez CLAUDE) 1870 A\$=INKEY\$:CALL &8170:IF A\$="" [1899] **THEN 1870** 1880 A\$=UPPER\$(A\$); IF A\$="N" THEN E [1750]  $n<sub>n</sub>$ 1890 IF A\$="Y" THEN mu=REMAIN(2):60 [3349] TO 1910 1900 GOTO 1870 [349] 1910 IF sc>rec THEN rec=sc:60SUB 22 [709] 50 1920 sc=0:60SUB 2220:60SUB 1020:60T [2026]  $0740$ 1930 REM 1111111111111111111111111111 [1823] 1940 REM :  $14191$ ٠ 1950 REM : PAS DE DEPLACEMENTS :  $117401$ 1960 RFM 1 ÷  $[419]$ [1823] 1980 CALL &8051: IF PEEK(&8050)=10 T [2507] **HEN 2000** 1990 GOTO 1370  $14091$ 2000 POKE &8050,0 [598] 2010 FOR h=%8126 TO &8526 STEP &100 [2222] :POKE h, O: NEXT 2020 BBTD 1670 13093 2030 REM 1111111111111111111111111 [1823] 2040 REM :  $fA193$  $\ddot{\cdot}$  $(889)$ 2050 REM : TAB DES SCORES  $\cdot$ 2060 REM :  $\mathbf{r}$ 【419】  $f18233$ 2080 PEN 2:LOCATE 4,23: PRINT "SC [3920] VI TA":LOCATE 4.24: PRINT "HI"

**FTAGE MAREE BASSE SUR LES PRIX ANTIFACTURE** ATTENTION A TOUS LES LECTEURS D'AM-MAG FRAIS DE PORT GRATUIT A PARTIR DE 200 F commandés pour les mois de Juillet et Août 1988 **SOFTAGE: BP35 62101 CALAIS CEDEX** BON DE COMMANDE Arkette : Code Postal: . . . . . . . . . . . . . . . . title -Titre Las passes proposed Prix : . . . . . . . Prix: ................ Prix : . . . . . . . . . . . . . . . . . . Titre the company company Titre: ................... Prix: Parement : Chéque D Port : 15 Mandat-Poste  $C/R$ Total Date d'expiration Signature AMM 07/88

2090 PEN 3:LOCATE 28.24: PRINT CHR\$( [2196] |  $1441$ 2100 PEN 2:10CATE 30.24:PRINT "LMC [1797] SBFT" 2110 GOSUB 2220: GOSUB 2250: GOSUB 22 [2161] 80:60SUB 2290<br>2120 PLOT 44,12,1:DRAW 44,52:DRAW 1 [2884] 96.52: DRAW 196.12: DRAW 44.12 2130 PLOT 428, 12: DRAW 428, 52: DRAW 5 [2531] 96.52:DRAW 596.12:DRAW 428.12 2140 FOR H=12 TO 52 STEP 2:PLOT 208 [3472] H: DRAW 416, H: NEXT 2150 PEN 3:LOCATE 17.23: PRINT TR\$:" [1399] INFERNAL<sup>\*</sup> 2160 LOCATE 18, 24: PRINT "CASTLE": RE [2731] **THRN**  $[1823]$ 2180 REM :  $[419]$  $\mathbf{r}$ 2190 REM : GESTION DES SCORES [1780]  $\cdot$ 2200 REM :  $14191$ 2210 REM : 1111111111111111111111111111 E18231 2220 PEN 1:1F sc=0 THEN LOCATE 7.23 [2902] :PRINT nr\$:"000000":RETURN 2230 IF sc<1000 THEN LOCATE 10.23:P [4262] ":LOCATE 9,23:PRINT tr RINT nr\$:" \$:sc;nr\$;RETURN ":L [3917] 2240 LOCATE 9,23: PRINT nr\$1" OCATE 8,23:PRINT tr\$;sc;nr\$;RETURN 2250 PEN 1:LOCATE 7,24:PRINT nr\$;"0 [2504] 00000"; IF rec=0 THEN RETURN 2260 IF rec<1000 THEN LOCATE 10,24: [4751] PRINT nr\$1" ":LOCATE 9.24: PRINT t r\$trectnr\$:RETURN 2270 LOCATE 9, 24: PRINT nr\$;" "IL [4122] OCATE 8, 24: PRINT tr\$; rec; nr\$: RETURN 2280 PEN 1:LOCATE 35, 23: PRINT Nr\$;t [2157] a: RETURN 2290 PEN 0:LOCATE 31,23:PRINT CHR\$( 142203 143):PEN 1:LOCATE 30,23:PRINT vie:R FILEN [1823] 2300 REM ITITITITITITITITITITITI 2310 REM :  $[419]$  $\cdot$ [1647] 2320 REM : PRESENTATION × 2330 REM :  $[419]$ 2340 REM :::::::::::::::::::::::::::  $[1823]$ 2350 RESTORE 2680; EVERY 25,2 GOSUB [2044] 2660 2360 GOSUB 980:x\$="LMC SOFTWARE":x= [3057] 25:y=5:ENC=3:60SUB 2440 2370 LOCATE 27, 10: PEN 1: PRINT "pres [2630] ents" 2380 x1\$="INFERNAL CASTLE":ENC=0 [2186] 2390 FOR H=1 TO LEN(X1\$) 15931 2400  $X = MID$  ( $X1$  ; H, 1) [1845] 2410 ENC=ENC+1: IF ENC=4 THEN ENC=1 [2479] 2420 X=22+H: Y=15: GOSUB 2440: NEXT H [19833 2430 FOR t=1 TO 2000; NEXT t; GOTO 24 [2052] 50 2440 LOCATE x, y: PEN enc: PRINT x\$: RE [3267] **TURN** 2450 GOSUB 1020 [863] 2460 x\$="1 - REGLES"; x=25; y=4; ENC=1 [2649] :GOSUB 2440 2470 x == "2 - JOYSTICK": x = 25: y = 8: GOS [2794] UB 2440 2480 x\$="3 - CLAVIER":x=25:y=12:608 [3183] UB 2440  $2490$  x\$="4 - DEMO":x=25:y=16:605UB [2376] 2440

2500 A\$=INKEY\$: IF a\$="" THEN 2500 115163 2510 IF a\$="1" THEN 2560 [887]<br>2520 IF a\$="2" THEN ga=74;da=75;ht= [4400] 72:ba=73:60SUB 1020:mu=REMAIN(2):60 TO 740 2530 IF a\$="3" THEN ga=8:da=1:ht=0: [3200] ba=2; : GOSUB 1020; mu=REMAIN(2): GOTO  $740$ 2540 IF a\$="4" THEN 2750 [738] 2550 GOTO 2500 £3431 [863] 2560 GOSUB 1020 2580 80908 1020<br>2570 PEN 3:LOCATE 26,3:PRINT "LES R [5217] EGLES":PEN 1:LOCATE 26,4:PRINT "---2580 PEN 2:LOCATE 24, 6: PRINT"BOF!Tr [6354] es simple.":LOCATE 22,7:PRINT" Vou s devez dans" 2590 LOCATE 22,8:PRINT"chaque table [6060] au. (il": LOCATE 22, 9: PRINT"y en a 9) ramasser" 2600 LOCATE 22,10:PRINT" 5 clefs po [6343]<br>ur pas-":LOCATE 22,11:PRINT"ser au suivant." 2610 LOCATE 22.13: PRINT" Classique [2300]  $non-2"$ 2620 LOCATE 22, 15: PRINT" PS. Les ro [5921] utines ";LOCATE 22, 16; PRINT"LM sont expliquees 2630 LOCATE 22, 17: PRINT" a la fin e [4021] n REM" 2640 LOCATE 32, 19: PEN 1: PRINT "<ENT [1723]  $ERY$ 2650 WHILE INKEY \*= "": WEND: GOTO 2450 [2521] 2660 DI:IF (SQ(1) AND 7)=0 THEN EI: [3904] RETURN ELSE READ son: IF son =- 1 THEN RESTORE 2680:60TO 2660 2670 SOUND 1, son, 15, 60TO 2660 [2573]<br>2680 DATA 239, 201, 190, 119, 0, 190, 190 [9733]  $\begin{array}{c} \n 10,119,106,119,95,119,106,95,0,127, 106,0,119,119,119,119,-1\n \end{array}$  $118233$ 2710 REM :  $14191$ **SEC** DEMONSTRATION [1129] 2720 REM :  $\mathbf{r}$ 2730 REM :  $\mathbf{F}$  $6497$  $118231$ 2750 PEN 1:LOCATE 17,21:PRINT "< DE [2164]  $MO$   $\rightarrow$ " 2760 mu=REMAIN(2): GOSUB 1020:x=2:y= [1739]  $19$ 2770 FOR demo=1 TO 9:ta=demo:GOSUB [1471] 830:60SUB 2280 2780 FOR h=1 TO 30: CALL &8170: NEXT [2442] 2790 NEXT demo:demo=0 [1513] 2800 LOCATE 17, 21: PRINT " ": [1967] GOTO 2450 2810 REM 1111111111111111111111111111 [1823]  $[419]$ 2820 REM :  $\cdot$ DATAS 9 TABLEAUX  $\mathbf{r}$ [1311] 2830 REM :  $f4191$ 2840 REM :  $\mathbf{r}$ [1823] 2850 REM 11111111111111111111111111

2860 REM 111 tab 1 1111 \$5801 2800 NATA 2,4,4<br>2870 DATA 2,4,4<br>2880 DATA 25,39,4,26,39,14 [741]<br>2890 DATA 2,2,31,8,13,26,7,12,28,9, [1048] 12,38<br>2900 DATA 35,2,32,5,25,25,2,28,13,38,1 [1410] 2910 DATA 34,2,36,2,29,13,37,13 [1131]<br>2920 DATA 14,3,251,6,4,252,10,5,253 [2520]<br>192184841117,255 **2930 REM**  $111$  tab 2 1111 [544] 2940 DATA 8,4,4<br>2950 DATA 8,4,4<br>2950 DATA 25,38,3,24,29,5,31,39,5,2 (3262)<br>5,38,6,25,39,9,25,30,11,32,38,11,25  $.39.12$ 2960 DATA 16, 19, 26, 13, 16, 32, 9, 10, 22 [2024] 9.10.23 ,9,10,23<br>2970 DATA 39,3,39,6,39,10,36,13,23, [1674] 4 2980 DATA 39,2,37,7,38,7,35,8 [1317]<br>2990 DATA 11,3,251,4,5,252,2,14,253 [2396]<br>17,9,254,19,8,255 3000 REM  $111$  tab  $3$   $1111$ [740] 3000 REM<br>
3010 DATA 7,6.6<br>
5.35,11,22,23,14,25,23,6,26,26,25,14<br>
5.35,11,22,23,14,25,29,14,31,38,14<br>
5.35,11,22,23,14,25,29,14,31,38,14<br>
133,36,15,19,22,11,11,324,7,13,25,7 (2754)<br>
130,30 DATA 23,4,25,13,26,7,35,13,39, [14  $15$ 3050 DATA 29.7.31.9.27.10.34.10.30, [1354] 11,34,13 3060 DATA 10,4,251,8,10,252,8,16,25 [2501]<br>3,16,17,254,3,6,255 3070 REM  $F = 741$ 11: tab 4 1111 3080 DATA 5,5,8<br>3080 DATA 5,5,8<br>3090 DATA 24,33,5,29,32,12,29,36,14 [2593]<br>,32,39,16,30,37,18 3100 DATA 2,4,24,9,19,24,6,16,26,6, [1193]<br>11,29,15,19,29<br>3110 DATA 25,2,33,2,36,12,30,19,27, [1579]  $1B$  $3120$  DATA 22, 7, 23, 9, 22, 11, 27, 15, 28, [2319]<br>17, 27, 19, 30, 15, 39, 17 3130 DATA 11,8,251,7,12,252,16,15,2 [2673]<br>53,3,8,254,19,8,255 3140 REM 111 tab 5 1111 [624] 3150 DATA 6,716<br>
3150 DATA 6,716<br>
7,29,10,222,27,17,28,37,57,31,37,8,2 [2359]<br>
7,29,10,22,27,17,28,37,17<br>
7,29,10,22,27,17,28,37,17<br>
110, DATA 4,14,23,19,19,24,8,16,35, [3022]<br>
111,42,54,64,9,2,39,4,10,38,19,38,111,37, [1 3190 DATA 22.2.30.6.31.6.33.7.35.6. [1310]  $37,7$ 3200 DATA 10,2,251,14,12,252,19,12, [2002] 253, 5, 10, 254, 13, 4, 255  $[629]$ 3210 REM  $111$  tab 6  $1111$ 3220 DATA 5,5,4 (107)<br>3230 DATA 22,28,6,23,31,8,22,31,10, [2668] 28, 37, 12, 29, 35, 14 3240 DATA 14,19,25,12,18,27,15,19,2 [2357]<br>9,4,11,32,5,18,38<br>3250 DATA 26,19,31,9,31,11,33,10,38 [951]  $, 4$ 1760 0878 33,11,34,11,34,10,37,13 (1289)<br>3270 0878 12,4,251,14,11,252,17,19, (2580)<br>253,6,10,254,19,7,255<br>3280 AEM 111 tab 7 1111 (804)

3290 DATA 2,5,3<br>3300 DATA 23,38,4,33,39,8<br>3310 <u>DATA</u> 5,19,24,5,15,29,17,1*9,*29, 11190J 6, 19, 31, 9, 18, 33<br>3320 DATA 39, 2, 39, 7, 39, 9, 34, 13, 29, 1 [1639]  $\overline{A}$ 3330 DATA 28, 16, 34, 12, 35, 12<br>3340 DATA 2, 7, 251, 10, 11, 252, 2, 16, 25 (1642)<br>3112, 32254, 6, 18, 255 3350 REM  $111$  tab 8  $1111$ [639] 3380 DATA 6, 4,7<br>3360 DATA 6, 4,7<br>3370 DATA 2, 4,23, 4,28, 36, 4, 28, 29, 6, 3 (2410)<br>1,390 DATA 4,18, 24, 4, 19, 27, 7, 19, 29, 7 (1625) 16,31<br>3390 DATA 22,2,28,5,39,12,39,19,30, [1499]  $19$ 3400 DATA 22.3.39.2.39.3.39.4.33.17 [2054] 3430 DATA 2.4.6<br>3430 DATA 2.4.6<br>3430 DATA 2.4.29.6.32.36.6 [987]<br>3450 DATA 2.5.24.2.5.36.7.18.29.7.1 [1137] 8,32 3460 DATA 26, 2, 28, 2, 30, 2, 32, 2, 34, 2 [1307] 3470 DATA 25, 2, 27, 2, 29, 2, 31, 2, 33, 2, [2157]  $35.2$ 3480 DATA 17,5,251,17,12,252,10,17, [2654]<br>253,5,2,254,6,18,255 3490 REM 1111111111111111111111111111 [1823]  $1$  [419] 3500 REM : 3510 REM : explications LM<br>3520 REM : (facultatif)  $\ddot{\phantom{0}}$ [1160]  $\mathbf{r}$  $[1243]$ 3530 REM :  $[419]$  $\mathbf{r}$ 3540 REM : 1111111111111111111111111111  $[1823]$ 3550 REM CALL &8000 (scrolling) [1464] 3560 REM en &8001 et &8002 add 1er [2581] octet de la fenetre a scrolle 3570 REM en &8004 nb lin de pixel ( [1713]  $144$  ici) 3580 REM CALL &8100 (deplacement e [2341] nnemi) 3590 REM 5 routines identique de & [4865] 8100 a \$8500 pour les 5 poursuivant 3600 REM changement de sens si tes [6149] t de collision et valeur du chrito<br>uche en &8126,&8226,etc ... 3610 REM CALL \$8050 (test collisio [2435]  $\overline{B}$ 3620 REM cette routine lit les vale [2501] urs en &8126, &8226, etc ... 3630 REM si cette valeur est = aux [2935] chr\$ du pac on retrouve 10 a l'add **&8050** 3640 REM CALL &8170 (appel simulta [5359] nne des 5 routines de deolacement) 3650 REM affecte une aussi une coul [2594] eur a chaque poursuivant 3660 REM CALL &B190 (test de colli £2849) sion du pac) 3670 REM cette routine lit la valeu [7742] r du chr\$ contenue 1 l"add X, Y avan t l'affichage du pac. Cette valeur c e retrouve en &8190 3680 REM cela permet de savoir ce q [4508] ue le PAC touche (clee, ennemi ou mu  $rs)$ 

LT <sup>=</sup>*<sup>G</sup>*

## ANIMATEUR BASIC

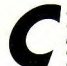

e programme suc-<br>cinct (mode d'em- **du programme** cinct (mode d'em-<br>ploi inclu) pose les

de l'animation, à savoir : la création des séquen - Dimensionnement des tab-<br>ces intermédiaires entre un leaux x(d), v(d), a(d) et b(d) avec ces intermédiaires entre un leaux x(d), y(d), a(d) et b(d) avec<br>dessin de départ et celui d'arri- d = (nx2) + (nxz). n étant le dessin de départ et celui d'arri $d = (nx2) + (nx2)$ . n étant le<br>vée, il mérite bien évidemment nombre de droite et z le nomd'être développé. Sachez<br>au'au départ, le point/curseur (à peine visible) apparaît en bas tableaux, des coordonnées des à gauche de l'écran dès points composant les deux des-<br>l'action sur le joystick, sins (D1 et D2). l'action sur le joystick.

ploi inclu) pose les - Définition du nombre de seg-<br>bases essentielles - ments composant les deux ments composant les deux<br>dessins

> nombre de droite et z le nom-<br>bre de dessins intermédiaires. - Enregistrement dans les

-Calcul des dessins intermé- coordonnées des nouveaux<br>diaires sachant qu'à chaque dessins par la formule : diaires, sachant qu'à chaque dessins par la form<br>segment de D1 correspond un C1 + (ExNo) = CN, avec : segment de D1 correspond un  $C1 + (ExNo) = CN$ , avec :<br>segment de D2, repéré par  $C1 =$  coordonnées de D1 segment de D2, repéré par<br>deux points avant chacun deux coordonnées. Les coordon-<br>nées intermédiaires, se calculent ainsi : soustraction des<br>coordonnées de D1 à celles de entre les deux, division des nées personnelles deux, division des nées parties résultats par z afin d'obtenir la distance séparant les dessins intermédiaires, puis calcul des **Laurent Lemarchand** 

 $E =$  espace entre chaque des-<br>sin intermédiaire  $No$  (de 1 à z) = numéro du dessin intermédiaire calculé coordonnées de D1 à celles de CN = nouvelles coordonnées<br>D2 pour l'obtention de l'espace - Animation d'après les don-- Animation d'après les don-<br>nées puisées dans les

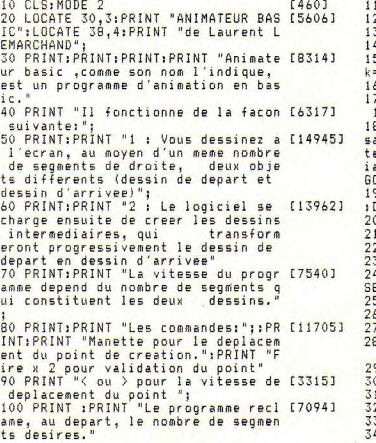

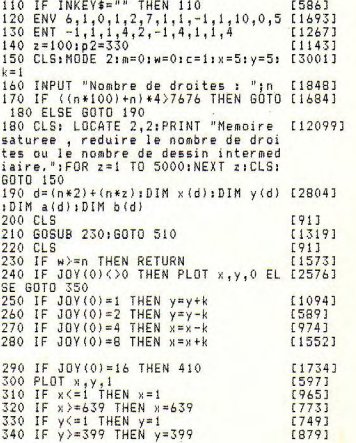

350 LOCATE 2, 1: PRINT "Coordonnee 0: [4778] "IXIILOCATE 20.11PRINT " coordonne e V: "IVI<br>360 LOCATE 2,2:PRINT "Valeur de D: [2642]  $"$ 360 400 60T0 230<br>410 60UND 1,200,2,5<br>420 NEXT m1<br>440 IF c=2 THEN 470  $[423]$  $[1230]$ [658]  $14371$ [840] 450 IF JOY(0)=16 AND C=1 THEN GOTO [1720] 490 460 IF C=1 THEN 410  $17063$ 470 IF JOY(0)=16 AND c=2 THEN GOTO [1475] 500 480 6818 410 F4503 490 SOUND 1,100,5,15; m=m+1; x (m) = x; y [2921]<br>(m) = y; c=2; FOR m1=1 TO 1000; NEXT m1; 6010 230 510 CLS: NOW 2=600<br>x=5:y=5:k=1:p2=600 [935] 530 GOTO 540  $14253$ 540  $v=111=000=000=0+(n*z)+n$ [1870] 550 CLS:LOCATE 35.10: PRINT "JE CALC [3340] ULE" 560  $n1 = 0:nt = 0:nt = n * 12$ [358] 570 IF nt>60 THEN n1=INT(nt/60) (1179) 1120 DATA 119,60,60,60,60,60,106,60 [1028]<br>580 IF nt>60 THEN nt=((n1\*60)-nt) [886] 1130 DATA 119,100,106,100,119,100,1 [1436] 590 LOCATE 37, 14: PRINT "IL ME FAUT [3746] 600 FOR  $p = (n+1)$  TO  $(n+(n+z))$ I "inli" Mn "inti" Se"  $[1103]$ 610 READ h: SOUND 1.h.12.0.6.1:IF h= [3122] O THEN RESTORE  $[2025]$ 620 1=1+1:0=0+1:d=0+(n\*z)+n 830 IF 1>n THEN y=v+1<br>640 IF 1>n THEN 1=1<br>650 IF 0>n THEN 0=1<br>650 IF 0>n THEN 0=1  $15201$  $1721$ [540]  $660$   $d=0+(n+2)+n$  $[622]$ 670 IF  $x(d)$  >= $x$ (o) THEN  $x = (x(d) - x(a)$  [3373]  $1/2$  ELSE  $xS = (x(0) - x(d))/z$ 680 IF y(d) >=y(a) THEN ys=(y(d) -y(a [4380]<br>))/z ELSE ys=(y(a) -y(d))/z 690 IF a(d) >=a(o) THEN as=(a(d) -a(o [2496]  $1/2$  ELSE as=(a(g)-a(d))/z 700 IF b(d) >=b(o) THEN bs=(b(d) -b(o [2152]  $1/2$  ELSE bs= $(b (a) - b (d)) / 2$ 710 IF a(o)(=a(d) THEN a(p)=((as\*v) {2312}  $+a(a)$ ) ELSE  $a(b) = ABS(a(a) - (as*v))$ 720 IF  $x(0)(=x(d))$  THEN  $x(p) = (\{x5\})$  [4437] +x(e)) ELSE x(p)=ABS(x(a)-(xs\*v)) 730 IF y(o) <= y(d) THEN y(p) = ((ys\*v) [3426]  $+y(a)$ ) ELSE  $y(b) = ABS(y(a) - (ys*y))$ 740 IF  $b(a)$  <= b (d) THEN  $b(a) = ($  (bs\*v) [4021]  $+b$ (o)) ELSE  $b(p) = ABS(b(o) - (bs*v))$ 750 NEXT P  $13641$  $760c = 0$ [348] , 1987 – 1987 – 1987 – 1987 – 1988 – 1988 – 1988 – 1988 – 1988 – 1988 – 1988 – 1988 – 1988 – 1988 –<br>1987 – 1988 – 1988 – 1988 – 1988 – 1988 – 1988 – 1988 – 1988 – 1988 – 1988 – 1988 – 1988 – 1988 – 1988 – 1988<br>1989 – 198 800 IF c(n THEN 830 [1379]

810 FOR  $z=1$  TO 1:NEXT  $z$ [1583] 820 MOVE x (p-n), y (p-n) : DRAW a (p-n), [1751]  $b(0-n), 0$ 830 c=c+1:NEXT p<br>840 f=p-n:p1=p-1<br>850 FOR p=f TO p1  $R30c=r+1:NEXTn$ **FOOA1** 【1063】 [665] 860 MOVE x(p), y(p): DRAW a(p), b(p), 1 [2671] 870 NEXT P<br>880 f=p-nip1=p<br>890 FOR p=1 TO (n) **R70 NEXT P** [364]  $19311$ [687] 900 MOVE x(p), y(p): DRAW a(p), b(p), 1 [2671] **910 NEXT**  $13501$ 710 " "vivaldi"<br>930 READ h<br>940 WHILE h<>0  $FA331$ FAA93 [1067] 950 SOUND 1, h, 12, 0, 6, 1 [1348] 960 READ h [449] **970 WEND** [390] 700 MENO 159,80,80,80,80,80,134,80 (347)<br>1900 DATA 159,80,80,80,80,80,134,80 (847)<br>1900 DATA 159,80,80,80,80,80,134,80 (847)<br>1000 DATA 159,80,80,80,80,80,134,80 (847)<br>1020 DATA 159,80,80,80,80,80,134,80 (847)  $34,142$ 1080 DATA 134,67,67,67,67,67,106,67 [1389]<br>1090 DATA 134,67,67,67,67,67,106,67 [1389]<br>1100 DATA 134,106,119,106,134,106,1 [2148] 19,134 1110 DATA 119,60,60,60,60,60,106,60 [1028] 06,119 1140 DATA 106,53,53,53,53,53,84,53 [1058]<br>1150 DATA 106,53,53,53,53,53,84,53 [1058] 1160 DATA 106, 67, 67, 67, 67, 67, 80, 67 [1184] 1170 DATA 106,67,67,67,67,67,67,80,67<br>1180 DATA 106,67,67,67,67,67,67,80,67<br>1190 DATA 106,67,67,67,67,67,67,80,67  $111841$ [1184]  $[1184]$ 1200 DATA 100,60,60,60,60,60,80,60 [1353] 1200 BATA 100,60,60,60,60,60,60,60 (17557)<br>1220 BATA 69,60,60,60,60,60,60,60 (17557)<br>12230 BATA 69,60,60,60,60,60,71,60 (18111)<br>1236 BATA 69,60,60,60,60,60,71,60 (18111)<br>1240 BATA 69,53,53,53,53,53,71,53 (7991)<br>1260 BATA 6 1280 DATA 100,89,89,89,89,89,119,89 [1085] 1290 DATA 100,89,89,89,89,89,119,89 [1085] 1300 DATA 106,100,100,100,100,100,1 [1171] 34,100 1310 DATA 159,100,100,100,100,100,1 [1913] 34,100 1320 DATA 119, 106, 106, 106, 106, 106, 1 [1090] 42,106 1330 DATA 169, 106, 106, 106, 106, 106, 1 [2324] 42.106 1340 DATA 134,80,80,80,80,80,106,80 [986] 1350 DATA 134,80,80,80,80,80,106,80 [986] 1360 DATA 134,80,80,80,80,80,106,80 19863 1400 BATA 80.0 11821

## BIBLIOTHE- SOS QUE **LE TOUT** A 100 F **SUR LOTUS** 193

Les éditions Sybex et Micro-Application proposent deux ouvrages, outils pratiques pour l'utilisation de Lotus 1.2.3.

Dans la collection « Les guides S.O.S. » de Micro-Application, un petit livre de 148 pages vendu 99 F et dans la collection « nouveau mémento » de Sybex, un autre petit livre plus épais, de 394 pages vendu  $100 F$ 

Ces deux ouvrages, sur un sujet strictement identique. sont deux objets très différents. Du point de vue strictement esthétique, celui de Sybex est assez remarquable. Sa couverture blanche illustrée, la qualité de sa reliure conviendrait à n'importe quelle grande oeuvre littéraire. Mais l'informatique n'est pas de la littérature. On ne compte que cinq illustrations graphiques sur l'ensemble des 394 pages.

Dans l'ouvrage édité par Micro-Application, si le nombre d'illustrations est aussi réduit, la présentation est beaucoup plus synthétique et efficace. Les lignes de menu du logiciel sont reprises telles qu'elles apparaissent à l'écran et les commandes sont explicitées très clairement, très directement sans phrases inutiles. Les programmes PrintGraph et Translate sont expliqués et un index final permet d'accéder à une explication immédiate à une question d'utilisation.

L'absence d'index dans l'ouvrage publié par Sybex ne facilite pas l'accès aux informations surtout pour l'utilisateur débutant. Par exemple, la

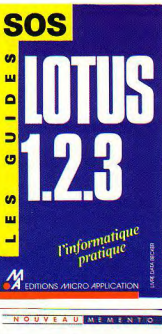

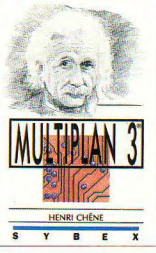

recherche de la commande permettant de quadriller un graphique demandera quelques secondes avec le Micro Application et quelques minutes avec le Sybex.

Il faut remarquer que ces deux textes sont des traductions provenant de Sybex Inc. pour l'un, et de Data Becker(Düsseldorf) pour Micro Application. N'existe-t-il pas d'auteurs francais?

Lotus 1.2.3 - Les guides SOS. Micro Application 148 pages., 99 F

Lotus 1.2.3 - Nouveau mémento Sybex 394 p., 100 F.

## **UNE REPONSE POUR** L'ENSEIGNE-**MENT DE I A MICRO**

La Commande Electronique vient de signer une convention avec la direction de l'enseignement supérieur et de la recherche du ministère de l'Education Nationale. Il s'agit d'un accord régissant les relations entre les établissements universitaires et la Commande Electronique. Les logiciels à usage pédagogique seront tarifés de - 50 %<br>à - 75 %, et les ouvrages pédagogiques à -40 %.

C'est la réponse donnée par la Commande Electronique à la question de la duplication des logiciels par les enseignants pour fournir à leurs étudiants un support pédagogique pour l'acquisition du savoir, et du savoir-faire informatique. Cet accord semble être la solution de sagesse.

## **VERSION CLASSE**

Voilà l'une des réponses possibles à la question du piratage et de la duplication des logiciels dans le cadre scolaire ou des établissements de formation

Langage et Informatique propose une Version Classe de tous ses logiciels, destinée à être installée sur un ensemble de cinq PC. Son prix est deux fois celui de la version monoutilisateur. La Version Classe comprend cinq exemplaires du logiciel et cinq exemplaires de sauvegarde, accompagnés d'un manuel pédagogique destiné au maître, et de cinq manuels utilisateurs destinés aux élèves.

## LE PC **LABC**

collections : biologie, chimie, électricité, mécanique et géologie.

Quelques-uns de ces développements ont été réalisés dans le cadre de l'expérimentation « L'ordinateur outil de laboratoire » organisée sous l'impulsion de la Direction des Ivcées et collèges et de l'Inspection cénérale du ministère de l'Education Nationale.

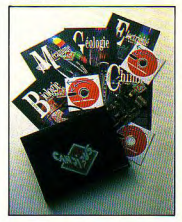

D'autres ont été mis au point en collaboration avec les enseignants et les chercheurs du laboratoire IDEAO de l'université de Toulouse et du Cnam. Ces logiciels transforment le PC en outil pédagogique de laboratoire, Couplé à l'interface d'acquisition de données Candibus ou au système Esao de Jeulin, ils permettent à l'élève de développer la démarche d'une recherche expérimentale. Il peut ainsi visualiser, mémoriser et comparer les résultats expérimentaux obtenus dans différentes conditions et prolonger l'expérience réelle par des simulations qui le libèrent des tâches matérielles pour l'amener à se consacrer à la réflexion.

Il est ainsi possible :

- de visualiser des expériences ordinairement peu spectaculairac

- de piloter une expérience et de la contrôler en direct par report des mesures sur le graphe écran.

de suivre un cours et de faire des exercices basés sur les résultats de l'expérience que l'on est en train de mener. Prix: carte Candibus et son logiciel - 4 490 F TTC et en promotion jusqu'au 30 juin à 3.990 E TTC.

Les logiciels sont proposés au prix unique de 545 F TTC. Langage et Informatique Place Mendes-France, Immeuble le Dorval 31400 Toulouse.  $T41 : 61523724$ 

## $DII$ SHAREWA-**RF** FN 31/9

L'essor du marché des ordinateurs portatifs multiplie les utiisateurs de disquettes 31/2. Logistar prenant en compte cette nouvelle donnée du marché micro-informatique, propose tout son catalogue de ogiciels du domaine public et shareware dans ce format. Logistar - 60, bd de Pesaro 92000 Nanterre.

## **VACCIN POUR PC**

Quaid Software Ltd, entreprise canadienne de Toronto, représentée en France par PC Mart, a développé Antidote, un logiciel-vaccin contre les « virus » qui font peur à tous les utilisateurs des PC, obligés qu'ils sont de se passer d'utiliser des logiciels venant de sources incertaines.

Pour recouvrer ce plaisir là. PC Mart nous propose d'investir quelques centaines de francs dans Antidote, logiciel vigilant qui prévient de toute altération d'un logiciel avant qu'il ne s'exécute et ne propage dangereusement le fatal virus dans les fichiers vitaux tel le Commandcom du Dos. Prix: 800 F HT.

PC Mart - 3. rue de l'Olive 75018 Paris. Tél. : (1) 42.02.08.08.

## **DISQUES LIBRES**

L'innovation technologique micro-informatique concerne principalement les outils de

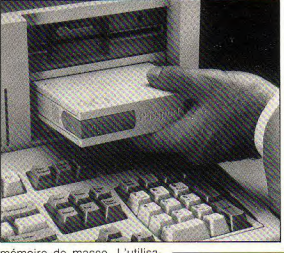

mémoire de masse. L'utilisation des disques durs plus comme mémoire de stockage que comme outil de travail, a fait apparaître la nécessité de la réalisation de disques durs ammovibles.

La Commande Electronique vient de signer un accord d'importation exclusive des disques durs amovibles développés par Plus Corporation. département du fabricant de disques durs Quantum connu pour ses HardCard dont plus de 10 000 exemplaires auraient été vendus en France. Le disque dur amovible Passport, de 20 ou 40 Mo ne fait que 30 mm d'épaisseur. Son logement existe en version interne ou externe et se présente sous le volume d'un lecteur de disquette 5 1/4 demi-hauteur. L'insertion et l'élection de Passport sont réalisées par un système motorisé identique à celui des magnétoscopes.

Un coffret est prévu pour le transport de Passport. Prix

- Passport 20 Mo: 6 000 F HT - Passport 40 Mo: 8 000 F HT · logement interne et carte interface : 6 650 F HT

· coffret externe double :

4 000 F HT

· logement de base : 3 650 F HT.

**TOUTE**  $IA$ **CREATION SOUS dBASE** 

ANNUAIRE DES APPLICATIONS ASHTON-TATE ET LCE Printerops 1988

Cet annuaire consiste en 301 fiches présentant les spécificités de chaque produit, les identités des concepteurs et les coordonnées des distributeurs. ainsi que les prix pratiqués. Ce document peut être très utile pour le gestionnaire pour découvrir des produits dévelopnés nour solutionner des questions spécifiques de gestion et pouvant être assez facilement adantés.

Cette liste de développements montre la place importante de dBase comme générateur d'applications et environnement de programmation. Prix: 150 F TTC

La Commande Electronique 7. rue des Prias 27920 Saint-Pierre-de-Bailleul. Tél.: 32.52.54.02.

### B.T.S. et B.P. 2 bons diplômes pour entrer dans l'INFORMATIQUE

Avec ou sans Bac, préparez, chez vous, l'un de ces diplômes d'Etat. En 2 ans environ, selon votre propre rythme d'étude, vos nouvelles connaissances vous permettront de trouver une situation dans ce secteur bien payé. Nos élèves bénéficient de notre Garantie Etudes et peuvent, en option, suivre un stage pratique sur ordinateur.

#### Inscriptions tout au long de l'année.

Spécialiste de l'ENSEIGNEMENT PAR CORRESPONDANCE. IPIG offre des préparations aux examens d'Etat :

**NRTS** 

et de nombreux autres cours qui débouchent sur des métiers modernes et bien payés :

**D** Informatique **D** Electronique / Micro-Electronique

D Micro-Informatique

D Micro-Processeurs

**QB.P.** 

**D** Action Commerciale

**n Bureautique / Secrétariat** Cochez les cases qui vous intéressent

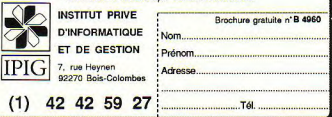

## **DERNIERE PARTIE INITIATION** A FRAMEWORK **PREMIER**

Ce mois-ci, l'initiation globale de Framework Premier étant terminée, il s'agit d'effectuer un bilan des connaissances acquises, et à vous ouvrir la voie sur Framework Il, qui vous apportera bien d'autres avantages, malheureusement peut-être, à un prix nettement plus élevé.

de nombreuses applications dans<br>
le domaine de la bureautique;<br>
simple d'emploi et rapide, il est le<br>
seul logiciel à intégrer en un pac-<br>
kage, et surtout sur un seul écran, une ramework Premier est idéal pour de nombreuses applications dans le domaine de la bureautique : simple d'emploi at rapide, il est le seul logiciel à intégrer en un pac-

base de données, un traitement de texte. un tableur générant des graphiques et un langage de programmation.

Les services rendus par le traitement de texte ne sont plus à démontrer, et n'importe quel utilisateur de PC, qu'il soit Amstrad ou autre, a besoin de cette application. Les possibilités sous Framework Premier sont tout d'abord celle de choisir la forme d'écriture d'un texte parmi les quatre disponibles ; « Normal », « Gras », « Souligné » et « Italique », sans compter les mixages pour obtenir, par exemple. une écriture italique soulignée. Les autres fonctions, certes classiques sont l'alignement à gauche, le décalage à droite, la justification et le centrage, tout ceci, bien évidemment avec tabulation, renforcement de paragraphes, limite droite et marge gauche. La possibilité de générer des lettres

type en utilisant certaines commandes de recherche er de remplacement permettent une correspondance administrative ou commerciale rapide. Le traitement de texte permet également d'écrire ses propres programmes en langage FRED avec une syntaxe aérée. Pourquoi ne pas également utiliser cet éditeur pour ses propres programmes? Après tout, vous disposez d'une sortie des fichiers en ASCII qui permet tout.

La partie tableur de Framework Premier est pratique, elle ne permet pas de travailler directement sur des feuilles à plusieurs dimensions, mais facilite déjà la génération de bons petits graphiques souvent suffisamment explicites pour communiquer ses études. La partie tableur est directement accessible dans l'écran Framework,<br>ce qui est très pratique pour « jongler »<br>estas tentre fauilles de celeul et cutre. entre textes, feuilles de calcul et autres. Les champs et lignes sont facilement modulables à l'aide des fonctions du menu « modifier », en utilisant deux touches.

La base de données Framework est limitée parla capacité mémoire de votre ordi-

nateur, la mieux étant donc de posséder les 640 Ko normalisés parle DOS sur XT. Cette base de données permet déjà de ombreuses applications dans le domaine de la communication dans les PME ou professions libérales, il s'agit d'un bon outil qui permet notamment l'envoi de petits mailings, jusqu'à environ 200 noms et adresmet également d'effectuer des relances ses complètes. Cette base de données perautomatiques à des clients négligeants tardant à payer leurs factures ; idéal pour les propriétaires fonciers.

La table des matières est très certaine ment l'une des meilleures idées mises au point par Ashton Tate pour obtenir une corvivialité optimale. Elle permet de générer à partir de documents divers de véritables dossiers avec graphiques incorporés. A quand le WYSIWYG?

#### Si on en venait à Framework il

Ce logiciel hors de prix pour l'utilisateur personnel est pourtant celui dont on a envie de goûter lorsque l'on a travaillé pendant quelque temps sur Framework Premier et que l'on commence à se sentir limité dans ses applications. Quelles différences ? De nombreuses, mais qui ne justifient pas un tel écart de prix : il est vrai que la possibilité de communiquer par modem avec d'autres systèmes est intégrée. et que votre ordinateur devient ainsi un outil ouvert au monde extérieur. Pour utiliser Framework II, il vous faut un disque dur, ce logiciel occupant environ 2 Mo, de préférence, utilisez un PC 1640, cela vous évitera d'avoir à étendre la mémoire, de plus, vous bénéficierez ainsi de l'affichage **FGA** 

#### Les fonctionnalités

Le module de télécommunication vous offre les possibilités de connexion de PC à PC, de composition automatique de numéro, de transmettre du texte, de modifier les paramètres de vitesse de transmission, de choisir le mode Handshake ou autres, de filtrer les caractères de contrôle. de modifier le temps d'émission entre les caractères. En réception, les fichiers peuvent être enregistrés, le flux peut être contrôlé ou, si vous ne supportez plus d'attendre la fin du message de votre correspondant, vous pouvez interrompre la réception. Avec Framework II, votre PC peut émuler un terminal, ce qui permet un prix modique dans certaines configurations de gros systèmes.

En complément par rapport à la version 1. Framework II offre un correcteur orthographique, ce qui n'est pas toujours négligeable vu qu'il n'y a pas que les secrétaires qui tapent des lettres. Cette fonction permet également de créer un dictionnaire de mots auxiliaires, le correcteur orthographique vous propose des formes approchantes, méfiez-vous cependant, ces systèmes ne sont pas toujours experts, ils proposent bien souvent de mauvaises idées ; bref, le correcteur orthographique Framework II est destiné aux meilleurs en orthographe d'entre nous.

#### Quoi de neuf **M** Ashton Tate ?

N'oubliez pas les formats de fichiers que vous pouvez récupérer à l'aide de Framework II, yous avez droit aux formats dBasell et dBase-III, D.C.A, Wordstar, Multimate. ASCII, Lotus 1.2.3. DIF et SQL. En exportation, yous avez droit à l'Europe, les Etats-Unis, le format I.B.M D.C.A, Wordstar. Multimate, ASCII: Lotus 1.2.3 et même d'autres auxquels vous aurez droit si vous êtes patient.

De nouvelles possibilités non négligeables et les plus couramment utilisées comme l'insertion de trait d'union, le dénombrement de mots, (important en résumé de texte) yous sont offertes.

Framework II gère la mémoire étendue des PC AT - pour cela, renseignez-yous d'ailleurs chez un distributeur de matériel compétant pour qu'il vous informe correctement - les mémoires étant gérées de facon différente par plusieurs logiciels : il v a actuellement la mémoire norme LIM (Lotus Intel Microsoft), la mémoire « extended » et la mémoire« expanded ».

#### Les autres...

Framowork a tellement plû aux profession. nels que Ashton Tate a lancé Framework Premier, Framework II, le presque Framework III, et que les professionnels ont développé des applications sur Framework II : pour exemple, cet excellent logiciel FW-BUREAU écrit, édité et commercialisé par Blanc-Michot Télématique.

Les fonctions sont accessibles par la combinaison des touches Alt et Fx, x étant le numéro de la fonction à laquelle on désire accéder. Les fonctions ainsi disponibles sont : le quide général des programmes (accessible par Alt-F1 au lieu de F1 pour Framework guide), les utilitaires et gestion de la mémoire, qui permettent d'effectuer les rangements des masques, des bases de données, soit d'une facon générale, soit partielle, les utilitaires de génération automatique de documents, l'utilitaire d'édition des adresses. l'utilitaire de construction de documents commerciaux, l'utilitaire de construction, et de modification de tableaux, qui possède des caractères prédéfinis de création de cadres, un utilitaire de gestion des chronos de classement, un utilitaire de gestion des carnets d'adresses, et enfin, un utilitaire de gestion de bibliothèque de paragraphes types. Une fonction, appelée par F9, nommée FW-

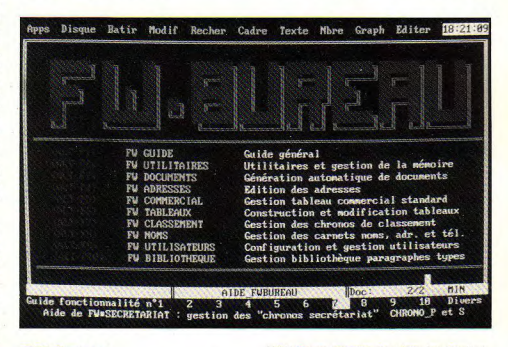

#### **FW-Bureau**

Destiné à compléter les applications de Framework II dans l'automatisation de certaines tâches de bureau souvent fastidieuses. FW-Bureau permet la construction de lettres types automatiques, la création d'une bibliothèque de paragraphes types, et même l'établissement de documents commerciaux.

Très bien présenté à l'aide de deux disquettes disposées dans un manuel format 21x29,7, le logiciel FW-Bureau est une application réellement professionnelle de bureautique. La familiarisation avec l'interface utilisateur de FW-Bureau est un peu moins longue gu'avec celle de Framework. mais il sera cependant nécessaire de passer du temps sur cet-aspect pour pleinement tirer parti du logiciel (Attention FW-Bureau n'est pas destiné à fonctionner avec Framework Premier).

Utilisateurs permet de gérer les applications spécifiques de plusieurs utilisateurs ou de plusieurs tâches de domaines d'applications différents.

Certaines Macro-commandes préprogrammées permettent une souplesse encore supérieure pour les utilisateurs qui ne seraient pas intéressés par la programmation en FRED.

En bref. FW-Bureau est un atout de plus pour parvenir à une utilisation optimale de Framework II.Relativement simple d'emploi, il fait de Framework II un intégré de poids

Nous espérons que vous aurez apprécié cette série d'initiation à Framework, que vous vous sentez plus éclairé sur l'un des « Mythes » de l'ordinateur d'aujourd'hui et .sur l'une de ses applications principales. Dans quelques-semaines où quelques mois, nous nous attarderons sur les autres produits de Ashton Tate.

**Oivier Pavie et Eric Charton** 

## ORDICOMPTA JUNIOR UN LOGICIEL DE COMPTABILITÉ

## **MULTI-SOCIÉTÉS**

our que le logiciel fonctionne. vous devez disposer d'un PC ou compatible muni d'un minimum de 380 Ko de mémoire, de deux unités de disquettes (ou d'une unité de disquettes et d'un disque dur). ainsi que d'une imprimante accentant les caractères semi-graphiques.

#### Une présentation claire

La volonté de faire un produit aisément accessible au plus grand nombre d'utilisateurs se ressent à la lecture du manuel utilisteur, d'environ 160 pages, accompagnant les deux disquettes du logiciel. Sa présentation est claire et concise. les différentes phases sont bien différenciées. On y trouve une description détaillée des différentes possibilités offertes accompagnée, lorsque cela s'avère nécessaire. d'un exemple d'utilisation. Je regrette toutefois que, dans certains renvois, les numéros de pages soient remplacés par des points d'interrogation et que les annexes autres que l'annexe 1 soient absentes. Enfin, une aide en ligne est disponible à tout moment par appui sur la touche F1.

#### Un logiciel complet et facile *à utiliser*

Toutes les fonctions que doit réaliser un logiciel de comptabilité générale digne de ce nom (saisie et validation des écritures, journaux, grand-livre, balances, comptes de résultat et bilan) sont présentes dans Ordicompta Junior. Je ne vais donc pas vous les décrire en détail.

Une des principales caractéristiques d'Ordicompta Junior est sa facilité d'utilisation. Tout a été conçu pour que l'utilisateur ait le moins de problèmes possibles. Le choix des différentes actions se fait par le pointage d'options dans des menus déroulants, les titres des six menus principaux (SAISIES, COMPTES, JOURNAUX,

Après l'excellent produit ORDICOMPTA, WINNER SOFT-**WARE produit ORDICOMPTA JUNIOR, logiciel de comp**tabilité destiné aux artisans, commerçants ou PME et susceptible de traiter la comptabilité de 99 sociétés différentes. La première particularité de ce produit réside dans une simplification de certains travaux et plus particulièrement de la saisie des écritures, ceci en conservant un niveau de sécurité satisfaisant.

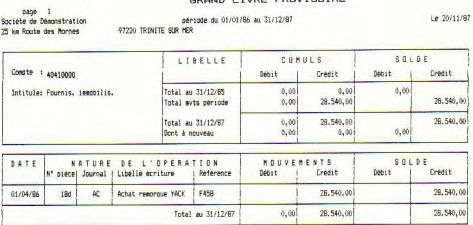

Ordicompta Junior.

IMPRESSION, SOCIÉTÉS, DIVERS) étant affichés en haut de l'écran à chaque fois que yous revenez au choix principal. Le choix dans une des options d'un des menus se fait de façon tout à fait classique : vous vous déplacez entre les différentes options proposées avec les touches fléchées du pavé numérique puis appuyez sur ENTER une fois que vous êtes sur la fonction désirée.

Autre élément rendant Ordicompta Junior facile à utiliser : la saisie guidée des écritures. Sa mise en œuvre part du principe que beaucoup d'écritures sont saisies à partir de pièces comptables "types" (factures par exemple). Pour chacune de ces pièces, vous pouvez donc créer un quide de saisie qui indiquera à l'opérateur les éléments qu'il doit fournir et en déduira d'autres. Ce guide contient toutes les informations (code journal, numéro de compte, paramétrage des taux TVA permettant un calcul automatique de celle-ci, etc.) nécessaires à la saisie de la totalité d'une écriture. Il est référencé par un numéro auquel est associé un libellé. L'ensemble des quides de saisie disponibles est affiché à l'opérateur soit lorsqu'il entre dans la fonc-

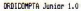

Winner Software

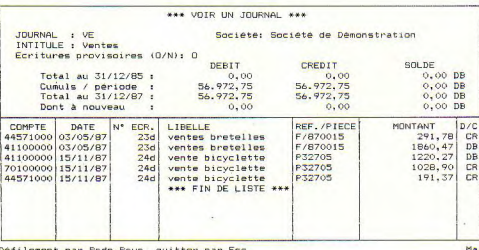

superposer à l'écran sur lequel vous travaillez. Vous avez ainsi accès à une calculette avec simulation de bande papier (dont les résultats peuvent être récupérés automatiquement dans la zone montante de la saisie d'écritures), une horloge et un calendrier, un bloc-notes, un répertoire et un agenda.

#### **Conclusion**

Ordicompta Junior est conforme à la réputation de son aîné Ordicompta de la même manière. Sa documentation bien étudiée et sa simplicité d'emploi (l'utilisation des menus déroulants et des quides de saisie est vraiment une bonne chose) le rendent agréable à utiliser sans que cela nuise à la qualité des traitements. Enfin, la possibilité d'importer et d'exporter des fichiers Ma i sous forme ASCII permet d'envisager des

Ordicompta Junior : exemple de visualisation d'un journal à l'écran.

tion de saisie guidée d'écritures, soit (après qu'il ait soldé une écriture) par un simple appui sur la touche ESC. Le choix d'un quide de saisie se fait de la même facon que le choix d'une option dans un menu de traitement. Cette procédure sécurise et accélère la phase de saisie, tant qu'il est vrai que la majorité des pièces utilisées dans une même entreprise sont semblables. Vous pouvez créer jusqu'à 999 guides d'écritures (quarante étant déjà d'origine avec le logiciel) qui couvrent les besoins les plus courants. Enfin, un plan comptable standard est fourni avec le logiciel.

Mis à part le fait qu'il réalise automatiquement les reports à nouveau à la clôture de l'exercice, Ordicompta Junior permet également d'effectuer des saisies pour l'exercice en cours alors que vous n'avez pas encore clôturé l'exercice précédent.

#### Une sécurité satisfaisante et un échange de données avec d'autres logiciels

La sécurité du produit est tout à fait satisfaisante. Il est impossible d'ouvrir deux fois le même compte pour la même société ou encore de passer des écritures sur un compte inexistant. Enfin, le produit est muni d'un programme de restauration des données en cas d'incident survenant pendant la clôture de période.

Ordicompta Junior peut importer des fichiers provenant du logiciel Ordifacture, et exporter des éléments vers Ordicompta (du même éditeur, est-il nécessaire de le préciser...). En outre, il est possible d'exporter les écritures et les soldes des comptes sous la forme de fichiers ASCII. Inversement, Ordicompta Junior peut importer des fichiers comptes ou écritures en ASCII provenant d'autres logiciels dans la mesure ou ils correspondent au descriptif fourni dans la documentation.

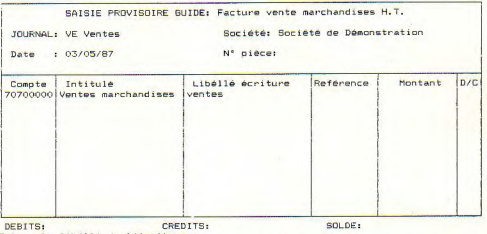

Entrer le libélié de l'écriture :

Guide de saisie avec choix des taux de TVA (le calcul est fait automatiquement).

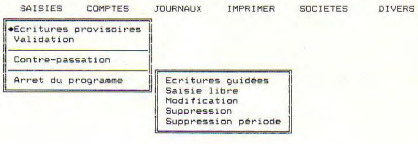

puis Entree  $(-1)$ .

Winner Spftware GRDICOMPTA Junior Version 1.0' Nº licence 999017 Ecran principal d'Ordicompta Junior et menus déroulants.

#### Les outils de bureau

Pour terminer, précisons qu'Ordicompta est muni d'outils de bureau qui peuvent être affichés à tout moment et viennent se échanges avec des logiciels extérieurs divers. Winner Software: 26, rue Edith Cavell 92400 Courbevoie

R.-P. Spiegel

S'il ne l'a pas acheté en même temps que sa machine, 'utilisateur de micro-ordinateur se fait encore tirer l'oreille au moment d'acquérir le périphérique relativement coûteux qu'est l'imprimante. Et pourtant, comme nous l'ont appris les sondages que nous réalisons régulièrement, vous, qui êtes dans ce cas, allez envisager un jour ou l'autre, quelle qu'en soit l'échéance, de vous équiper de ce type de matériel.

ès lors que vous aurez<br>décidé de passer à l'acte et des lors que vous aurez<br>d'acheter l'imprimante Idéale<br>pour répondre à vos besoins,<br>taire surface : matricielle ? Combien d'al-<br>combien d'alpour répondre à vos besoins une Infinité de questions vont quilles ? Quel modèle ? Comme vous l'entrevoyez déja, les problèmes posés parle choix d'une imprimante s'avèrent au moins aussi complexes que ceux vous ayant conduit à acquérir, votre ordinateur. Dans la mesure du possible, nous allons tenter de répondre à ces questions, sans toutefois perdre de vue que l'imprimante idéale n'existe pas. Tout depend des applications que l'on compte effectuer le plus trai tement de texte ne sont pas forcément souvent. Les besoins d'un utilisateur de les mêmes que ceux d'un passionné de DAC (dessin assisté par ordinateur).

#### **Vite... ou bien** 7

Ainsi, les logiciels de PAO (publication assistée par ordinateur) réclament une qualité d'impression optimale. Le bidouilleur et le programmeur, en revanche, privilégieront la vitesse d'impression, et les utilisateurs de traitement de texte, rechercheront les deux. Donc, trois considérations sont à prendre en compte : la qualité et la vitesse d'impression, plus bien entendu le prix offrant le meilleur rapport vitesse/qualité en fonction du travail demandé. Là, pas de problème : la qualité d'impression est proportionnelle au nombre d'aiguilles, le prix aussi. Quant à la vitesse, il faut savoir que les fabricants de matériel d'impression se sont posés les mêmes questions que vous en établissant un cahier des charges : dans la majorité des cas, tout du moins dans cette gamme de prix, la vitesse d'impression, exprimée en cps (caractères par seconde) se fait au détriment de la qualité.

Une réponse ayant été apportée aux pré-

cédentes questions, il s'agit maintenant d'affiner la recherche. D'autres points d'importance nous y aideront :

**DJSSIER** 

**FAITES BONN** 

- le mode « qualité courrier » est-il suffisamment rapide ?

- le choix du mode d'avance du papier 5 dispose-t-on de plusieurs polices de caractères en standard ou en option ? l'utilisateur? traction et/ou friction) est-il laissé à

- le cas échéant, peut-on se procurer un chargeur feuille-à- feuille?

Enfin, quelques caractéristiques s'avèreont déterminantes elles aussi. Dans le cas d'une utilisation intensive, elles entrent en ligne de compte dans le choix décisif privilégiant finalement telle machine au détriment de telle autre. Telles sont les caractéristiques liées à la fiabilité tout d'abord et aussi au confort

d'utilisation :

- la machine est elle capable de travailler « en silence » et sans vibrations ?

- est-elle suffisamment compacte pour venir prendre place près de l'unité centrale sans que l'on ait à revoir tout l'agencement de l'espace de travail ? Vous trouverez une réponse à toutes ces interrogations dans les pages suivantes.

#### **CITIZEN 120 D**

Présente dans tous les comparatifs mprimantes, la 120 D bénéficie d'un certain nombre d'atouts, ne serait-ce que par son prix. Bien sûr, il ne faut pas lui demander de miracle, il ne s'agit que d'une «simple» 9 aiguilles, mais tout-demême : ni moins solide ni plus encombrante que d'autres.

De plus, elle s'offre le luxe de disposer, en standard, de cinq jeux de caractlères dont deux nationaux. La mise en place du ruban se fait sans trop de problème. Un simple bouton permet de passer du mode traction en mode friction. Le panneau de commande, très sobre, comporte trois interrupteurs et trois voyants de contrôle. Les switches se trouvent sur l'interface venant se placer sur le côté de la machine comme une simple cartouche. En effet, la Citizen 120 D, dotée d'une interface parallèle en standard, peut également être équipée d'une interface série. La vitesse d'impression de 120 cps reste raisonnable pour la gamme de prix.

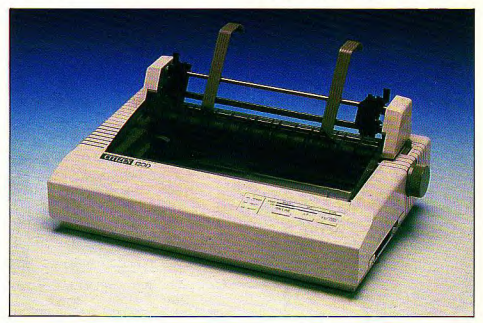

# **E IMPRESSION**

En fait, le seul problème concerne le bruit assez élevé qui se fait entendre lors de l'impression, bruit que le capot de protection livré avec la machine n'atténue pas beaucoup. Qu'importe, véritable « bestseller » de l'impression bon-marché le modèle 120 D de la gamme Citizen est probablement celui offrant le meilleur ranport qualité/prix.

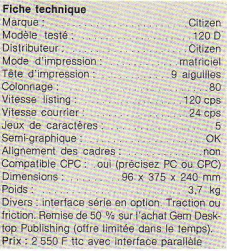

### OKIMATE OKI-20

Occupant une place à part dans le monde des imprimantes, ne serait-ce que par son prix. l'Oki-20 dispose d'un atout de taille qui tient en un mot : couleur ! En effet. cette imprimante permet, grâce à sa tête à éléments chauffants, d'imprimer indifféremment en noir ou en couleur (trois primaires mixables en cinquante nuances pour les graphismes et huit teintes pour les textes) par un simple changement du ruban.

La qualité d'impression, époustouflante avec un ruban neuf, chute assez rapidement lorsque celui-ci a déjà servi plusieurs fois, mais sans rien de bien catastrophique. De plus, l'Oki-20 étonne par son silence. Seul un très léger « bzzz » se fait entendre pendant l'impression. En revanche, la vitesse n'est pas au rendez-vous : les 80 cps en qualité listing ne parviennent pas à faire oublier que le mode courrier. avec ses 40 cps reste dans la limite raisonnable. Mais la vocation d'une imprimante couleur est-elle de sortir du listing ? Le panneau de commandes, très simple parce que très sobre, se résume à deux boutons et un voyant : un bouton « on line » et un curseur, ce dernier servant à

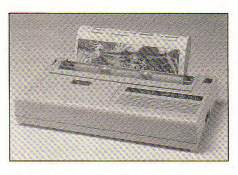

régler la température de chauffe de la tête et avant pour effet d'imprimer de facon plus ou moins contrastée (correspondant au réglage de pression du ruban encre d'une imprimante « normale »). Les modes de traction, par friction ou picots, permettent d'utiliser le mode feuille-à-feuille ou du papier continu.

Sur la plupart des imprimantes, le choix du papier, souvent négligé par l'utilisateur, reste important, loi, il est carrément primordial. Autant le papier type listing a tendance à baver, autant les résultats obtenus avec du papier brillant (feuille-à-feuille) sont plus que satisfaisants. Détail pouvant avoir son importance. l'Oki-20 accepte également le papier thermique. Bref, si la couleur vous tente, il serait dommage que vous vous priviez de ce plaisir.

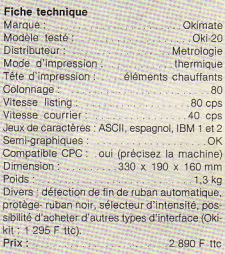

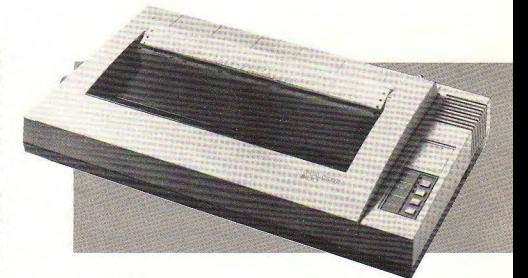

#### **FACIT B 1100 et B 1150**

Présentée au dernier Sicob, la nouvelle gamme du constructeur suédois comprend deux modèles d'imprimantes matricielles - B 1100 et B 1150 - cette dernière étant disponible depuis peu. Avec ses 160 colonnes, la B 1150 est tout

naturellement destinée aux applications professionnelles bien que son prix la situe plutôt dans la gamme des imprimantes relativement bon marché.

La B 1100, quant à elle, reprend les caractéristiques techniques de sa grande sœur, à ceci près qu'il s'agit d'une 80 colonnes. Qui dit professionnelle dit fiable, ce qui est le cas. Un réel effort a été fait en ce qui

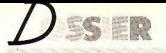

concerne l'ergonomie. Seules les commandes principales sont accessibles sur le dessus avant droit de la machine. Quatre voyants de contrôle et trois larges touches permettent de commander l'engin. Les switches, quant à eux, ont été remplacés par une série de douze interrupteurs d'une utilisation beaucoup plus confortable, et protégés par une petite trappe située au dessus du panneau de commande. Le quide feuille, réduit à sa plus simple expression, puisqu'il s'agit d'une grille métallique, est néanmoins efficace. Un noint important concernant la polyvalence des deux modèles peut tout de même les différencier de leurs concurrentes : en effet. les B 1100 et B 1150 peuvent être indifféremment équipées d'une interface série ou parallèle, ce qui peut s'avérer fort utile si vous changez un jour de matériel

Certes, ce ne sont pas les imprimantes les plus rapides du monde, et la présence de neuf aiguilles témoigne de la volonté du constructeur de proposer une machine à ceux qui ont avant tout besoin d'imprimer des données sans rechercher une qualité d'impression réservée à des machines équipées d'une tête 24 aiguilles. En revanche, leur relative lenteur en mode listing (respectivenent 135 et 160 cps) les rend assez fiables et particulièrement silencieuses (50 DB).

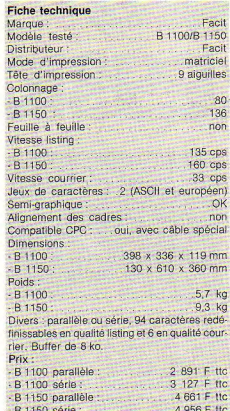

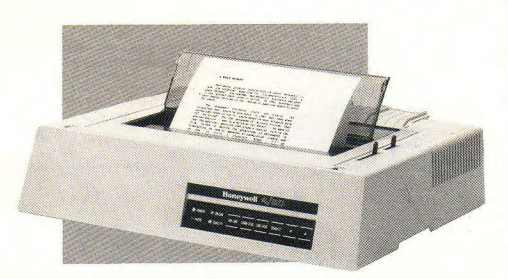

#### **HONEYWELL BULL 4/20**

Conçue par la filiale italienne d'Honeywell, comme toutes les imprimantes de la marque, la 4/20 frappe tout d'abord par son aspect extérieur. Loin des machines nipponnes aux courbes avantageuses, cette imprimante, pour autant que sérieux aille de paire avec mastoc, se veut résolument pro comme en témoigne son prix. Heureusement, la « première impression » passée, on s'attache très vite aux atouts

dont elle bénéficie. Ni plus ni moins bruyante que le gros de ses consœurs (55 dB), sa vitesse d'impression de 200 cps en séduira plus d'un. En qualité courrier. la vitesse d'impression tombe en revanche à 40 cps, ce qui est toutefois plus rapide que la moyenne mais pas suffisant pour payoiser. Le mode de traction, laissé au choix de l'utilisateur (picots ou friction), autorise aussi l'impression au feuille par feuille en standard, tandis qu'un chargeur de bloc de papier est disponible en option. Dans les deux cas, l'impression avec papier carbone est possible.

La mise en place du papier se fait sans problème puisque elle est automatisée. Le panneau de contrôle, quant à lui, très clair et disposant de six interrupteurs sensitifs ainsi que de quatre voyants lumineux permet d'accéder à toutes les commandes. Les switches, en revanche, placés sur l'interface de communication située à l'arrière de la machine ne sont pas d'un accès très facile.

En résumé, l'Honeywell 4/20 fait partie de cette famille d'imprimantes résolument sérieuses parce que fiables et solides bien que l'utilisateur professionnel lui préférera sans doute sa grande soeur, la 4/21, identique en tous points mais disposant de 136 colonnes.

#### Fishe technique

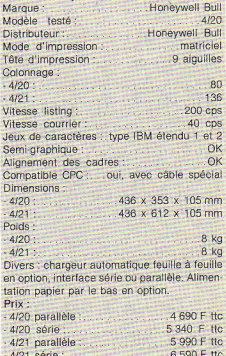

### **CITIZEN MSP-40**

Plus chère que la « petite » 120 D appartenant à une autre gamme de la marque, la Citizen MSP-40 est une matricielle 9 ajquilles qui se sinqularise de la concurrence principalement par le nombre de polices de caractères différentes utilisables ainsi que par sa vitesse en qualité listing. En effet, celle-ci atteint un confortable 240 cps tandis que le mode courrier avoisine les 48 cps (ces deux vitesse étant données pour 12 caractères/pouce). On regrettera simplement qu'elle ne soit pas plus silencieuse (55 dB).

En ce qui concerne les commandes, quatre interrupteurs sensitifs servent à régler l'appareil tandis que ce ne sont pas moins de neuf voyants lumineux qui informent l'utilisateur de l'option sélectionnée ! Pour être un peu « clinquant », ce n'en est pas moins efficace. En effet, la MSP-40 a la

particularité de garder en mémoire la dernière configuration effectuée : ainsi, en cas de fausse manœuvre, la machine fait clignoter trois fois ses voyants avant de retourner automatiquement à l'état précédent, cette option ne tenant pas compte des réglages « par défaut » mis en œuvre par les switches.

Les switches se présentent sous forme de deux barrettes de huit switches chacune, situés sous la prise de jonction sise sur le côté droit de la machine, ils sont accessibles, sans plus. Détail sympathique, un autotest de maintenance permet d'Imprtmer l'état de ses switches, évitant ainsi bon nombre de contorsions. De même, le « vidage hexadécimal », opération consistant à imprimer la valeur hexa de chaque code reçu, est possible. Les modes de traction, picots et friction sont accessibles par simple bascule et il est possible d'imprimer deux exemplaires d'un même texte sans avoir à se servir de papier carbone.

Pour mettre en place le papier, l'utilisateur ne rencontrera aucune difficulté puisque tous les cas de figures ont été envisagés : feuille à feuille automatique (en option, simple ou double bac) ou manuel, continu par poussée ou traction, et ce suivant que le chargement sera effectué par le haut ou par le bas.

En plus des polices ascii et IBM rencontrées habituellement sur ce type de machlnes, 1opportun'ité est offerte à l'utilisateur de charger des polices supplémentaires contenues sur une carte magnétique de la taille d'une simple carte de crédit. Le transfert s'effectue simplement en insérant ladite carte dans la fente prévue à cet effer et située sur le côté avant droit de la machine. Ensuite, il suffit de mettre la machine « off line », d'appuyer sur Select puis de se remettre sur « on line », et le tour est joué. Aillée à la vitesse offerte par son mode bi-directionnel, le nombre important de polices disponibles ne manquera pas de convaincre bon nombre d'utilisateurs potentiels

#### Fiche technique

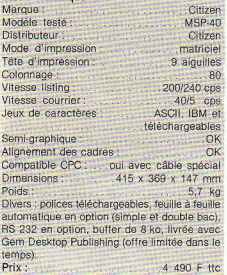

#### TOSHIBA P 321-SL

Fondé en 1875 et classé 28<sup>e</sup> groupe mondial par notre confrère « Le Nouvel Economiste », Toshiba est présent sur tous les marchés de la micro-informatique. De leur gamme, nous avons retenu la P 321-SL. une 80 colonnes - 24 aiguilles, ainsi que sa déclinaison 136 colonnes, la P 341-SL. Bien qu'un peu plus onéreuse que les autres machines présentées dans ce comparatif, la P 321-SL est la machine idéale pour ceux qui désirent obtenir une impression rapide et de qualité en vue d'une utilisation professionnelle.

Silencieuse, (51 dB en position silence, et 54 dB en position normale), elle dispose d'une vitesse de 216 cps en qualité listing et de 72 cps en qualité courrier. Ses 24 aiguilles lui permettent de se contenter d'un simple passage dans la majorité des cas

En ce qui concerne l'ergonomie, un très gros effort a été fait : six interrupteurs sensitifs permettent de configurer la machina. Les voyants lumineux, au nombre de deux, sont efficacement remplacés par un display à cristaux liquides de 16 caractères. C'est par l'intermédiaire de cet afficheur que l'utilisateur mettra en œuvre un confortable nombre d'options.

En effet, la P 321-SL, outre ses polices de caractères présentes en Rom (9 ascii en versions nationales et IBM 1 et 2), présente la particularité de disposer de deux slots permettant de télécharger des nolices supplémentaires, contenues soit sur carte (format carte de crédit), soit en cartouche. De même, c'est au moyen de l'afficheur que sera configuré le mode proportlonnel, trop peu souvent présent et permettant de faire tomber un texte en jouant sur l'espacement entre les lettres, appelé approche (ainsi, un « I » ne prend pas la même place qu'un « M »).

Toujours au moyen du display, il est possible de lancer une sortie en hexadécimal. Détail sympathique, en plus des tests d'Impression dont toutes les Imprimantes sont pourvues, la P 321-SL dispose d'une démonstration intégrée et est capable d'effectuer un listage de tous ses paramètres. Toujours en terme de « plus », il est possible sur cette machine d'imprimer en standard, feuille à feuille, et ceci sans qu'il soit nécessaire d'enlever le listing.

On le voit, les gens de Toshiba ont tout fait pour que la complexité de la P 321-SL soit néanmoins mise en œuvre par des commandes claires et facilement accessibles. A ce propos, le mode d'emploi - d'une épaisseur confortable et en francais présenté dans un classeur est un modèle de clarté. Bref, en dépit d'un prix un peu plus élevé que celui des autres machines présentées dans ce dossier, la P 321 SL reste l'une des moins chères de sa catégorie.

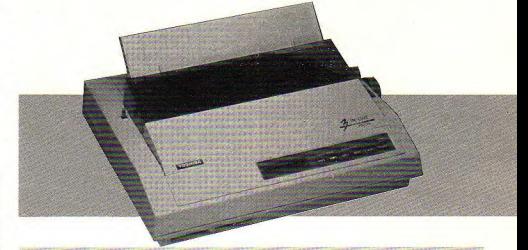

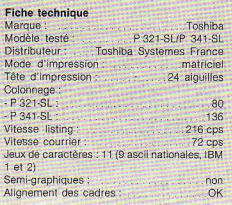

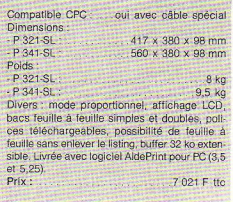

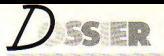

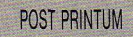

Le manque de place (ou de disponibilité) de certains constructeurs) nous a empêché de vous présenter toutes les machi-

nes comme nous l'aurions souhaité. En effet d'autres imprimantes méritaient que l'on porte un regard sur elles. Ceci pour vous expliquer la finalité de cet additif qui ne saurait être, bien entendu, un test complet.

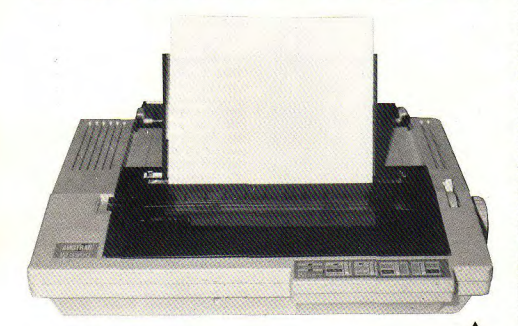

### **AMSTRAD LQ 3500**

Avec 67 000 imprimantes professionnelles vendues en 1987 - 9 et 24 aiguilles confondues, chiffres communiqués par le constructeur -, Amstrad se positionne bien sur le marché de l'impression, comme en témoigne la LQ 3500. Matricielle 24 aiguilles, cette dernière devrait satisfaire aussi bien l'utilisateur tireur » de listing que la petite ou moyenne entreprise avant besoin d'imprimer des lettres, à condition toutefois que le besoin ne soit pas trop important. En effet, avec 160 cps en qualité listing, la LQ 3500 reste dans la limite du raisonnable en terme de vitesse. Idem en ce qui concerne le mode courrier. disposant de 54 cps.

Qu'importe, la LO 3500 dispose d'autres atouts : mise en place du ruban aisée. « look » sympathique, rompant par là avec les modèles précédants. On remarquera aussi l'ergonomie du panneau de commandes, excellente car situé en « décrochage » de la face avant. De même, les micro-interrupteurs, qui, par leur situation privilégiée restent accessibles tout en étant bien protégés.

Enfin, seule machine de ce test à l'offrir en standard, la LQ 3500 est compatible avec les ordinateurs de la gamme PCW (8256 et 8512) par simple adjonction d'une interface CPS 8256. Bien entendu, la compatibilité avec les PC Amstrad ou autres est totale. Bref, la LQ 3500 est une sympathique 24 aiguilles, ne serait-ce qu'en raison de son prix, tout à fait raisonnable.

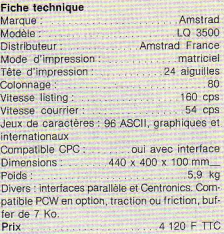

#### **BROTHER M 1109**

Compacte et légère, la M 1109 ne cède en rien aux machines d'aspect plus « confortable ». Pas de doute, il s'agit bien d'une Brother, constructeur que sa maîtrise des machines à écrire a logiquement conduit à occuper une place de choix sur le marché de l'impression. Matricielle 9 aiguilles bidirectionelle 80 colonnes, sa vitesse de 100 cns en qualité listing la situe dans la bonne movenne, surtout en regard de son notit nriv

En revanche, le mode courrier, avec ses 25 cps, est un peu lent à notre goût et seul le grand nombre de polices et de styles utilisables permet qu'on la choisisse dans le but d'imprimer des textes finalisés. En effet. la M 1109 qui dispose en standard de 12 polices internationales (plus ASCII standard et IBM), offre à l'utilisateur la possibilité de mixer entre eux les différents styles proposés (gras, italique, souligné, élargie, etc.), lui permettant ainsi de disposer d'une quasi-infinité de combinaisons.

De plus, 256 caractères redéfinissables permettent de créer ses propres symboles techniques ou des représentations graphiques personnalisées. Enfin, un connecteur Centronics ravira les utilisateurs d'Amstrad CPC tandis que les autres porteront leur choix sur un interfacage série **BS 232 C** 

#### **Fiche technique** Marque<sup>1</sup> **Brother** Modèle M 1109 **Brother France** Distributeur: Mode d'impression : matriciel Tête d'impression : 9 aiguilles Colonnage:  $\beta$ <sup>(1)</sup> Vitesse listing: 100 cps Vitesse courrier:  $25$   $CDS$ Jeux de caractères : 12 internationnaux plus ASCIL et IBM. Compatible CPC: oui, en option **Dimensions** 334 x 70 x 195 mm Poids - $3,5$  kg Divers : interface parallèle Centronics ou RS 232. Entraînement par picots ou dérouleur continu en option. 256 caractères redéfinissables. Buffer de 2 Ko. 2 300 F TTC Prix:

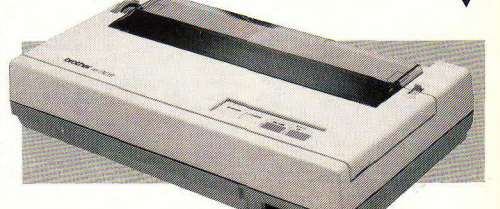

## **LE TEST**

Afin de réaliser ce test, nous avons effectué une impression, en qualité courrier, d'un écran de Sidekick. Si nous avons choisi cette partie de la table des codes ASCII, c'est qu'elle comporte une série de caractères graphiques « à haut risque » : les codes 176 à 179, d'une part - des pavés tramés - ainsi qu'un beau cadre double, surtout intéressant par l'utilisation répétitive qu'il fait du code ASCII 186.

n effet, bien loin des « autotests » dont chaque imprimante est pourvu, forcément flatteurs puisque émanant du constructeur. l'impression d'un tel écran ne pardonne pas : si les machines actuelles sont toutes en mesure de restituer correctement les caractères graphiques séparément, en général, la plupart d'entre elles rencontrent de gros problèmes lorsqu'il s'agit d'en aligner certains, et ceci dans le louable et légitime but de réaliser un cadre propre. Il suffit du reste de jeter un oeil sur ce fameux test pour s'en convaincre. Ceci étant posé, à vous de voir si l'utilisation que vous prévoyez de faire de votre matériel nécessitera que vous en usiez.

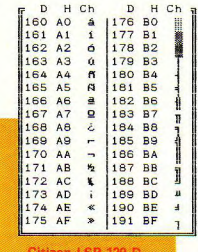

En plus de la relative pâleur de l'impression, on remarque que les barres doubles ne sont pas accolées correctement, la machine se décalant vers le bas à chaque saut de ligne. En revanche, les trames, bien qu'un peu confuses, « passent » bien<br>et l'alignement vertical est respecté. Dommage.

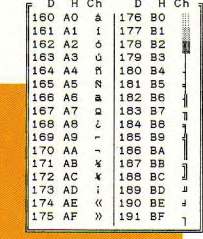

Les trames sont claires et l'impression suffisement dense. En revanche, un très léger décalage, sans commune mesure avec celui de la 120 D. fort heureusement, se produit au niveau des doubles barres ; toutefois, ne vous alarmez pas, vous allez voir, seule une machine a passé le test.

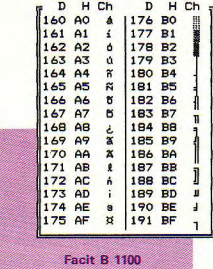

On réservera ce modèle, performant par ailleurs, à l'impression de courrier ou de listing. Il est cependant à noter que les barres « simples » (code ASCII 179), ne posent aucun problème.

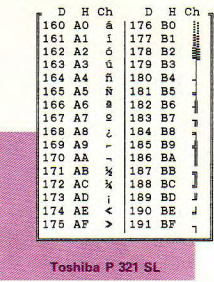

Ici, c'est au niveau des trames, bizarrement imprimées en vidéo inverse, que bute la machine. Sinon, rien à redire : en dépit d'un très très léger décalage (les doubles barres ne sont pas collées verticalement), le résultat est plus que satisfaisant.

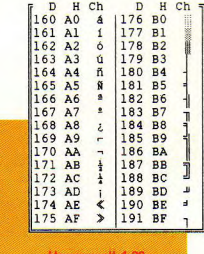

Comme je le disais, la machine est « mastoc » et son look l'apparente plus au constructivisme officiel qu'à la technologie de pointe. Comme quoi l'apparence est trompeuse : simples et doubles barres parfaites, trames sans reproche, impression fine Bravo I

En vous donnant les movens de déterminer quel type de matériel vous recherchez, en fonction de ce que vous attendez d'une imprimante, nous espèrons que ce comparatif-non exhaustif bien entendu vous aura, si j'ose dire, laissé une bonne impression et, plus sérieusement, aider à v voir un peu plus clair, vous aidant à faire un choix parmi l'infinité de machines disponibles à ce jour

#### **Cyrille Baron**